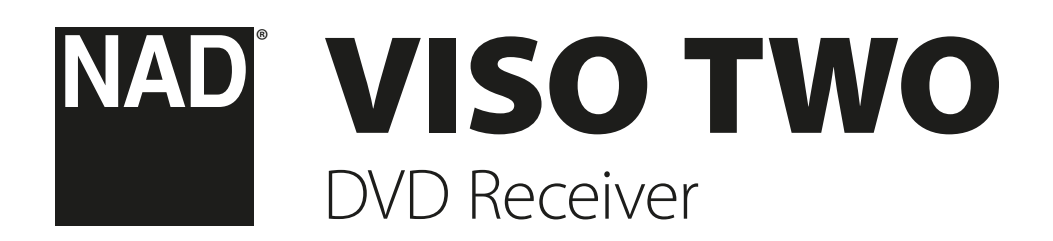

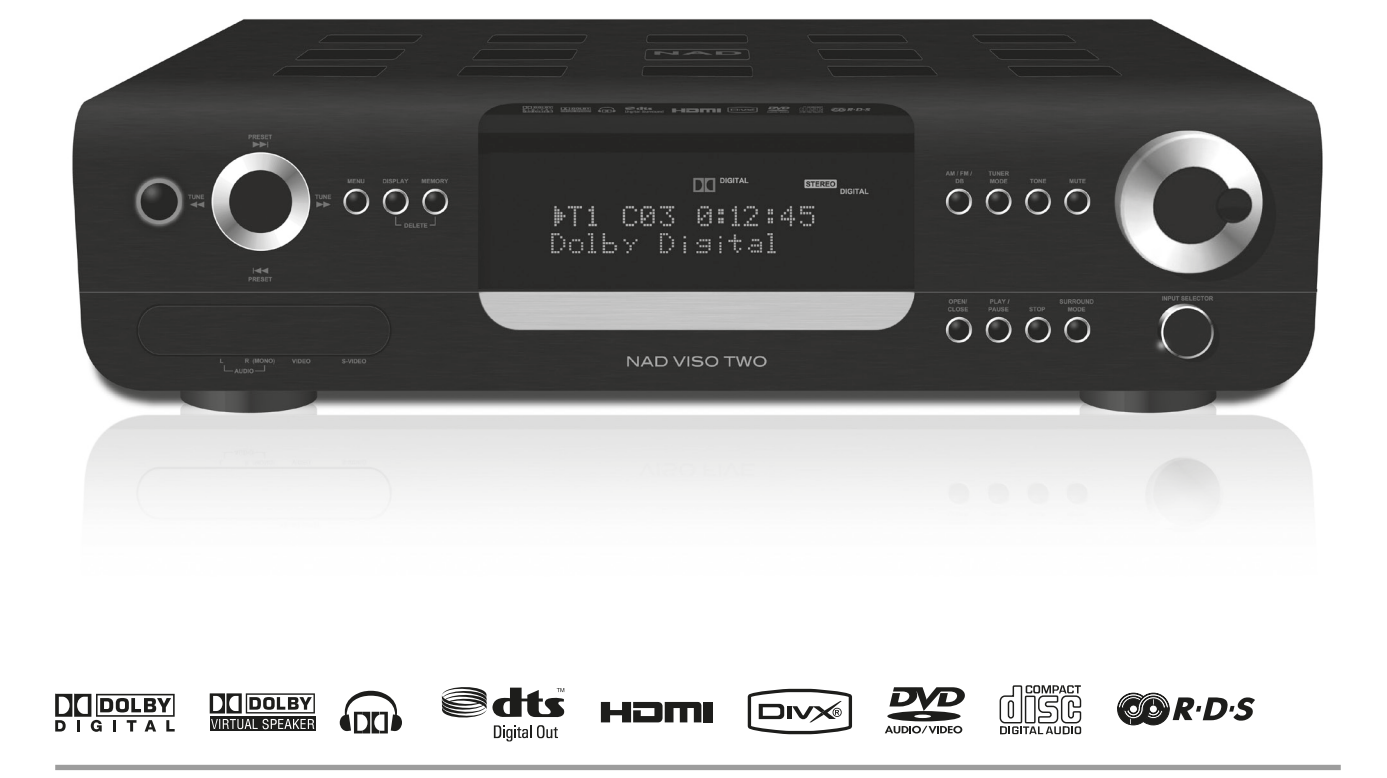

Manuel d'Installation

<span id="page-1-0"></span>**CONSERVEZ CES INSTRUCTIONS AFIN DE POUVOIR VOUS EN SERVIR ULTÉRIEUREMENT. TENEZ COMPTE DE TOUS LES AVERTISSEMENTS ET SUIVEZ TOUTES LES INSTRUCTIONS QUE VOUS TROUVEREZ SUR LE MATÉRIEL AUDIO.**

- **1 Lisez les instructions**  Il est essentiel de lire toutes les consignes de sécurité avant de faire fonctionner le produit.
- **2 Conservez les instructions**  Les consignes de sécurité et les instructions d'utilisation doivent être conservées pour pouvoir les consulter ultérieurement.
- **3 Tenez compte des Avertissements**  Tous les Avertissements imprimés sur le produit et figurant dans les instructions d'utilisation doivent être respectés.
- **4 Suivez les instructions**  Toutes les instructions d'utilisation et de fonctionnement doivent être suivies.
- **5 Nettoyage**  Débranchez ce produit de la prise murale avant de procéder à son nettoyage. N'utilisez aucun nettoyant liquide ou aérosol. Servez-vous d'un chiffon humide pour effectuer le nettoyage.
- **6 Fixations**  N'utilisez aucune fixation non recommandée par le fabricant du produit, car cela peut entraîner des risques.
- **7 Eau et humidité**  N'utilisez pas ce produit près de l'eau, par exemple près d'une baignoire, d'un lavabo, d'un évier ou d'un bac à lessive. Ne l'utilisez pas non plus dans une cave humide, près d'une piscine ou dans un endroit semblable.
- **8 Accessoires**  Ne mettez jamais cet appareil sur un chariot, un support, un trépied, une console ou une table instables. L'appareil risquerait de tomber, provoquant des blessures graves chez un enfant ou un adulte et pourrait lui-même subir de sérieux dommages. Utilisez exclusivement un chariot, un support, un trépied, une console ou une table préconisés par le fabricant ou vendus avec l'appareil. Toute fixation du produit doit être réalisée conformément aux instructions du fabricant, et à l'aide d'un accessoire de fixation préconisé par le fabricant.
- 

**9** Un ensemble appareil et chariot doit toujours être déplacé avec précaution. Les arrêts brusques, les efforts excessifs et les sols accidentés risquent de renverser le chariot et l'appareil.

- **10 Ventilation**  Le boîtier de l'appareil comporte des fentes d'aération évitant au produit de surchauffer et lui permettant de fonctionner de façon fiable. Ces fentes ne doivent donc jamais être obstruées ou recouvertes. Les fentes ne doivent jamais être obstruées en posant l'appareil sur un lit, un canapé, un tapis ou toute autre surface molle similaire. Ce produit ne doit pas être placé dans un ensemble encastré, comme par exemple une bibliothèque vitrée ou un rack, à moins de prévoir une ventilation adéquate ou de respecter les instructions du fabricant.
- **11 Sources d'alimentation**  Ce produit doit obligatoirement être alimenté par une source du type indiqué sur l'étiquette. Si vous avez un doute concernant le type d'alimentation secteur utilisé dans votre domicile, consultez votre revendeur ou le fournisseur local d'électricité. La principale méthode à utiliser pour isoler l'amplificateur de l'alimentation secteur est de débrancher la prise secteur. Assurez-vous que la prise secteur reste accessible à tout moment. Débranchez le cordon secteur de la prise murale si l'appareil ne va pas être utilisé pendant plusieurs mois.
- **12 Mise à la terre ou Polarité**  Il se peut que cet appareil soit équipé d'une prise secteur alternatif avec système de détrompage (fiche comportant deux broches plates, l'une plus large que l'autre). Cette fiche ne se branche sur la prise murale que dans un sens. Il s'agit d'un dispositif de sécurité. Si la fiche n'entre pas complètement dans la prise, essayez de la brancher dans l'autre sens. Si elle n'entre toujours pas, appelez votre électricien et demandez-lui de remplacer votre prise murale obsolète. Ne bricolez pas le dispositif de sécurité de la prise avec détrompage.
- **13 Protection du câble d'alimentation**  Les câbles d'alimentation ne doivent pas passer dans des endroits où ils risquent d'être piétinés ou pincés par des articles posés dessus ou à côté. Faites particulièrement attention aux câbles au niveau des prises, des connecteurs de commodité à l'arrière d'autres appareils, et à leur point de sortie de cet appareil.

14 Mise à la terre d'une Antenne Extérieure - Si l'appareil est relié à une antenne extérieure ou à un réseau de câbles extérieurs, veillez à ce que l'antenne ou le réseau de câbles soit mis à la terre afin d'assurer la même protection contre les pics de tension et les charges liées à l'accumulation d'électricité statique. L'Article 810 du National Electrical Code (NEC), ANSI/ NFPA 70, contient des informations concernant la mise à la terre correcte du mât et de la structure porteuse, la mise à la terre du câble d'amenée sur un dispositif de décharge d'antenne, le calibre des câbles de mise à la terre, l'emplacement du dispositif de décharge d'antenne, le branchement aux électrodes de mise à la terre et les exigences concernant les électrodes de mise à la terre.

# **NOTE À L'ATTENTION DE L'INSTALLATEUR CATV**

Ce rappel a pour but d'attirer l'attention de l'installateur du système d'antenne collective sur la Section 820 40 du National Electrical Code (NEC), qui donne des informations concernant la mise à la terre correcte et qui spécifie, en particulier, que la terre du câble doit être reliée au système de mise à la terre du bâtiment et ce le plus près possible du point d'entrée du câble.

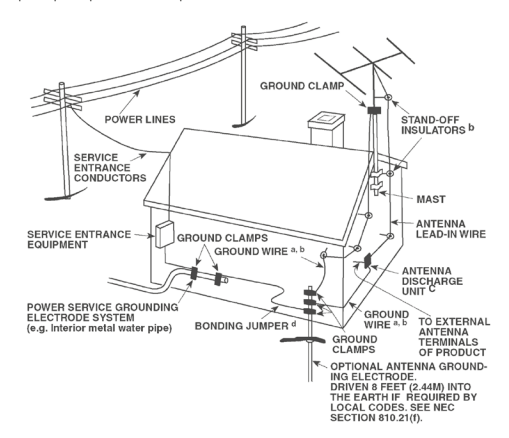

- **15 Foudre**  Afin d'assurer une meilleure protection de cet appareil pendant les orages, ou lorsqu'il reste inutilisé et sans surveillance pendant de longues périodes, débranchez la prise murale et déconnectez l'antenne ou le système de câbles. Cela évitera toute détérioration de l'appareil par la foudre ou par les surtensions de secteur.
- **16 Câbles haute tension**  Un système d'antenne extérieure ne doit pas être placé près de lignes haute tension aériennes ou d'autres circuits d'éclairage ou de puissance électriques. Lorsque vous installez un système d'antenne extérieure, faites très attention de ne pas toucher de telles lignes haute tension ou de tels circuits, car tout contact pourrait être mortel.
- **17 Surcharge électrique**  Ne surchargez pas les prises murales, les rallonges électriques ou les connecteurs de commodité des appareils, sous peine de provoquer des chocs électriques ou des risques d'incendie.
- **18 Pénétration d'objets ou de liquides**  N'insérez jamais d'objet de quelque type que ce soit par les ouvertures de l'appareil, car de tels objets risqueraient de toucher des tensions électriques dangereuses ou de court-circuiter des éléments pouvant provoquer un choc électrique ou un incendie. Ne renversez jamais de liquide sur l'appareil.

**ATTENTION DANGER : L'APPAREIL NE DOIT PAS ÊTRE EXPOSÉ AU RUISSELLEMENT DE LIQUIDES OU AUX L'ÉCLABOUSSURES PAR CEUX-CI ; NE PLACEZ JAMAIS DE RÉCIPIENT (VASE, ETC ...) CONTENANT UN LIQUIDE SUR L'APPAREIL. COMME POUR TOUT APPAREIL ÉLECTRONIQUE, FAITES ATTENTION DE NE PAS RENVERSER DE LIQUIDE SUR UNE PARTIE QUELCONQUE DU SYSTÈME. LES LIQUIDES PEUVENT PROVOQUER UNE PANNE ET/OU REPRÉSENTER UN RISQUE D'INCENDIE.**

**19 Détériorations nécessitant une intervention en Service Après** 

**Vente** - Dans les cas suivants, débranchez cet appareil de la prise murale et confiez la réparation à un personnel de service après vente qualifié :

- **a)** Si le câble secteur ou sa prise sont endommagés.
- **b)** Si un liquide a été renversé sur l'appareil ou si des corps étrangers sont tombés à l'intérieur.
- **c)** Si l'appareil a été exposé à la pluie ou à de l'eau.
- **d)** Si le produit ne fonctionne pas normalement lorsque vous suivez les instructions d'utilisation. Ne réglez que les commandes décrites dans les instructions d'utilisation, car tout réglage incorrect des autres commandes risque de provoquer des détériorations nécessitant une intervention importante par un technicien qualifié pour remettre l'appareil en état de fonctionnement normal.
- **e)** Si l'appareil est tombé ou a été endommagé d'une manière quelconque.
- **f)** Si les performances de l'appareil changent sensiblement, cela indique qu'une intervention en service après vente est nécessaire.
- **20 Pièces de rechange**  Lorsque des pièces de rechange sont nécessaires, veillez à ce que le technicien utilise des pièces de rechange préconisées par le fabricant ou ayant des caractéristiques identiques. Toute pièce non autorisée risque de provoquer un incendie, un choc électrique ou d'autres dangers.
- **21 Contrôle de sécurité**  Après toute intervention d'entretien ou de réparation sur cet appareil, demandez au technicien d'effectuer des contrôles de sécurité afin de s'assurer que le produit est en bon état de fonctionnement.
- **22 Fixation au mur ou au plafond**  L'appareil ne doit être fixé au mur ou au plafond que suivant les recommandations du fabricant.

### **ATTENTION DANGER**

POUR ÉVITER TOUT RISQUE D'INCENDIE OU D'ÉLECTROCUTION, NE JAMAIS EXPOSER CET APPAREIL À LA PLUIE OU À L'HUMIDITÉ.

# **ATTENTION**

POUR ÉVITER LES ÉLECTROCUTIONS, INTRODUIRE LA LAME LA PLUS LARGE DE LA FICHE DANS LA BORNE CORRESPONDANTE DE LA PRISE ET POUSSER JUSQU'AU FOND.

# **ATTENTION**

Le présent récepteur DVD utilise un dispositif laser. Afin de garantir une utilisation correcte de ce produit, lisez attentivement ce manuel d'utilisation et conservez-le afin de pouvoir le consulter ultérieurement. Si l'appareil nécessite une intervention de maintenance, contactez un réparateur homologué. Si vous utilisez des commandes ou si vous procédez à des réglages ou à des opérations autres que celles spécifiées, vous risquez d'être exposé à un rayonnement dangereux. Afin d'éviter tout risque d'exposition directe au rayon laser, n'essayez pas d'ouvrir le boîtier. Un rayonnement laser visible est émis lorsque le boîtier est ouvert.

### **NE JAMAIS FIXER DES YEUX LE FAISCEAU LASER.**

### **AVIS FCC:**

Cet appareil a été testé et déclaré conforme aux limites relatives aux dispositifs numériques de classe B, conformément à la section 15 des réglementations de la FCC. Ces limites sont conçues pour assurer une protection raisonnable contre les interférences intempestives lorsque l'appareil est utilisé dans un environnement résidentiel.

Cet appareil génère, utilise et peut émettre de l'énergie radiofréquence et s'il n'est pas installé et utilisé conformément aux instructions, il risque de provoquer des interférences avec les communications radio. Il est néanmoins impossible de garantir qu'aucune interférence ne se produira dans un environnement spécifique. Si cet appareil provoque des interférences au niveau de la réception de la radio ou de la télévision, ce qui peut être déterminé en éteignant et en rallumant l'appareil, il est recommandé d'essayer de les corriger à l'aide de l'une ou de plusieurs des mesures suivantes :

- **•**  Réorientez ou déplacez l'antenne de réception.
- Augmentez la distance entre l'appareil et le récepteur.
- Branchez l'appareil sur une prise secteur se trouvant sur un circuit différent de celui du récepteur.
- **•**  Consultez votre revendeur ou un technicien de radio/TV expérimenté si vous avez besoin d'aide.

### **AVERTISSEMENT FCC**

Tout changement ou modification apporté(e) à cet appareil qui n'est pas expressément approuvé(e) par l'autorité compétente en matière de conformité pourrait entraîner l'annulation de l'autorisation d'utiliser cet appareil.

## **EXIGENCES INDUSTRIELLES CANADIENNES**

Cet appareil numérique de classe B répond à toutes les exigences du Règlement canadien sur le matériel brouilleur.

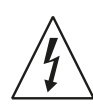

LE SYMBOLE DE L'ÉCLAIR AVEC UNE FLÈCHE À SON EXTRÉMITÉ, DANS UN TRIANGLE ÉQUILATÉRAL, A POUR BUT D'AVERTIR L'UTILISATEUR DE LA PRÉSENCE D'UNE « TENSION ÉLECTRIQUE DANGEREUSE » NON ISOLÉE À L'INTÉRIEUR DE L'APPAREIL, QUI PELIT ÊTRE SUFFISAMMENT PUISSANTE POUR CONSTITUER UN RISQUE D'ÉLECTROCUTION POUR LES PERSONNES.

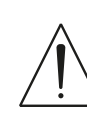

LE POINT D'EXCLAMATION DANS UN TRIANGLE ÉQUILATÉRAL A POUR BUT D'AVERTIR L'UTILISATEUR QUE LA DOCUMENTATION LIVRÉE AVEC L'APPAREIL CONTIENT DES INSTRUCTIONS IMPORTANTES CONCERNANT L'UTILISATION ET L'ENTRETIEN.

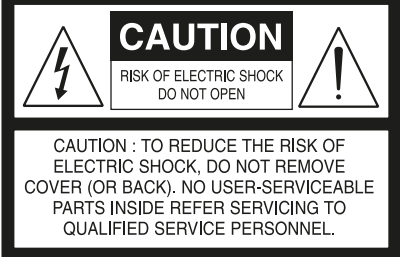

La prise électrique doit se trouver à proximité de l'appareil et être facilement accessible.

# **ATTENTION**

Tout changement ou modification apporté(e) à cet appareil qui n'est pas expressément approuvé(e) par NAD Electronics pourrait entraîner l'annulation de l'autorisation d'utiliser cet appareil.

FRANÇAIS FRANÇAIS

### **MISE EN GARDE RELATIVE À L'EMPLACEMENT**

Afin de maintenir une ventilation correcte, veillez à laisser un espace dégagé autour de l'appareil (mesuré par rapport à l'encombrement maximum de l'appareil, parties saillantes incluses) supérieur ou égal aux valeurs indiquées ci-dessous :

Panneaux gauche et droit : 10 cm Panneau arrière : 10 cm Panneau supérieur : 50 cm

#### **INFORMATIONS IMPORTANTES POUR LES CLIENTS AU ROYAUIME-UNI**

**NE PAS** couper la fiche d'alimentation de cet appareil. Si la prise n'est pas adaptée aux prises de votre domicile ou que le câble est trop court pour atteindre la prise, procurez-vous une rallonge électrique appropriée dont la sécurité est démontrée ou consultez votre revendeur. Néanmoins, si la fiche d'alimentation est coupée, RETIREZ LE FUSIBLE et jetez immédiatement la FICHE, afin d'éviter des risques d'électrocution si elle est branchée à la prise électrique par inadvertance. Si ce produit n'est pas livré avec une fiche d'alimentation, ou que celle-ci doit être remplacée, veuillez suivre les instructions ci-dessous :

### **IMPORTANT**

**N'EFFECTUEZ AUCUN** branchement sur la borne la plus grande, qui est soit indiquée par la lettre « E » ou par le symbole de mise à la terre de sécurité, soit colorée en VERT ou en VERT ET JAUNE.

Les fils présents dans le câble électrique de ce produit sont colorés selon le code suivant :

BLEU – NEUTRE MARRON – PHASE

Ces couleurs pouvant ne pas correspondre aux marques colorées

identifiant les bornes de votre fiche, procédez de la manière suivante : Le fil BLEU doit être branché à la borne marquée avec la lettre « N » ou colorée en NOIR. Le fil MARRON doit être branché à la borne marquée avec la lettre « L » ou colorée en ROUGE.

Lors du remplacement du fusible, vous devez uniquement utiliser un type correctement calibré et approuvé et vous assurer de replacer le couvercle du fusible.

### **EN CAS DE DOUTE, CONSULTEZ UN ÉLECTRICIEN COMPÉTENT.**

#### **REMARQUES SUR LA PROTECTION DE L'ENVIRONNEMENT**

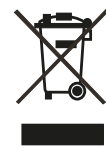

Au terme de sa durée de vie, ce produit ne doit pas être jeté avec les ordures ménagères ordinaires, mais retourné à un point de collecte pour le recyclage des composants électriques et électroniques. Ce point est souligné par le symbole sur le produit, sur le manuel d'utilisation et sur l'emballage.

Les matériaux peuvent être réutilisés en conformité avec leur marquage. Grâce à la réutilisation et au recyclage des matières premières ou à toute autre forme de recyclage, vous contribuez de manière importante à la protection de l'environnement. Votre municipalité peut vous indiquer où se situe le point de collecte le plus proche.

**REMARQUE: LE VISO TWO N'EST PAS UN RÉCEPTEUR DVD AVEC ADAPTATION AUTOMATIQUE À LA TENSION D'ALIMENTATION. L'APPAREIL DOIT ÊTRE EXCLUSIVEMENT CONNECTÉ À UNE PRISE SECTEUR APPROPRIÉE, C'EST-À-DIRE 120V - 60 HZ OU 230V - 50 HZ.** 

## **PRENEZ NOTE DU NUMÉRO DE VOTRE APPAREIL (PENDANT QU'IL EST ENCORE VISIBLE)**

Le numéro de modèle et le numéro de série de votre nouveau VISO TWO se trouvent à l'arrière de l'enceinte. Pour vous faciliter l'accès à ces références, nous conseillons de les noter ici :

> N° de Modèle : . . . . . . . . . . . . . . . . . . . . . . . . . . . . . . . . . . . . . . N° de Série :. .

NAD est une marque de commerce de NAD Electronics International, une division de Lenbrook Industries Limited ©Tous droits réservés 2009, NAD Electronics International, une division de Lenbrook Industries Limited

# INTRODUCTION

# **TABLE DES MATIÈRES**

# **[INSTRUCTIONS IMPORTANTES SUR LA SÉCURITÉ](#page-1-0)**. . . . . . . . . . . . . 2

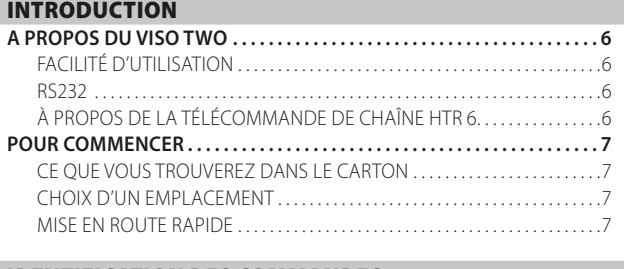

# [IDENTIFICATION DES COMMANDES](#page-7-0)

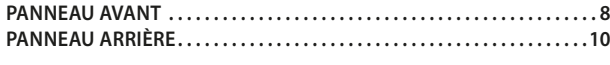

# [CONFIGURATION](#page-11-0)

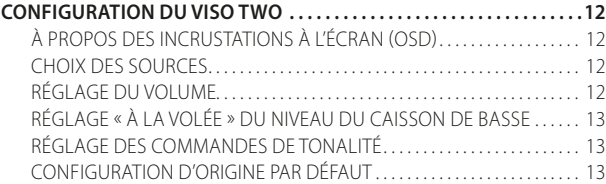

# [FONCTIONNEMENT](#page-13-0)

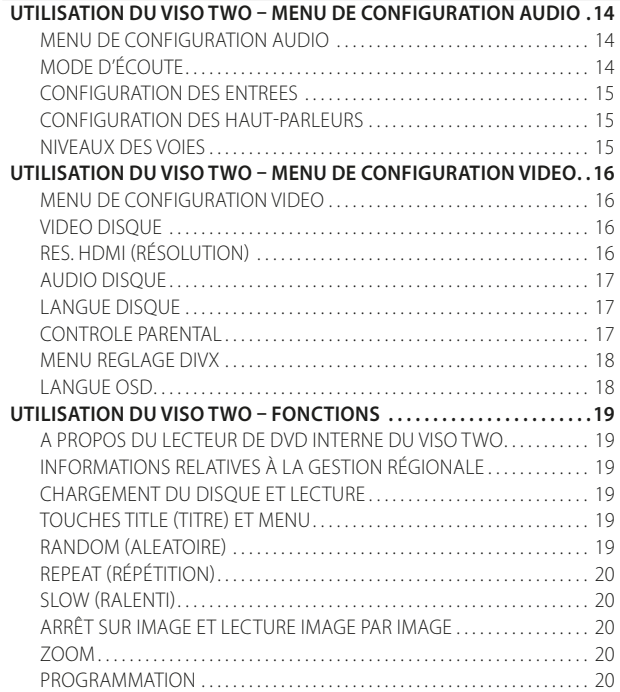

# **NOUS VOUS REMERCIONS D'AVOIR CHOISI NAD.**

Le récepteur lecteur de DVD VISOTWO est un produit technologiquement avancé et de haute capacité — pourtant, nous avons fait de gros efforts pour le rendre simple et d'usage facile. Le VISOTWO offre une gamme d'options réellement utiles, aussi bien pour l'écoute en stéréo, grâce à ses puissantes capacités de traitement des signaux et d'un ensemble de circuits audionumériques d'une précision magnifique. Nous avons aussi tout fait pour garantir une transparence musicale et une précision spatiale aussi parfaites que possible, en nous appuyant sur ce que nous avons appris à travers un quart de siècle d'expérience en matière de conception de modules audio et cinéma à domicile. Pour ce produit comme pour tous les autres produits NAD, notre philosophie de conception « La Musique d'Abord » a été la ligne directrice dans la conception du VISOTWO ; il vous offrira donc, pendant de très nombreuses années, à la fois ce qui existe de plus évolué en matière de cinéma à domicile et une reproduction musicale de qualité audiophile.

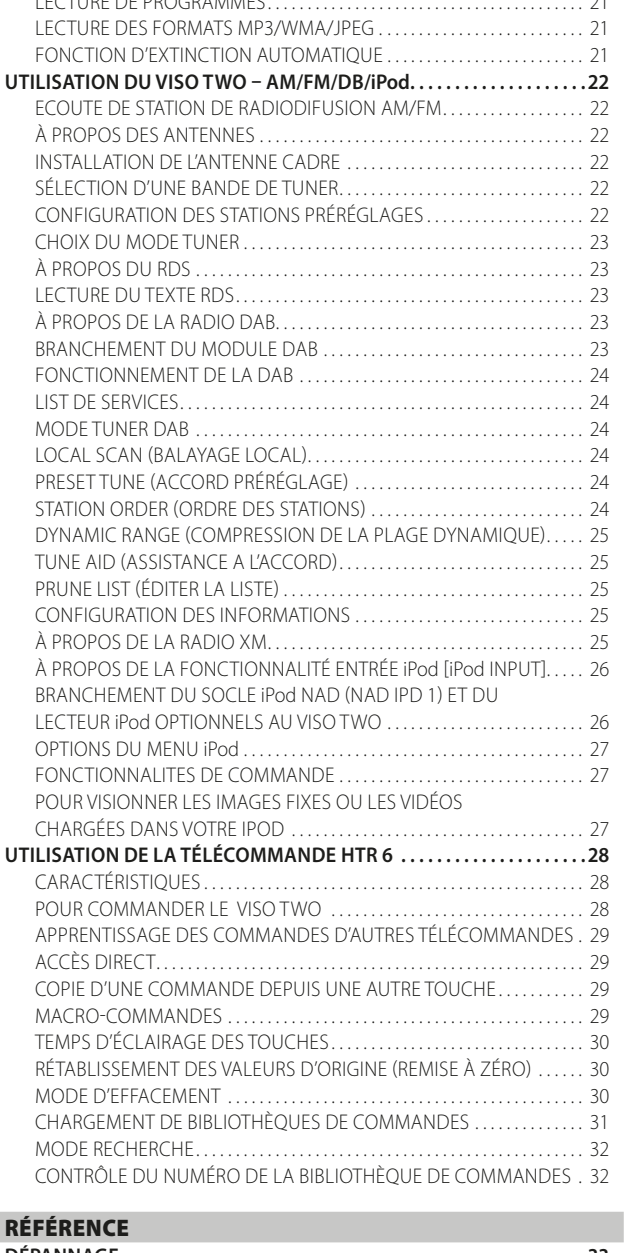

[LECTURE DE PROGRAMMES. . .](#page-20-0) 21

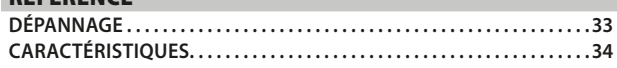

Nous vous recommandons vivement de consacrer tout de suite quelques minutes à la lecture de l'intégralité de ce manuel. Si vous investissez un petit peu de temps maintenant, en amont, vous en économiserez beaucoup ultérieurement ; de plus, vous apprendrez à tirer tous les avantages de votre achat d'un NAD VISO TWO et à profiter pleinement de ce module puissant et flexible pour chaîne de cinéma à domicile. Une dernière chose : Nous vous conseillons d'enregistrer votre achat du VISO TWO sur le site Web de NAD :

# **http://NADelectronics.com/warranty**

Pour toute information concernant la garantie, veuillez prendre contact avec votre revendeur local.

# <span id="page-5-0"></span>INTRODUCTION

# **A PROPOS DU VISO TWO**

Le VISO TWO fait partie des récepteurs DVD intégrés les plus puissants et élaborés du marché. Nous avons consacré tous nos efforts à la conception d'un dispositif de home cinéma de haute qualité sonore, à l'image de la philosophie de conception de NAD « La musique d'abord » . Vous trouverez ci-dessous quelques exemples :

- **·** Les composants hautes performances, systématiquement utilisés pour réaliser les circuits audio analogiques du VISO TWO, garantissent une qualité maximale pour toutes les sources y compris les sources analogiques multivoies comme les DVD-Audio.
- **·** Le VISO TWO est d'une facilité d'emploi exceptionnelle. Le VISO TWO peut lire les DVD-Video, les DVD-R/-RW/+R/+RW, les DVD-A, les SVCD avec ou sans gestion de lecture (PBC), les VCD, les DivX, les CD-R/-RW et les Audio CD, dont les fichiers MP3 enregistrés, les fichiers WMA protégés par le droit d'auteur et les fichiers JPEG.
- **·** Un port RS-232 permettant une commande des zones à l'aide d'un compatible PC fonctionnant sous Windows®.
- **·** Les connecteurs dorés équipant le VISO TWO garantissent une intégrité maximale du signal.

# FACILITÉ D'UTILISATION

NAD a investi tous ses efforts dans les performances acoustiques du VISO TWO mais également dans l'incroyable facilité d'utilisation. Le VISO TWO est un dispositif sophistiqué dont la conception est exceptionnellement simple. L'utilisation de la télécommande universelle HTR 6, du panneau avant et des incrustations à l'écran (OSD) est également très facile.

# RS232

Vous pouvez configurer votre chaîne en toute souplesse, grâce à l'interface RS-232 et le progiciel NAD compatible avec Windows®. Nous sommes aussi des partenaires certifiés d'AMX et de Crestron et nos produits supportent toutes les fonctions de ces appareils externes. Cette interface permet de télécommander toutes les fonctions du VISO TWO depuis n'importe où, via le PC. Toutes les fonctionnalités de la télécommande sont disponibles grâce au logiciel d'interface. Consultez votre spécialiste audio NAD pour

# À PROPOS DE LA TÉLÉCOMMANDE DE CHAÎNE HTR 6

Dans l'emballage de votre VISO TWO, vous trouverez la télécommande NAD HTR 6, une télécommande de chaîne complète spécialement conçue pour être facile à utiliser et facile à comprendre. Lisez bien la rubrique « Fonctionnement de la Télécommande HTR 6 » afin de vous familiariser avec la disposition et les fonctions de la télécommande, avant de procéder à la configuration de votre VISO TWO. Vous pouvez choisir d'utiliser votre télécommande HTR 6 comme outil principal de commande de votre chaîne A/V au grand complet. Vous pouvez utiliser la télécommande HTR 6 pour commander d'autres modules NAD ou de marques différentes, comme par exemple un lecteur de DVD/CD, un téléviseur, un récepteur satellite / tuner HDTV, un magnétoscope ou pratiquement n'importe quel appareil pouvant être commandé à l'aide d'une télécommande infrarouge.

# **POUR COMMENCER**

# <span id="page-6-0"></span>CE QUE VOUS TROUVEREZ DANS LE CARTON

Dans l'emballage de votre VISO TWO, vous trouverez

- **·** Une antenne cadre AM.
- **·** Une antenne filiaire FM, sous forme de câble plat, équipée d'un adaptateur « balun ».
- **·** Un câble secteur déconnectable (si vous le souhaitez, vous pourrez remplacer le câble fourni par n'importe quel autre câble secteur aux normes CEI, d'une puissance appropriée)
- **·** La télécommande HTR 6, livrée avec 4 (quatre) piles de type AAA.
- **·** Ce manuel d'utilisation.

# **CONSERVEZ L'EMBALLAGE**

Veuillez conserver le carton ainsi que tous les éléments de calage et de protection utilisés pour vous livrer votre VISO TWO. Si vous déménagez ou si vous avez besoin de transporter votre VISO TWO, c'est de loin le moyen le plus fiable pour le protéger. Trop souvent nous avons constaté que des éléments en parfait état ont été endommagés lors du transport à cause d'un carton inapproprié. S'il vous plaît, pensez à conserver l'emballage !

# CHOIX D'UN EMPLACEMENT

Choisissez un emplacement bien aéré (avec un dégagement d'au moins 7 à 10 cm sur les cotés et derrière) et assurez-vous que la ligne de visée entre la face parlante du VISO TWO et l'endroit principal d'écoute est dégagé et que la distance est inférieure ou égale à 7 mètres ; cela garantira le bon fonctionnement de la télécommande infrarouge. Le VISO TWO dégage un peu de chaleur - mais rien de suffisant pour nuire au bon fonctionnement des éléments situés à proximité.

Vous pouvez, sans aucun problème, poser le VISO TWO sur d'autres éléments de votre chaîne, mais il faut en principe éviter de faire l'inverse. Il est néanmoins préférable de placer le VISO TWO seul, dans un endroit qui lui est spécifiquement réservé. Il est particulièrement important de prévoir une bonne ventilation. Si vous pensez placer le VISO TWO dans une vitrine ou dans tout autre meuble, consultez votre spécialiste audio/vidéo NAD qui saura vous conseiller pour ce qui concerne un débit d'air suffisant pour l'appareil.

# MISE EN ROUTE RAPIDE

Si vous êtes impatient de découvrir les performances de votre nouveau VISO TWO, voici quelques instructions de « Mise en route rapide ». Avant de passer aux étapes ci-dessous, branchez le VISO TWO à un moniteur/ téléviseur.

Veillez à ce que le récepteur VISO TWO ne soit pas branché sur le secteur avant de procéder aux branchements. Il est également recommandé d'éteindre ou de débrancher tous les dispositifs associés pendant que vous établissez ou coupez un quelconque signal ou que vous réalisez un branchement secteur.

# **LECTURE D'UN CD OU D'UN DVD**

- **·** Reliez la prise jack MONITOR OUT (SORTIE MONITEUR) vidéo composite ou S-Vidéo du VISO TWO à l'entrée correspondante de votre téléviseur ou moniteur.
- **·** Branchez vos haut-parleurs aux bornes « L » et « R » de votre VISO TWO. Si votre système inclut un caisson de basse sous tension, connectez la prise SUBWOOFER PRE-OUT (PRÉAMPLI CAISSON DE BASSE) du VISO TWO à l'entrée ligne du caisson.
- **·** Branchez le cordon d'alimentation CA au connecteur CA puis à une prise de courant; le voyant témoin à LED situé près de l'interrupteur POWER doit s'allumer en jaune pour indiquer que le VISO TWO est en mode de veille, prêt à recevoir les commandes de l'interrupteur du panneau avant ou de la télécommande HTR 6.
- **·** Appuyez sur la touche DVD de la télécommande HTR 6, puis sur la touche [OPEN/CLOSE] (Ouverture/Fermeture).
- **Introduisez le DVD dans le VISO TWO, puis appuyez sur la touche [▶]** [PLAY] (Lecture) pour démarrer la lecture. Vous devez entendre un son stéréo et voir une image sur le téléviseur ou moniteur. Si l'un ou l'autre ne marche pas, vérifiez la configuration d'entrée de votre téléviseur/ moniteur vidéo ou les branchements audio/vidéo de votre VISO TWO.

Profitez du film ou de la musique, mais n'oubliez pas de prévoir un peu de temps pour lire l'intégralité de ce manuel afin de connecter, étalonner et paramétrer votre VISO TWO en y apportant toute l'attention qui se doit.

# <span id="page-7-0"></span>IDENTIFICATION DES COMMANDES

# **PANNEAU AVANT**

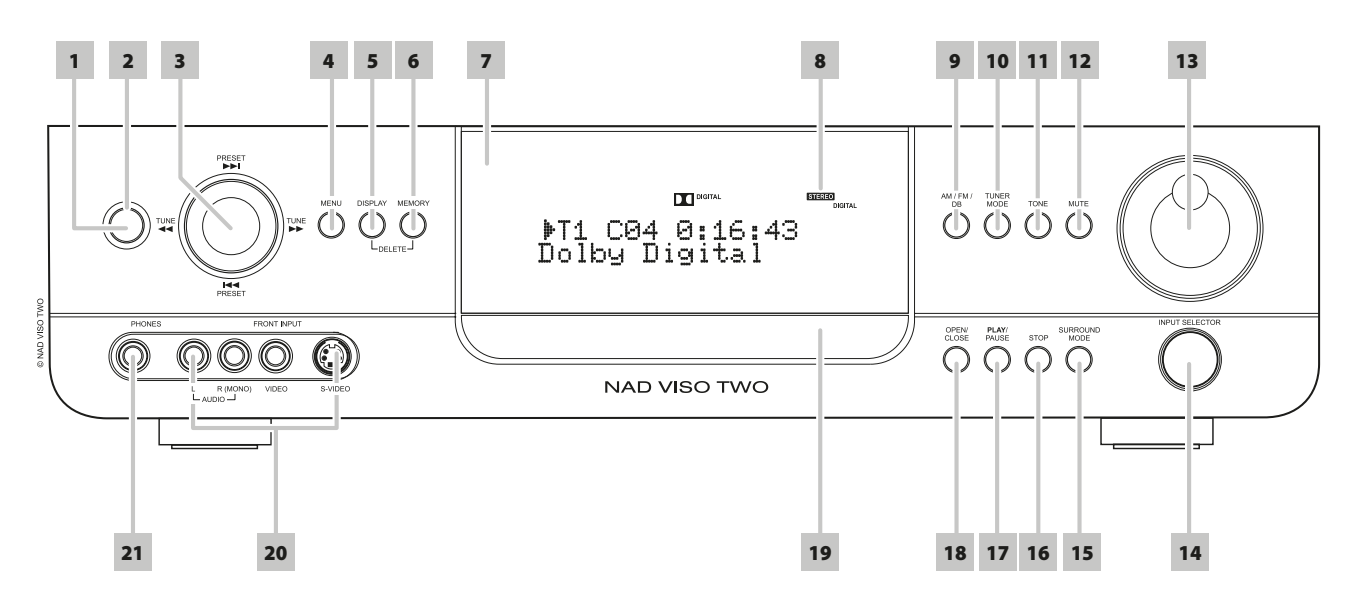

**1 BOUTON MARCHE/ARRÊT (POWER):** appuyez sur ce bouton ou sur le bouton MARCHE [ON] de la télécommande HTR 6 pour mettre le VISOTWO en marche. La LED témoin de Veille passera de l'orange au bleu et l'Affichage Vide-Fluorescent (VFD) s'allumera sur la face parlante. Une nouvelle impulsion sur le bouton de marche remet l'appareil en mode veille.

Veuillez noter que lorsque vous choisissez de mettre l'appareil en mode veille en appuyant sur la touche Power (Alimentation) du panneau avant, le dispositif de sauvegarde de la mémoire du VISOTWO enregistre le niveau des voies, les préréglages du tuner et d'autres paramétrages pendant plusieurs semaines même si l'appareil est hors tension.

La pression du bouton [OPEN/CLOSE] du panneau avant ou du bouton [ ] de la télécommande HTR 6 allumera le VISO TWO à partir du mode veille et ouvrira en même temps le plateau de disque.

### **REMARQUE**

*Il faut environ 10 secondes pour que le VISO TWO repasse en mode veille complet lorsqu'il est éteint depuis d'autres entrées de source que le DVD. Dans ce cas, il faut environ le même temps pour que le voyant témoin à LED passe du bleue au jaune.*

- **2 LED DE VEILLE:** ce voyant est jaune lorsque le VISO TWO est en veille. Lorsque le VISO TWO est allumé, le voyant passe au bleu.
- **3 Boutons NAVIGATION et ENTRÉE (ENTER):** les boutons de navigation [PRESET **IIII/ / FUNE 11/** ITUNE 11 utilisés conjointement au bouton [ENTER] permettent de parcourir les options OSD, titre et menu.

En mode AM/FM/XM, appuyez sur [PRESET  $\text{H}\text{-}\text{H}$ ] pour basculer entre les stations de radio présélectionnées stockées dans la mémoire. Les stations présélectionnées « inutilisées » sont ignorées par ces boutons. Notez que les préréglages doivent avoir été enregistrés au préalable. Reportez-vous également à la rubrique « CONFIGURATION DES STATIONS PRÉRÉGLAGES » dans « FONCTIONNEMENT - UTILISATION DU VISO TWO – AM/FM/DB/iPod ».

Si vous appuyez temporairement sur les touches [TUNE  $\blacktriangleleft \blacktriangleleft / \blacktriangleright \blacktriangleright$ ], cela permet de balayer manuellement la bande AM ou FM. Appuyez et maintenez enfoncé pendant plus de 2 secondes les touches [TUNE ] pour effectuer une recherche automatique. Le tuner du VISO TWO s'arrête dès qu'il capte un signal suffisamment puissant. Veuillez noter que cette fonction est « circulaire », c'est à dire qu'elle poursuit sa recherche en repartant à l'autre bout de la bande AM ou FM. En mode DVD, appuyez sur [ $\blacktriangleright\blacktriangleright$ ] pour passer à la piste, au fichier ou au chapitre suivant ou sur [ $\blacktriangleleft$ ] pour revenir à la piste, au fichier ou au chapitre précédent. Appuyez sur  $\left( \blacktriangleleft \blacktriangleleft / \blacktriangleright \blacktriangleright \right)$  pendant la lecture d'un disque pour sélectionner la vitesse de lecture.

- **4 MENU :** appuyez sur ce bouton pour afficher le menu de disque DVD pendant la lecture, l'arrêt, la pause ou la reprise de la lecture. En mode FM/XM/DAB, le bouton MENU fonctionne de la même manière que le bouton TUNER MODE. Voir également la description de TUNER MODE ci-dessous.
- **5 DISPLAY (AFFICHAGE) :** en mode TUNER, appuyez sur ce bouton multifonction pour afficher sur le VFD les renseignements relatifs à la station FM, XM ou DAB en cours d'écoute.

En mode CABLE/SAT, VCR ou de source avant, appuyez sur le bouton DISPLAY pour sélectionner l'entrée audio optique, coaxiale ou l'entrée audio analogique affectée à la source particulière.

En mode DVD, appuyez sur le bouton DISPLAY pour afficher également l'état général de lecture du disque du menu de navigation d'affichage DVD.

- **6 MEMORY (MÉMOIRE):** cette touche permet de stocker les stations réglées dans les emplacements de présélection en mémoire du VISO TWO. Reportez-vous également à la rubrique « CONFIGURATION DES STATIONS PRÉRÉGLAGES » dans « FONCTIONNEMENT - UTILISATION DU VISO TWO – AM/FM/DB/iPod ».
- **7 CAPTEUR DE TÉLÉCOMMANDE :** dirigez la télécommande HTR 6 vers le capteur et appuyez sur les touches. N'exposez pas le capteur de télécommande du VISO TWO à une puissante source de lumière, comme la lumière du soleil ou un éclairage direct par exemple. Si la lumière ambiante est trop forte, vous risquez de ne pas pouvoir faire fonctionner le récepteur avec la télécommande.

**Distance :** Environ 7 mètres devant le capteur. **Angle :** Environ 30° de chaque côté du capteur.

# **PANNEAU AVANT**

- **8 AFFICHAGE VIDE-FLUORESCENT (VFD) :** affiche des informations visuelles concernant les modes importants, les réglages et les fonctions de l'appareil, ainsi que l'état de la source active comme la durée de lecture du disque et autres informations.
- **9 AM/FM/DB:** appuyez plusieurs fois sur ce bouton pour sélectionner les fonctions tuner AM, FM, DAB (version Europe) ou XM (version Amérique du Nord).
- **10 TUNER MODE (MODE TUNER):** en mode FM, ce bouton permet de passer entre FM Stéréo et FM mono. Choisissez FM Mono (les icônes FM STEREO et Silencieux FM MUTE sur le VFD sont éteintes) pour les stations reçues avec beaucoup d'interférences ou dont le signal est trop faible. Pour la radio DAB (version Europe uniquement) ou XM (version Amérique du Nord uniquement), ce bouton active les menus de radio numérique en combinaison avec les boutons Navigation et Entrée.

En mode FM/XM/DAB, le bouton MENU fonctionne de la même manière que le bouton TUNER MODE.

- **11 TONE (TONALITÉ):** appuyez sur ce bouton pour alterner entre les graves (Bass) et les aiguës (Treble), et entre « Tone Defeat » (Tonalité Arrêt) et « Tone Active » (Tonalité Marche). En mode Graves ou Aigus, tournez le bouton VOLUME dans le sens des aiguilles d'une montre ou dans le sens inverse pour régler le niveau des graves et des aigus dans la plage de ±12 dB.
- **12 MUTE (MUET) :** appuyez sur la touche [MUTE] (MUET) pour couper provisoirement l'émission du son vers les haut-parleurs et le casque (« Mute » est affiché à la ligne inférieure du VFD). Réappuyez sur MUTE pour rétablir le son. Le réglage du volume à l'aide de la télécommande HTR 6 ou du bouton du panneau avant inhibe automatiquement la fonction de silencieux.
- **13 VOLUME (SETUP) (RÉGLAGE DU VOLUME):** tournez cette touche dans le sens horaire pour augmenter le volume ou dans le sens antihoraire pour le diminuer.

Tournez le bouton VOLUME dans le sens des aiguilles d'une montre ou dans le sens inverse en association avec le bouton TONE pour régler le niveau des graves et des aigus.

- **14 INPUT SELECTOR (SÉLECTEUR D'ENTRÉE):** utilisez ce bouton pour sélectionner une entrée audio/vidéo avec ses entrées analogiques ou numériques. Tournez le bouton en sens horaire ou en sens anti-horaire pour choisir entre: DVD interne → Cable/Sat → VCR (iPod) → Front →  $AM/FM/XM$  (DAB)  $\rightarrow$  puis retour à DVD interne
- **15 SURROUND MODE:** appuyez sur ce bouton pour sélectionner les options du mode SURROUND (ambiophonie). Reportez-vous également à la rubrique « MODE D'ÉCOUTE » dans « FONCTIONNEMENT - UTILISATION DU VISO TWO – MENU DE CONFIGURATION AUDIO ».

### **REMARQUES**

- *· En fonction du format de l'entrée actuellement sélectionnée (numérique ou analogique ; stéréo ou multivoies), différents modes seront disponibles.*
- *· Pour obtenir les meilleurs résultats lorsque vous effectuez un enregistrement sur magnétoscope, sélectionnez « Mode : Stéréo » et « Sub: Off » sur l'affichage des menus à l'écran [OSD] du VISO TWO.*
- **16 STOP (ARRÊT):** lors de la lecture d'un disque, appuyez sur cette touche pour arrêter et mettre en pause la lecture. Le message « RESUME » apparaît. Si vous appuyez sur la touche [PLAY/PAUSE] (LECTURE/PAUSE), la lecture du disque reprend à l'endroit où elle a été arrêtée. Si on appuie sur le bouton [STOP] successivement pendant la lecture, la lecture du disque s'arrête complètement. A l'arrêt complet, « STOP » est affiché sur le VFD pour la lecture d'un DVD, ainsi que le nombre total de pistes et le temps total de lecture pour la lecture d'un CD ; « CLIPMENU » est affiché pour la lecture d'un fichier MP3/WMA/JPEG.
- **17 PLAY/PAUSE (LECTURE/PAUSE) :** appuyez sur cette touche pour basculer entre les modes Lecture et Pause d'un DVD/VCD/CD ou tout autre support compatible. Si le plateau de disque est ouvert, appuyez sur cette touche pour fermer automatiquement le plateau et lancer la lecture si le disque est chargé.
- **18 OPEN/CLOSE:** appuyez sur cette touche pour ouvrir et fermer le plateau de disque et pour sélectionner en même temps le lecteur DVD interne. Si le VISO TWO est en veille, cette touche permet à la fois de l'allumer et d'ouvrir le plateau de disque.
- **19 PLATEAU DE DISQUE :** lorsque le PLATEAU DE DISQUE est ouvert, introduisez un DVD, VCD, CD ou tout autre support orienté vers le bas sur le plateau. Si vous avez chargé le disque à l'envers et qu'il s'agit d'un disque mono face, le message « NO DISC » (Aucun disque) apparaît à la fois sur le panneau d'affichage VFD du VISO TWO et à l'écran du téléviseur/moniteur.
- **20 FRONT INPUT (ENTREE AVANT):** utilisez ces prises d'appoint pour les sources occasionnelles, comme par exemple un caméscope, un lecteur de cassettes, une console de jeux vidéo ou toute autre source audio analogique, vidéo composite ou S-Vidéo. Sélectionnez l'entrée avant à l'aide de la télécommande HTR 6 ou le bouton INPUT SELECTOR du panneau avant.

Si votre source dispose d'une seule prise jack de sortie audio ou que l'indication « sortie mono » est présente, branchez-la dans l'entrée avant R (Droit) (mono) du VISO TWO. À l'inverse, si votre source dispose de deux prises de sortie stéréo, branchez les deux prises dans les entrées avant L (Gauche) et R (Droit) (Mono) correspondantes du VISO TWO pour obtenir une sortie en stéréo.

**21 PHONES (CASQUE) :** cette prise est prévue pour un casque stéréophonique doté d'une fiche stéréo standard de 1/4" (utilisez un adaptateur approprié si votre casque est équipé d'une fiche plus petite). Le son des haut-parleurs est automatiquement coupé lorsque vous branchez le casque (cependant ce n'est pas le cas sur les prises jack AUDIO OUT (SORTIE AUDIO) du magnétoscope lorsque le SCART OUT (version Europe uniquement)). Reportez-vous également à la rubrique « DOLBY HEADPHONE » dans « FONCTIONNEMENT - UTILISATION DU VISO TWO – MENU DE CONFIGURATION AUDIO ».

# <span id="page-9-0"></span>IDENTIFICATION DES COMMANDES

# **PANNEAU ARRIÈRE**

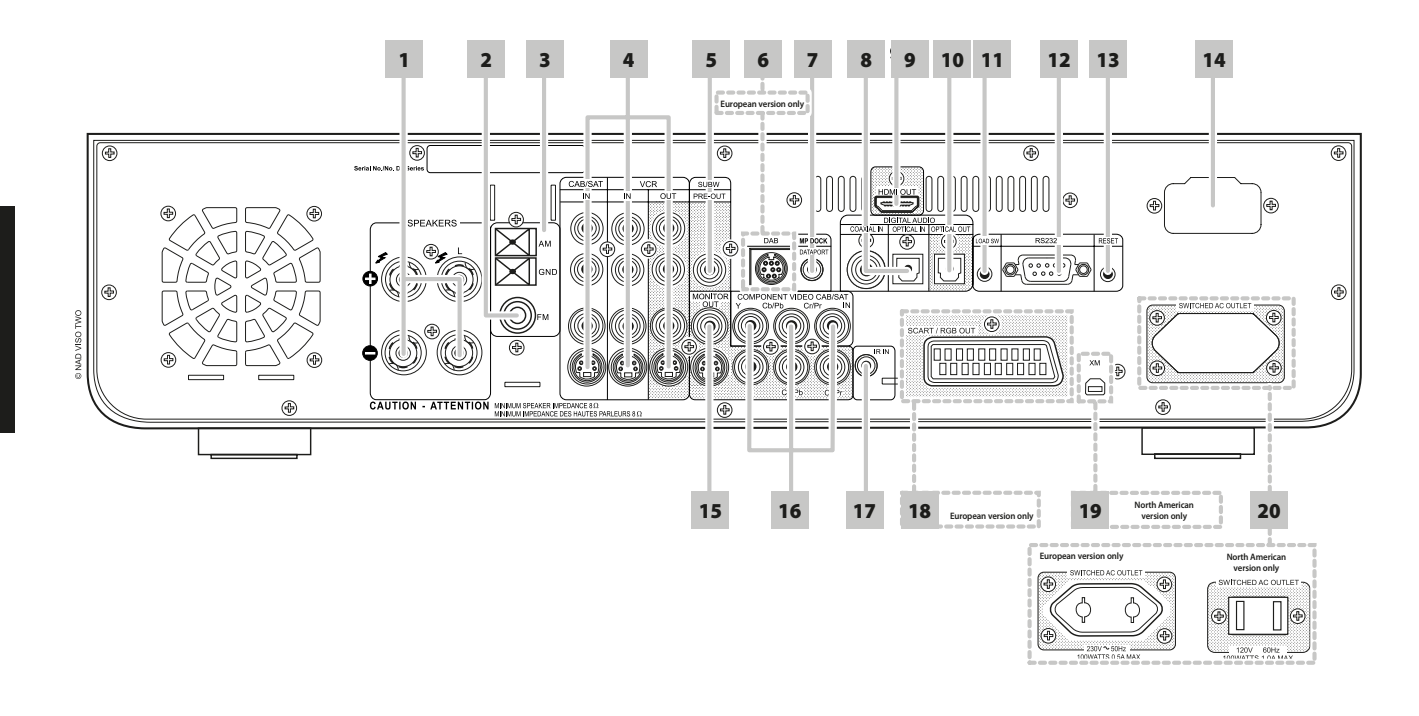

### **ATTENTION!**

Faites attention de mettre le VISO TWO hors tension ou de le débrancher avant de procéder à un quelconque branchement. Il est aussi recommandé *d'éteindre ou de débrancher tous les modules associés pendant que vous établissez ou coupez un quelconque signal ou que vous réalisez un branchement secteur.*

**1 HAUT-PARLEURS:** reliez les voies respectives « L » et « R » à leurs hautparleurs correspondants. La borne « + » (rouge) et la borne « - » (noire) de chaque sortie doivent être reliées aux bornes « + » et « - » correspondantes du haut-parleur. Veillez à ce qu'aucun fil ou brin ne crée un court-circuit entre les bornes, ni sur le récepteur ni sur le haut-parleur.

Le VISO TWO est conçu pour produire une qualité sonore optimale lorsqu'il est relié à des haut-parleurs dont l'impédance est dans sa plage de fonctionnement. Veillez à ce que tous les haut-parleurs aient une impédance d'au moins 8Ω.

#### **REMARQUE**

*Utilisez que du fil multi-brins de calibre 16 AWG (1,5 mm²) au minimum. Vous pouvez réaliser les branchements au VISO TWO en utilisant des fiches banane (modèle USA uniquement), ou alors avec des câbles dénudés ou des broches. Pour un câble dénudé ou une broche, utilisez le trou transversal percé dans la tige de la borne. Après avoir dévissé l'écrou en plastique de la borne, réalisez un branchement propre puis revissez l'écrou avec précaution. Pour réduire au minimum le risaue de courtcircuit, veillez à ce que la longueur dénudée du câble ou la longueur de la broche utilisées pour le branchement ne soit pas supérieure à 12 mm.*

- **2 ENTRÉES ANTENNES FM:** l'antenne filaire « dipôle » FM se branche au connecteur FM à l'aide de l'adaptateur « balun » fourni. En principe, elle fonctionnera mieux si elle est fixée sur une surface verticale comme un mur, par exemple, les bras étant étendus horizontalement pour former un « Té » perpendiculaire au point d'origine du signal.
- **3 ENTRÉES ANTENNES AM:** connectez l'antenne cadre AM fournie à ces bornes. Si vous utilisez une Antenne FM extérieure, réalisez les branchements aux bornes AM et GND (MASSE) conformément aux instructions fournies avec l'antenne. Reportez-vous aussi à la rubrique « ECOUTE DE STATION DE RADIODIFUSION AM/FM ».
- **4 CABLE/SAT & VCR:** branchez sur ces entrées S-Vidéo, vidéo composites et audio analogiques des appareils sources comme des démodulateurs de télévision par câble, des syntoniseurs satellites, un autre lecteur de DVD ou d'autres appareils auxiliaires compatibles. Reliez les prises de sortie audio/vidéo VCR (Magnétoscope) du VISO TWO aux entrées d'enregistrement de ces dispositifs. Veuillez noter que l'entrée VCR (Magnétoscope) peut très bien être utilisée pour des dispositifs de lecture seule, auquel cas il n'est pas nécessaire de connecter les prises OUT (SORTIE).
- **5 SUBW (SUBWOOFER)PREOUT (PRÉAMPLI CAISSON DE BASSE) :** reliez cette sortie à un caisson de basse amplifié (actif) ou à une voie d'amplificateur de puissance pilotant un système passif.
- **6 ENTRÉE MODULE DAB (version Europe uniquement):** branchez l'autre extrémité du connecter Mini-Din provenant du port de sortie du module Adaptateur DAB DB1 de NAD sur cette prise. Le VISO TWO est uniquement compatible avec l'Adaptateur DAB DB1 de NAD ; consultez donc votre revendeur NAD pour connaître la disponibilité de ce module. Grâce à la DAB, vous pouvez recevoir les émissions avec une qualité équivalente à celle des enregistrements sur CD, sans interférence et sans distorsion du signal.
- **7 MP DOCK (PORT POUR LECTEUR DE MEDIA) :** le VISO TWO est équipé d'un port de données situé sur le panneau arrière, sur lequel vous pourrez connecter un socle iPod 1 « IPD 1 » de NAD (en option). Branchez le connecteur jack repéré « MP DOCK (DATA PORT) » PORT MP (PORT DONNÉES) du VISO TWO au « DATA PORT » (PORT DE DONNÉES) correspondant du IPD 1 NAD, disponible en option.

# **PANNEAU ARRIÈRE**

- **8 COAXIAL IN, OPTICAL IN (ENTRÉES NUMÉRIQUES OPTIQUE, COAXIALE) :** reliez cette entrée à la sortie numérique au format S/PDIF coaxiale/optique de sources comme les lecteurs CD ou DVD ou les tuners HDTV ou satellite, ou à d'autres appareils similaires. Connectez l'entrée numérique OPTICAL/COAXIAL (OPTIQUE/COAXIALE) à une sortie numérique au format S/PDIF.
- **9 HDMI OUT (SORTIE MONITEUR HDMI):** branchez la SORTIE Moniteur HDMI (HDMI Monitor OUT) à un téléviseur HDTV ou à un projecteur muni d'une entrée HDMI.

### **ATTENTION DANGER**

*Avant de brancher ou de débrancher un câble HDMI, il est essentiel de mettre hors tension et de débrancher le VISO TWO et aussi la source auxiliaire de la prise secteur. Si vous ne respectez pas cette consigne, vous risquez d'endommager irréparablement tout le matériel connecté aux prises HDMI.*

### **AVIS IMPORTANT**

*Lors de la lecture de programmes enregistrés en DTS (ou Dolby Digital), veillez à ce que le volume sonore de votre téléviseur équipé en HDMI soit coupé. Il peut y avoir un bruit soudain très fort si votre téléviseur ne peut pas décoder les signaux DTS (ou Dolby Digital); la plupart des téléviseurs sont incapables de procéder à ce décodage.*

- **10 OPTICAL OUT (SORTIE NUMÉRIQUE OPTIQUE):** reliez le port OPTICAL DIGITAL OUT (SORTIE NUMÉRIQUE OPTIQUE) à l'entrée numérique S/PDIF correspondante d'un dispositif enregistreur tel qu'un graveur de CD, une platine DAT ou une carte son d'ordinateur ou à tout autre processeur numérique.
- **11 LOAD SW:** pour les mises à niveau à venir, utilisez ce bouton et le connecteur RS232 pour mettre à niveau le VISO TWO. Les propriétaires ayant enregistré leur VISO TWO sur notre site web international www. NADelectronics.com seront avisés des mises à jour. Votre installateur ou votre revendeur peut vous aider à mettre à niveau et à configurer correctement votre VISO TWO.
- **12 RS-232:** connectez cette interface, à l'aide d'un câble série RS 232 (non fourni), à n'importe quel PC compatible Windows® afin de pouvoir télécommander le VISO TWO à l'aide du progiciel PC de NAD ou d'autres contrôleurs externes compatibles. NAD est aussi un des partenaires certifiés d'AMX et de Crestron et ses produits supportent toutes les fonctions de ces appareils externes. Consultez votre spécialiste audio NAD pour plus d'informations.
- **13 RESET (REINITIALISATION) :** au cas improbable où le VISO TWO deviendrait impossible à utiliser ou se bloquerait, appuyez sur ce bouton pour le réinitialiser.
- **14 IEC AC MAINS (POWER) INPUT (ENTRÉE ALIMENTATION EN CA C.I.E.):** l'appareil NAD VISO TWO est fourni avec un cordon d'alimentation CA détachable. Avant de brancher le cordon dans une prise de secteur murale sous tension, il faut d'abord vérifier que le cordon soit bien enfoncé jusqu'en butée dans la prise d'entrée alimentation CA du VISO TWO. Toujours débrancher le cordon de la prise de secteur murale d'abord, avant de débrancher le cordon de la prise d'entrée alimentation sur le VISO TWO.
- **15 MONITOR (S-VIDEO, VIDEO)(SORTIE MONITEUR) :** reliez cette sortie à l'entrée vidéo du moniteur ou du téléviseur, en utilisant des câbles RCA et/ou des câbles S-vidéo de bonne qualité conçus pour les signaux vidéo. La connexion S-vidéo étant généralement de qualité supérieure, nous vous recommandons de l'utiliser si votre téléviseur ou moniteur possède une entrée correspondante.
- **16 COMPONENT VIDEO IN; COMPONENT VIDEO OUT (ENTRÉE VIDÉO DÉCOMPOSÉE; SORTIE VIDÉO DÉCOMPOSÉE):** reliez l'entrée Vidéo Décomposée aux sorties Vidéo Décomposée de modules source compatibles, typiquement un lecteur DVD et un tuner terrestre ou satellite HDTV. Reliez la sortie Vidéo Décomposée (Component Video OUT) à l'Entrée Vidéo Décomposée d'un moniteur vidéo/téléviseur compatible. Faites attention à l'homogénéité des connexions lorsque vous branchez les jacks Y, Cb/Pb, Cr/Pr aux sources/entrées correspondantes.
- **17 IR IN (ENTREE IR):** cette entrée est reliée à la sortie d'un relais IR (infrarouge) (Xantech ou similaire) d'un autre élément permettant de commander le VISO TWO depuis un endroit éloigné. Demandez à votre revendeur ou à votre installateur de vous donner de plus amples informations.
- **18 SCART/RGB OUT (SORTIE PÉRITEL/RGB) (version Europe uniquement)/PAL uniquement) :** reliez la sortie SCART/RGB OUT (SORTIE PÉRITEL/RGB) du VISO TWO à l'entrée vidéo SCART/RGB (PÉRITEL/RGB) d'un moniteur vidéo/téléviseur compatible. Veillez à orienter le connecteur SCART/RGB (PÉRITEL/RGB) dans le bon sens. Assurez-vous également de bien définir « Video Output » (Sortie Vidéo) sur RGB dans le «menu « Vidéo disque » pour que la vidéo soit stable au niveau de la sortie SCART/RGB (PÉRITEL/RGB).

### **19 ENTRÉE MODULE XM (version Amérique du Nord uniquement):**

branchez le câble de radio XM à cette prise. Suivez les instructions fournies avec votre radio XM. Avec la radio XM, vous disposez de plus de 100 stations de musique, d'actualités, de sport, de comédie, de débats et de divertissement. Vous verrez que la couverture comprend l'ensemble du continent. La qualité de la musique est numérique sur de nombreuses stations commerciales.

### **REMARQUE**

Vous avez des questions ? Visitez le site www.xmradio.com *Les auditeurs pourront s'abonner en visitant la radio XM sur le Web à*  l'adresse www.xmradio.com, ou alors en appelant le Service Auditeurs *[Listener Care] au (800) 853 9696 (ce numéro est valable à la date d'édition du présent manuel). Munissez-vous de l'identificateur de votre Radio, que vous pourrez trouver sur la radio en sélectionnant la Station 0.*

### **20 SWITCHED AC OUTLET (PRISE SECTEUR AUXILIAIRE COMMUTÉE):**

cette prise jack d'appoint permet d'alimenter un autre dispositif ou accessoire avec du courant de secteur commuté. Il est possible de l'activer et de le désactiver à l'aide de la touche MARCHE/ARRÊT du panneau avant ou à l'aide des touches ON (MARCHE) et OFF (ARRÊT) de la télécommande HTR 6.

# <span id="page-11-0"></span>**CONFIGURATION DU VISO TWO**

# À PROPOS DES INCRUSTATIONS À L'ÉCRAN (OSD)

Le VISO TWO possède un menu explicite à l'écran qui s'affiche sur le moniteur ou le téléviseur auquel il est relié. Ce « menu » apparaît sur le moniteur vidéo/téléviseur connecté à l'appareil et est nécessaire lors du processus de configuration (il est également utile lors de l'utilisation quotidienne) ; veillez donc à connecter le moniteur / téléviseur avant de procéder à la configuration.

# **AFFICHAGE DU MENU DE CONFIGURATION**

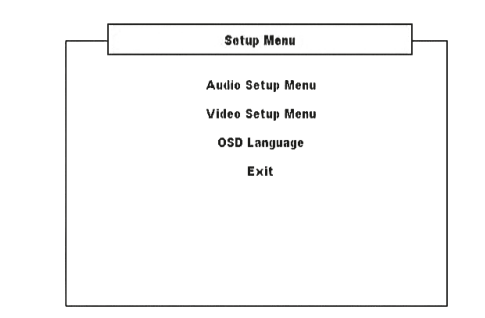

Pour tous les modes de source, appuyez sur le bouton [SETUP] de la télécommande HTR 6 pour que le menu de configuration apparaisse à l'écran. À l'aide des boutons de navigation de la télécommande, vous pouvez choisir entre les différents menus. Si le menu de configuration ne s'affiche pas, vérifiez les connexions vidéo applicables.

### **REMARQUE**

*Le menu de configuration n'apparaîtra pas si un casque est branché sur la prise PHONES du panneau avant. Débranchez le casque pour le menu de configuration apparaisse lorsque l'on appuie sur le bouton [SETUP] de la télécommande HTR 6.*

# **NAVIGATION DANS LE MENU DE CONFIGURATION À L'ÉCRAN ET MODIFICATION DES PARAMÈTRES**

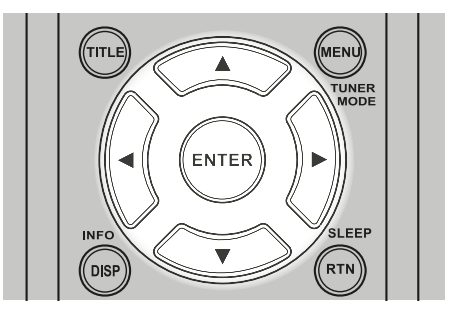

Pour naviguer entre les options du menu de configuration affiché à l'écran, suivez les instructions en utilisant la télécommande HTR 6:

- **1** Appuyez sur les touches  $\left[\frac{\triangle}{\triangle}\right]$  pour vous déplacer vers le haut ou vers le bas dans le menu.
- **2** Appuyez sur [ENTER] pour sélectionner un menu.
- **3** Utilisez les touches [</>  $\blacktriangleright$  ] ou [ENTER] pour faire défiler les options d'un menu particulier.
- **4** Pour sauvegarder un élément de menu que vous avez configuré, utilisez la touche [ $\blacktriangledown$ ] pour faire dérouler le menu et sélectionnez l'option « Sauvegarder et quitter » de ce menu particulier. Appuyez sur [ENTER] pour sauvegarder les paramètres et quitter le menu en même temps. Sélectionnez « Quitter sans sauvegarder » si vous choisissez de ne pas conserver les réglages que vous avez configurés.

Pour quitter le menu de configuration ou une option du menu sans l'enregistrer, appuyez sur la touche [SETUP] de la télécommande HTR 6.

# **AFFICHAGE DU DISQUE À L'ÉCRAN**

Vous pouvez afficher l'état général de lecture du disque sur l'écran du téléviseur. Certains éléments sont modifiables depuis le menu. Pour utiliser l'affichage à l'écran :

- **1** Appuyez sur [DISP] lors de la lecture.
- **2** Utilisez les touches [ $\blacktriangleleft$ / $\blacktriangleright$ ] pour sélectionner un élément. L'élément sélectionné est mis en évidence.
- **3** Saisissez le chiffre voulu ou appuyez sur [ENTER], selon le cas.

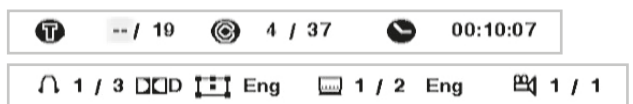

#### **REMARQUES**

- *· La fonction d'affichage n'est pas disponible pour tous les supports disque et dépend du support concerné.*
- *· L'affichage OSD ne s'appique pas aux disques audio comme les CD et aux fichiers MP3/WMA/JPEG puisqu'ils sont déjà présentés dans leurs écrans de menus respectifs.*
- *· Le bouton [DISP] du panneau avant et de la télécommande HTR 6 affiche successivement les configurations titre/chapitre/temps (ou groupe/piste/temps pour un disque DVD-A) et audio/sous-titres/ affichage angle.*
- *· Au bout de 10 secondes sans instruction de votre part, l'affichage à l'écran disparaît.*

# CHOIX DES SOURCES

Vous pouvez choisir votre source d'entrée en faisant tourner le bouton INPUT SELECTOR qui sélectionne successivement :

 $DVD$  interne  $\rightarrow$  Cable/Sat  $\rightarrow$  VCR (iPod)  $\rightarrow$  Front  $\rightarrow$  AM/FM/XM (DAB)  $\rightarrow$ puis retour à DVD interne

La même source peut être sélectionnée directement à l'aide de la télécommande HTR 6.

- **1** Réglez DEVICE SELECTOR de la télécommande HTR 6 sur « AMP ».
- **2** Sélectionnez la source désirée en appuyant sur la touche correspondant à son affectation sur le clavier numérique. L'étiquette orange située directement au dessus des touches du clavier numérique indique la source affectée à cette touche – exemple : « 1 » pour DVD, « 2 » pour CAB/SAT, etc.

Lorsque vous changez de source, le VFD affiche la nouvelle entrée sur sa ligne supérieure.

# RÉGLAGE DU VOLUME

Outre le bouton Volume, vous pouvez utiliser les touches [VOL  $\blacktriangle$ / $\nabla$ ] de la télécommande HTR 6 pour régler le volume du VISOTWO, en augmentant ou en diminuant complètement les voies. En appuyant brièvement sur les touches [VOL  $\triangle$ / $\nabla$ ] de la télécommande HTR 6, vous pouvez modifier le volume par incréments d'1 dB. Si vous maintenez les touches [VOL  $\blacktriangle/\blacktriangledown$ ] enfoncées, l'augmentation ou la diminution du volume se fait de façon « continue » jusqu'à ce que vous relâchiez la touche.

Comme le niveau général des enregistrements varie considérablement, il n'y a aucune raison de se limiter à un seul réglage du volume. Un niveau de volume de -20dB peut sembler tout aussi « fort » pour un CD ou un DVD qu'un niveau de -10dB pour un autre.

Le VISO TWO passe du mode veille en mode marche au dernier niveau de volume principal utilisé ; mais si le réglage précédemment utilisé était supérieur à -15 dB, le VISO TWO se met en mode marche à -15 dB. Cela évite de commencer avec un niveau de volume sonore excessif.

# **CONFIGURATION DU VISO TWO**

## <span id="page-12-0"></span>**COUPURE DU SON**

Utilisez la touche Mute (Muet) de la télécommande HTR 6 pour couper complètement le son de toutes les voies (« Mute » est affiché à la ligne inférieure du VFD). La fonction Mute (Muet) est toujours disponible, quel que soit le choix de la source ou du mode d'écoute.

### **REMARQUE**

*Le réglage du volume principal à l'aide du bouton de la télécommande HTR 6 ou du panneau avant libère automatiquement la fonction silencieux.*

### RÉGLAGE « À LA VOLÉE » DU NIVEAU DU CAISSON DE BASSE

Vous pouvez modifier le niveau relatif de la sortie du caisson de basse. Cela peut s'avérer utile dans de nombreuses situations. Cela permet, par exemple, de réduire les basses profondes si elles sont excessives (ou de les augmenter si elles sont insuffisantes) en réduisant (ou en augmentant) le niveau du caisson de basse.

Utilisez les touches [SUB] de la télécommande HTR 6 pour pouvoir régler directement le niveau de ces voies sur une plage de ±12 dB.

# RÉGLAGE DES COMMANDES DE TONALITÉ

Les réglages des graves et des aigus du VISO TWO s'effectuent à l'aide du bouton [TONE] en association avec le bouton VOLUME du panneau avant. En examinant la ligne inférieure du VFD, appuyez sur le bouton [TONE] pour sélectionner « Bass » (Graves), « Treble » (Aigus), « Tone Active » (Tonalité active) ou « Tone Defeat » (Tonalité neutre). Que ce soit en mode Graves ou Aigus, tournez le bouton VOLUME dans le sens des aiguilles d'une montre ou dans le sens inverse pour régler le niveau des graves et des aigus dans la plage de ±12 dB.

Le réglage des graves/aiguës n'affectent que les voies avant gauche/droite et affectent tous les Modes d'Écoute.

Sélectionnez « Tone Defeat » pour contourner les Commandes de Tonalité, ce qui a pour effet supprimer l'effet des circuits de commande de tonalité. Si vous sélectionnez « Tone Active » pour la fonction de Tonalité Neutre, les circuits de Commande de Tonalité sont actifs.

## CONFIGURATION D'ORIGINE PAR DÉFAUT

Il arrive parfois que des pointes et/ou coupures de courant secteur entraînent un fonctionnement incorrect de l'appareil. La procédure décrite ci-dessous permet de rétablir la configuration d'origine par défaut du VISOTWO.

- **1** Mettez le VISO TWO en mode AM.
- **2** Appuyez rapidement sur les trois touches du panneau avant : - [PLAY/PAUSE], [STOP] (ARRÊT) puis sur [DISPLAY], en maintenant ce dernier enfoncé pendant plus de 7 secondes. Le VISO TWO s'éteint puis se rallume en mode DVD.

Notez que le rétablissement de la configuration d'origine par défaut du VISO TWO efface toutes les stations AM, FM et DAB présélectionnées. Cela réinitialisera également tous vos réglages de programmateur.

# <span id="page-13-0"></span>**UTILISATION DU VISO TWO – MENU DE CONFIGURATION AUDIO**

# MENU DE CONFIGURATION AUDIO

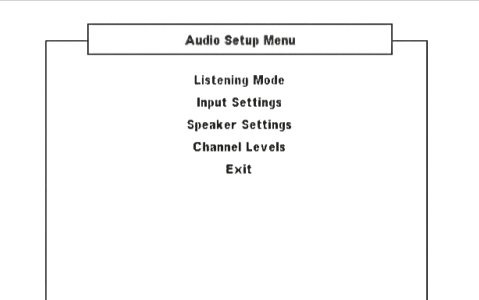

# MODE D'ÉCOUTE

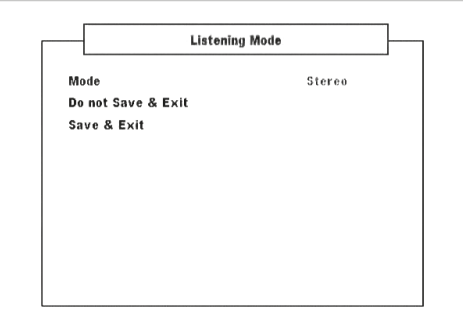

Le récepteur VISO TWO est doté de modes d'écoute différents, configurés spécifiquement pour différents types d'enregistrements ou de programmes. Pour une source à deux voies (Stéréo), vous pouvez sélectionner les modes d'écoute suivants :

# **DOLBY® VIRTUAL SPEAKER (DVS)**

La technologie Dolby « Virtual Speaker » crée une expérience d'écoute 5.1 voies vraiment captivante en utilisant un minimum de deux haut-parleurs. Voilà donc la solution idéale si vous n'avez pas assez de place pour un jeu complet de haut-parleurs ambiophoniques.

Dolby « Virtual Speaker » transforme le son d'une chaîne de lecture et crée deux environnements d'écoute distincts, basés sur des mesures acoustiques réalisées dans de véritables salles :

Référence DVS correspond à une petite salle avec un bon amortissement acoustique, adaptée aussi bien aux films qu'aux des enregistrements musicaux.

Largeur DVS correspond à une salle plus grande, comme une salle de concert ou de cinéma par exemple.

### **STEREO**

La totalité du signal de sortie est dirigé vers les voies avant droite et gauche. Les basses fréquences sont envoyées au subwoofer, si un subwoofer est prévu dans la Configuration des Haut-Parleurs. Sélectionnez le mode « Stéréo » si vous souhaitez écouter une production stéréophonique (ou monophonique), comme par exemple un CD ou une émission FM, sans amélioration ambiophonique. Les enregistrements stéréophoniques, qu'ils soient sous forme PCM/numérique ou analogique, et qu'ils soient ou non codés avec des signaux ambiophoniques, sont reproduits tels qu'ils sont enregistrés. Les enregistrements multivoies (Dolby Digital ou DTS) sont reproduits en mode « Combiné-Mixé » uniquement via les voies avant droite et gauche, sous forme de signaux Gt/Dt (gauche total et droit total).

Les Modes d'Écoute suivants nécessitent un signal spécialement codé qui doit être présent en format numérique à décoder par le VISO TWO. Ces modes sont activés automatiquement dès que le flux de données approprié est détecté. Le flux de données souhaité doit parfois être sélectionné dans le menu de configuration du support de la source.

### **DOLBY DIGITAL**

Dolby Digital est le format de signal numérique multivoies développé par la société Dolby Laboratoires. Les disques portant le symbole « DOLBY/ Digital » ont été enregistrés avec jusqu'à 5.1 voies de signaux numériques, reproduisant ainsi une qualité sonore bien meilleure que celle de l'ancien format Dolby Surround, avec des sensations sonores dynamiques et spatiales encore plus impressionnantes.

### **CONTRÔLE DE LA PLAGE DYNAMIQUE (PLAGE DYN)**

Vous pouvez sélectionner la plage dynamique effective (plage relative entre un son faible et un son fort) pour lire les bandes sonores en son Dolby Digital. Pour un effet de qualité cinéma, sélectionnez toujours 100 % (réglage par défaut). Les réglages à 75 %, 50 % et 25 % réduisent progressivement la plage dynamique, ce qui entraîne des sons faibles relativement plus élevés tout en limitant le pic d'intensité des sons forts.

Le réglage à 100% génère la plage la moins dynamique et est recommandé pour les séances tardives ou à d'autres moments lorsque vous souhaitez maintenir les dialogues intelligibles tout en réduisant les niveaux de volume globaux. Pour garder une plage dynamique complète, désactivez « Plage DYN ».

#### **AVIS IMPORTANT**

*« Plage DYN » n'apparaîtra comme l'une des options du menu « Mode d'écoute » que si le format du disque lu est Dolby Digital. La même chose s'applique lorsque vous sélectionnez l'entrée audio numérique (coaxiale ou optique) comme source audio – Le réglage de plage dynamique ne sera apparent dans le menu « Mode d'écoute » que si le format du signal audio détecté est Dolby Digital.*

### **DTS**

L'ambiophonie Digital Theater System Digital Surround (que l'on appelle tout simplement « DTS ») est un format de signaux numériques multivoies capable de traiter des débits supérieurs à ceux dont est capable le format Dolby Digital. Si Dolby Digital et DTS sont tous deux des formats pour supports avec 5.1 voies, les disques portant le symbole « DTS » sont réputés donner une meilleure qualité sonore grâce au fait que le taux de compression audio nécessaire est moins important. Ce format apporte aussi une dynamique plus large afin de produire une qualité sonore véritablement magnifique.

### **DOLBY® HEADPHONE**

La technologie Dolby Headphone, compatible avec n'importe quel casque classique, simule avec précision l'expérience d'écoute d'un ensemble de haut-parleurs 5.1-voies correctement configuré dans un auditorium, sans générer l'effet gênant de «fatigue de l'auditeur» qui caractérise les autres systèmes d'ambiophonie virtuelle sur casque que l'on trouve sur le marché. La technologie Dolby Headphone est parfaite pour une écoute personnelle de divertissements multivoies, sans déranger les autres personnes dans la pièce.

Dolby Headphone transforme le son d'une chaîne de lecture et crée trois environnements d'écoute distincts, basés sur des mesures acoustiques réalisées dans de véritables salles:

**DOLBY HP MODE 1** correspond à une petite salle avec un bon amortissement acoustique, adaptée aussi bien aux films qu'aux enregistrements musicaux. Ce processus de décodage est appelé « Salle de Référence » Dolby Headphone.

**DOLBY HP MODE 2** correspond à une salle dotée d'une acoustique plus dynamique, qui convient à l'écoute de musique mais aussi très bien aux films. **DOLBY HP MODE 3** correspond à une salle plus grande, comme une salle de concert ou de cinéma par exemple.

Sélectionnez DOLBY HP OFF (Dolby HP désactivé) pour l'écoute normale au casque.

# **UTILISATION DU VISO TWO – MENU DE CONFIGURATION AUDIO**

# <span id="page-14-0"></span>CONFIGURATION DES ENTREES

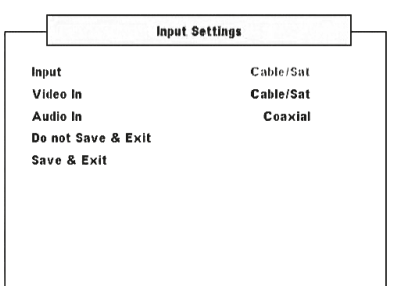

# **ENTREE**

Le VISO TWO est équipé de quatre entrées configurables; 3 entrées audiovidéo dénommées « Cable/Sat », « VCR » (iPod) et « Front » (« FRONT INPUT » sur la face parlante). Ces associations seront activées chaque fois que vous sélectionnerez l'entrée concernée.

Utilisez [  $\blacktriangleleft$  /  $\blacktriangleright$  ] pour sélectionner DVD, Cable/Sat, VCR (iPod) et revenir à DVD.

### **ENTREE VIDEO**

Une entrée vidéo particulière peut être affectée à n'importe laquelle des entrées source suivantes - Cable/Sat, VCR (iPod) et Front (Entrée avant). De préférence, une entrée vidéo présente à l'entrée d'une source vidéo particulière devrait être affectée à la même source d'entrée. Par exemple, une entrée vidéo présente à l'entrée S-vidéo VCR (Magnétoscope) doit correspondre à l'entrée vidéo d'un magnétoscope. De fait, c'est la configuration par défaut. Mais vous pouvez la modifier en affectant une entrée vidéo active à une source vidéo différente de celle prévue par défaut.

Sélectionnez « Arrêt » si vous préférez ne pas réaffecter une entrée vidéo à une autre source particulière que celle prévue.

# **ENTREE AUDIO**

Les signaux audio numériques et analogiques entrant par l'entrée numérique ou analogique sont affectables à n'importe laquelle des sources d'entrée suivantes - Cable/Sat, VCR and Front. Utilisez la touche [</>
</>
</>
</>
</>
</>
l pour affecter l'entrée audio coaxiale, optique ou analogique à l'une quelconque des sources mentionnées plus haut.

L'entrée audio affectée sera appelée à chaque sélection de cette entrée via les touches INPUT SELECTOR (SÉLECTEUR D'ENTRÉE) du panneau avant ou de la télécommande HTR 6.

Il n'est pas nécessaire de connecter simultanément une entrée audio analogique et numérique pour chaque entrée vidéo utilisée. Il est préférable de ne brancher qu'une entrée audio numérique au VISO TWO en cas de lecture audio. Cela évite les éventuelles confusions et permet de garantir que l'ensemble des circuits audio hautes performances numériques du VISO TWO seront toujours utilisés.

# CONFIGURATION DES HAUT-PARLEURS

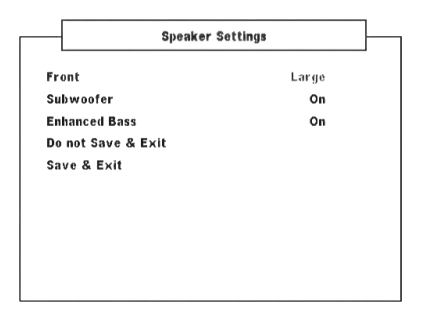

Toute chaîne nécessite une « gestion des graves » pour diriger le contenu basse fréquence d'une ou plusieurs voies vers les haut-parleurs les plus à même de le reproduire. Pour que cette fonction marche correctement, il est important que vous identifiiez les capacités de vos haut-parleurs. Nous utilisons les termes « Grand », « Petit », « Mini » et « Arrêt », mais il est à noter que la taille physique peut n'avoir aucun rapport avec ces désignations.

- **·** Un « Petit» haut-parleur correspond à tout modèle n'ayant pas une réponse significative dans les fréquences très graves. Choisissez « Petit» si votre haut-parleur ne peut pas traiter les fréquences inférieures à 100 Hz.
- **·** Un « Grand » haut-parleur est n'importe quel modèle avec une plage de fréquences complète, c'est à dire avec une bonne réponse dans les fréquences très graves. Choisissez « Grand » si votre haut-parleur peut traiter les signaux sur la pleine bande des fréquences allant de 20 Hz à 20 kHz.
- **·** Choisissez « Mini » si votre haut-parleur ne peut pas traiter les fréquences inférieures à 150 Hz.
- **·** Configurez le « Subwoofer » sur « Marche » ou «Arrêt », sachant que vous devez sélectionner « Marche » que si un subwoofer est relié au jack de sortie SUBW du VISO TWO.
- **·** Un haut-parleur «Arrêt» correspond à un haut-parleur non présent sur votre chaîne. À titre d'exemple, votre chaîne peut être dépourvue de « Subwoofer»; dans ce cas, vous configureriez l'élément « Subwoofer» sur «Arrêt».

La Configuration des Haut-Parleurs est « globale » ; cela veut dire que la configuration reste en vigueur pour toutes les entrées et pour tous les modes d'écoute.

# **GRAVES AMÉLIORÉS**

Lorsque le subwoofer est configuré sur« Marche » et des haut-parleurs est configuré sur « Grand », les Graves Améliorés sont aussi disponibles. Normalement, lorsque les haut-parleurs sont configurés sur « Grand », le subwoofer n'est pas actif. L'option Graves Améliorés permet d'exploiter les haut-parleurs sur la totalité de leur plage de fréquences, tout en bénéficiant de la contribution du subwoofer. Cette fonctionnalité est particulièrement utile si vous souhaitez profiter d'un maximum de graves. Veuillez noter que, du fait des effets d'annulations acoustiques, il se peut que la réponse dans les graves soit non-homogène dans cette configuration.

Vous pouvez configurer Subwoofer sur « Marche » même si vous avez validé « Grand » pour les haut-parleurs avant, auquel cas le contenu grave de toutes les voies que vous avez réglées sur « Petit » sera envoyé à la fois au subwoofer et aux haut-parleurs avant ; le signal de la voie EBF [LFE] sera envoyé uniquement au subwoofer. Pour la plupart des chaînes équipées d'un subwoofer, la meilleure solution consiste néanmoins à configurer les haut-parleurs avant sur « Petit ».

# NIVEAUX DES VOIES

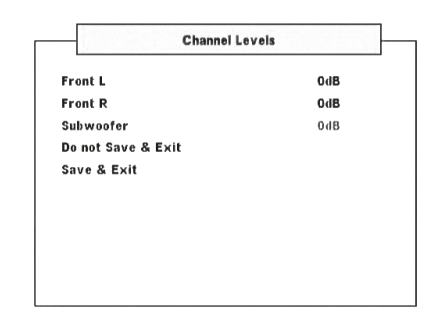

En réglant la balance relative des haut-parleurs de votre chaîne, vous faites en sorte que les enregistrements (qu'il s'agisse de musique ou de films) reproduisent l'équilibre d'effets, de musique et de dialogue voulu par les artistes. De plus, si votre chaîne comporte un subwoofer, cette opération établit le rapport correct entre le volume du subwoofer et celui des autres voies, et donc l'équilibre des basses fréquences (graves) par rapport aux autres éléments sonores.

# <span id="page-15-0"></span>**UTILISATION DU VISO TWO – MENU DE CONFIGURATION VIDEO**

# MENU DE CONFIGURATION VIDEO

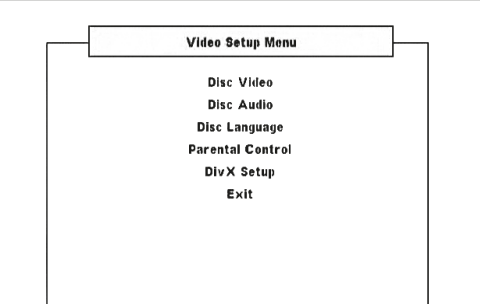

# VIDEO DISQUE

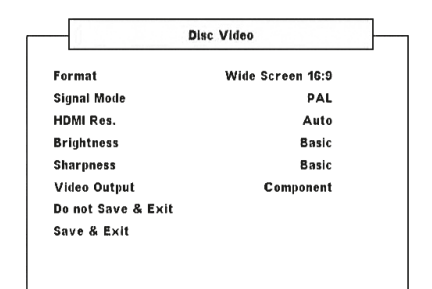

### **FORMAT**

Réglez le FORMAT afin de sélectionner un format d'image correspondant à celui de votre téléviseur/moniteur.

Choisissez « Cinémascope 4:3 » ou « Pan Scan 4:3 » si le téléviseur relié est un téléviseur standard 4:3.

**Cinémascope 4:3 :** Affiche une large image et des bandes dans les parties supérieure et inférieure de l'écran.

**Pan Scan 4:3 :** Affiche automatiquement une large image dans la totalité de l'écran et coupe les parties qui ne peuvent être affichées.

### **REMARQUE**

*Même si vous disposez d'un téléviseur 16:9 et que vous avez réglé le « Format » par défaut sur « Ecran large 16:9 », cela ne signifie pas que vous verrez toujours des films dans ce format – Le format Ecran large 16:9 doit être pris en charge par le disque en cours de lecture afin que le film puisse être vu dans ce format.* 

### **MODE SIGNAL**

Selon le type de téléviseur utilisé, sélectionnez le mode Signal dans lequel vous souhaitez lire votre disque. Consultez le manuel d'utilisation de votre téléviseur/moniteur pour vérifier ses normes télévisuelles disponibles.

**Auto :** détecte automatiquement la norme télévisuelle de votre téléviseur/moniteur.

**NTSC :** à sélectionner lorsque votre téléviseur/moniteur est à la norme NTSC. **PAL :** à sélectionner lorsque votre téléviseur/moniteur est à la norme PAL.

# RES. HDMI (RÉSOLUTION)

La résolution vidéo HDMI est réglable lorsque le VISO TWO est branché à un appareil compatible HDMI par le connecteur HDMI OUT (Sortie HDMI).

**480P/576P, 720P, 1080i:** réglez la résolution choisie en fonction de la capacité de votre téléviseur ou moniteur.

**Auto:** permet de choisir automatiquement la résolution correspondant le mieux à la capacité de votre téléviseur ou moniteur. **Off:** à sélectionner pour désactiver la sortie HDMI.

#### **REMARQUES**

- *· Pour les réglages autres qu'[Auto], assurez-vous que la résolution choisie peut fonctionner sur votre moniteur compatible HDMI. Si la résolution choisie n'est pas compatible, elle est automatiquement modifiée au réglage le mieux adapté.*
- *· La qualité de l'image peut être affectée lorsque le câble HDMI est supérieur à 5 m de long.*

# **REMARQUE IMPORTANTE CONCERNANT LE BRANCHEMENT ET LA CONFIGURATION HDMI**

Lorsque la sortie HDMI OUT est branchée à un appareil compatible HDMI, la sortie vidéo composante et la sortie vidéo composite et S-vidéo ne sont disponibles que lorsque « Res. HDMI » est réglée sur « 480P/576P » ou sur « Arrêt ». Pour rétablir la sortie vidéo composante, composite et S-vidéo, débranchez le câble HDMI ou procédez de la manière suivante :

- **1** En mode DVD et sans disque chargé (affichage de « NO DISC »), appuyez et maintenez le bouton [DISPLAY]. La ligne inférieure du VFD affichera le réglage actuel de la résolution HDMI.
- **2** Utilisez les touches  $\left[ \begin{array}{c} 4/\rightarrow \end{array} \right]$  de la télécommande ou appuyez sur le bouton [MEMORY] pour sélectionner 480P/576P, 720P, 1080I, AUTO ou ARRET. Sélectionnez « 480P/576P » ou « ARRET » pour rétablir les sorties vidéo composante, composite et S-Vidéo. Pour choisir la résolution préférée, arrêtez-vous à ce réglage en libéant les touches [4/>] ou le bouton [MEMORY].

### **BRIGHTNESS (LUMINOSITÉ)**

Réglage de la luminosité globale de l'image. Règle la luminosité sur une plage de ±7. Sélectionnez « Basique » pour conserver le réglage de luminosité par défaut.

### **SHARPNESS (FINESSE)**

La netteté de l'image peut se perdre facilement pendant le processus d'enregistrement et de lecture. Réglez-la pour améliorer la finesse des détails de l'image. Règle la netteté sur une plage de ±7 dB. Sélectionnez « Basique » pour conserver le réglage de finesse par défaut.

### **VIDEO OUTPUT (VERSION EUROPE UNIQUEMENT)**

Sélectionnez « Component» (Composante) ou « RGB » pour votre appareil branché à la sortie vidéo. Vérifiez que la sortie vidéo appropriée du VISOTWO est branchée à l'entrée vidéo correspondante de votre téléviseur/moniteur.

Le choix « RGB » est préférable si votre téléviseur est branché sur la sortie SCART OUT (Péritel). Avec la sortie vidéo RGB, le signal vidéo est divisé selon ses trois couleurs fondamentales, rouge, vert et bleu (en anglais, RGB), ce qui produit une résolution supérieure et élimine les artefacts associés aux signaux vidéo composites traditionnels.

Sélectionnez « Component » (Composante) si vous n'utilisez pas la sortie SCART OUT.

# **UTILISATION DU VISO TWO – MENU DE CONFIGURATION VIDEO**

### <span id="page-16-0"></span>AUDIO DISQUE

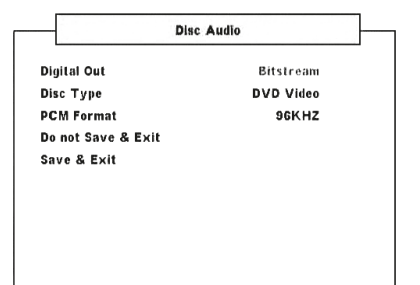

### **SORTIE NUMERIQUE**

Configurez le paramètre SORTIE NUMÉRIQUE du VISO TWO selon le type de système audio utilisé.

**BITSTREAM (BINAIRE):** Sélectionnez BITSTREAM (BINAIRE) si vous avez connecté la prise jack OUT (SORTIE) numérique du VISO TWO à un amplificateur ou à un autre équipement doté d'un décodeur Dolby Digital, DTS ou MPEG.

**PCM:** Sélectionnez PCM dans le cas d'une connexion à un amplificateur stéréo numérique à deux voies. Les DVD encodés en Dolby Digital ou MPEG sont automatiquement réduits en audio PCM à deux voies.

### **TYPE DE DISQUE**

Certains DVD audio contiennent egalement des elements video. Vous pouvez choisir le mode dvd-audio ou dvd-video selon votre preference.

**DVD-Audio:** Sélectionnez cette option pour lire à la fois les éléments audio et vidéo contenus sur le DVD. Les éléments audio du DVD peuvent être répétés, selon le type de DVD.

**DVD-Vidéo:** Sélectionnez cette option pour ne lire que les éléments vidéo contenus sur le DVD.

### **REMARQUES**

- *· Ce réglage n'est disponible que lorsque le VISO TWO est vide.*
- *· Le mode sélectionné est appliqué une fois que le menu de configuration est fermé.*
- *· Lorsqu'un disque DVD-Audio est en cours de lecture, « DVD Audio » est affiché sur le VFD.*
- *· Lorsque vous sélectionnez « DVD-Video », « DVD-Video » est affiché brièvement sur le VFD, celui-ci présente alors à nouveau les renseignements de lecture normaux.*

### **DÉPLACEMENT VERS UN AUTRE GROUPE**

Sur certains DVD Audio, le contenu est réparti en plusieurs groupes. Votre VISO TWO vous permet d'accéder rapidement aux différents groupes pendant la lecture, grâce à l'affichage à l'écran.

- **1** Appuyez sur [DISP] pendant la lecture ou en mode arrêté.
- **2** Utilisez les flèches [  $\blacktriangleleft$  /  $\blacktriangleright$  ] pour sélectionner « G ».
- **3** Indiquez le numéro de groupe à l'aide des touches numériques 0-9.

#### **FORMAT PCM**

Le VISO TWO est compatible à la fois avec les formats PCM 48 kHz et 96 kHz. **96kHz:** à sélectionner pour traiter les signaux échantillonnés à 96 kHz – chaque type de signal passera sans aucun autre traitement. **96kHz > 48kHz:** à sélectionner pour que les signaux échantillonnés à 96 kHz soient convertis automatiquement à 48 kHz activant ainsi le

décodage des supports compatibles.

# LANGUE DISQUE

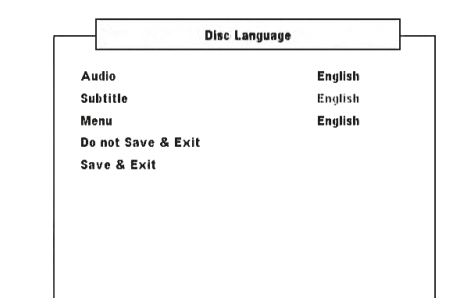

# FRANÇAIS FRANÇAIS

### **AUDIO/SOUS-TITRES/MENU**

Selon le support DVD, seules les langues de audio, menu et sous-titrage enregistrées sur le support DVD concerné sont disponibles. Une fois la langue sélectionnée, elle est paramétrée par défaut, sauf si le support DVD comporte un dispositif annulant votre configuration. Sélectionnez Anglais, Français, Allemand, Néerlandais, Espagnol, Italien), Russe et Suédois pour la langue de sous-titrage. Si vous ne voulez pas de sous-titrage, sélectionnez « Arrêt».

# CONTROLE PARENTAL

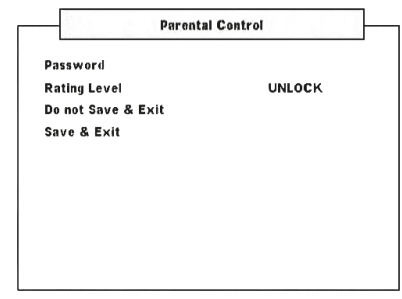

# **MOT DE PASSE**

Un MOT DE PASSE est nécessaire pour accéder au « Niveau de contrôle » ci-dessous. Les étapes nécessaires pour activer ou pour changer le mot de passe sont les suivantes :

**1** En étant sur la ligne « Mot de passe » du menu, appuyez sur [ENTER]. Un écran de menu comme celui présenté ci-dessous s'affiche.

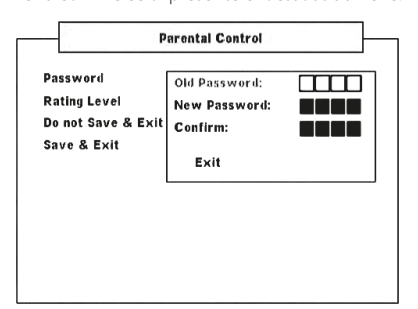

- **2** Entrez les 4 chiffres de l'« Ancien mot de passe » l' « Ancien mot de passe » par défaut est « 2580 ».
- **3** Vous pouvez à présent définir votre nouveau mot de passe en entrant vos quatre chiffres choisis à la ligne « Nouveau mot de passe ». Appuyez sur [ENTER].
- **4** Après avoir entré votre nouveau mot de passe, confirmez-le en retapant ses 4 chiffres à la ligne « Valider ». Après avoir entré le mot de passe correct à la ligne « Valider », la fenêtre du menu de mot de passe disparaîtra laissant place à l'écran du menu « Contrôle parental ».

#### **REMARQUE**

*Si le mot de passe entré à la ligne «Ancien mot de passe » ou « Valider » est incorrect, vous resterez à la même ligne de menu telle que «Ancien mot de passe » ou vous retournerez à la ligne «Nouveau mot de passe ». Vous ne pourrez pas passer à l'étape suivante tant que le mot de passe correct n'aura pas été entré. Sélectionnez «Quitter » à l'écran du menu du mot de passe pour quitter celui-ci si vous êtes dans l'incapacité d'entrer le mot de passe correct.* 

# <span id="page-17-0"></span>**UTILISATION DU VISO TWO – MENU DE CONFIGURATION VIDEO**

### **NIVEAU DE CONTROLE (VERSION AMÉRIQUE DU NORD UNIQUEMENT)**

Certains films contiennent des scènes pouvant ne pas convenir aux enfants. Un grand nombre de ces disques présente des informations sur le contrôle parental s'appliquant à l'intégralité du disque ou à certaines scènes. Les films et scènes sont évalués de 1 à 8, selon le pays. Certains disques proposent des scènes plus appropriées en alternative.

La fonction de niveau de contrôle permet d'interdire l'accès aux scènes évaluées en dessous du niveau que vous avez indiqué, protégeant vos enfants des images que vous jugez inappropriées. Pour activer le [Niveau de contrôle], suivez les instructions suivantes :

- **1** En étant sur la ligne « Niveau de contrôle » du menu, appuyez sur [FNTFR]
- **2** « Mot de passe \_ \_ \_ \_ » apparaîtra pour indiquer qu'un mot de passe est nécessaire pour changer le niveau de contrôle.
- **3** Saisissez le code que vous avez programmé dans la section « Mot de passe » (voir ci-dessus). Appuyez sur [ENTER].
- **4** Une fois que vous aurez saisi votre code, vous pourrez programmer le niveau de contrôle parental que vous souhaitez. Utilisez les touches [ $\blacktriangleleft\blacktriangleright$ ] pour parcourir les différents niveaux de contrôle.
- **5** Lorsque vous avez choisi votre niveau de contrôle, utilisez la touche [ $\blacktriangledown$ ] pour atteindre l'option « Sauvegarder et quitter». Appuyez sur [ENTER] pour sauvegarder le niveau de contrôle choisi.

### **NIVEAUX 1 À 8**

Le premier Niveau 1 est celui présentant la restriction la plus élevée et Niveau 8 celui présentant la plus faible.

### **DÉVERROUILLAGE**

Si vous sélectionnez « DÉVERROUILLAGE », le contrôle parental est désactivé et le disque est lu dans son intégralité.

### **REMARQUE**

*Si vous avez oublié votre mot de passe, restaurez la configuration d'origine par défaut du VISO TWO (voir la rubrique « CONFIGURATION D'ORIGINE PAR DEFAUT » de la rubrique « CONFIGURATION - CONFIGURATION DU VISO TWO »).*

# MENU REGLAGE DIVX

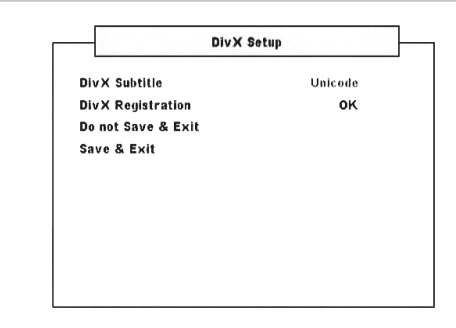

### **SOUS-TITRE DIVX**

Selon le support DivX, seuls les sous-titres DivX enregistrés sur le support DivX sont disponibles. Voici les formats linguistiques des sous-titres DivX disponibles et leur couverture linguistique correspondante.

**Ouest Européen :** albanais, breton, catalan, danois, hollandais, anglais, féroésien, finnois, français, gaélique, allemand, islandais, irlandais, italien, norvégien, portugais, espagnol et suédois

**Turc :** albanais, danois, hollandais, anglais, finnois, français, gaélique, allemand, italien, kurde (caractères latins), norvégien, portugais, espagnol, suédois et Turc

**Central Européen :** albanais, croate, tchèque, hollandais, anglais, allemand, hongrois, irlandais, polonais, roumain, slovaque, slovène et serbe

**Cyrillique :** bulgare, biélorusse, anglais, macédonien, moldave, russe, serbe et ukrainien

**Grec :** anglais et grec moderne

**Hébreux :** anglais et hébreux moderne

**Arabe :** arabe

**Balte :** balte

**Vietnam :** vietnamien

**Unicode :** par défaut.

### **INSCRIPTION DIVX**

Les enseignements du code d'inscription DivX pour le service VOD (Vidéo sur demande) peuvent être affichés en appuyant sur [ENTER] tout en étant dans l'option « Inscription DivX » du menu.

### LANGUE OSD

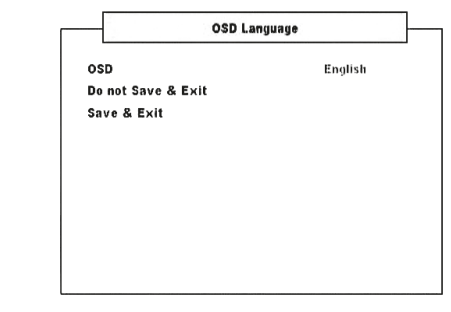

### **OSD (ON-SCREEN DISPLAY – AFFICHAGE SUR ECRAN)**

L'affichage à l'écran du VISO TWO peut se faire dans l'une des huit langues suivantes – Anglais, Français, Allemand, Néerlandais, Espagnol, Italien), Russe et Suédois. Sélectionnez la langue souhaitée.

# **UTILISATION DU VISO TWO – FONCTIONS**

# <span id="page-18-0"></span>A PROPOS DU LECTEUR DE DVD INTERNE DU VISO TWO

Le VISOTWO est d'une facilité d'emploi exceptionnelle. Le VISOTWO peut lire les DVD-Video, les DVD-R/-RW/+R/+RW, les DVD-A, les SVCD avec ou sans gestion de lecture (PBC), les VCD, les DivX, les CD-R/-RW et les Audio CD, dont les fichiers MP3 enregistrés, les fichiers WMA protégés par le droit d'auteur et les fichiers JPEG.

### **REMARQUE**

*Vous ne pouvez lire aucun disque autre que ceux énumérés ci-dessus. Les CD de données tels que les CD ROM, les CD-Extra, les CD-G, les CD photo ou les CD i sont exclus. Si vous tentez de lire ces types de disques, vous risquez de mettre le VISO TWO définitivement hors d'état de marche.*

# INFORMATIONS RELATIVES À LA GESTION RÉGIONALE

Le lecteur DVD interne du VISO TWO a été conçu pour répondre aux informations relatives à la gestion régionale enregistrées sur le disque DVD. Si le numéro de région inscrit sur le disque DVD ne correspond pas au numéro situé à l'arrière du VISO TWO, le lecteur de DVD interne ne pourra pas lire ce disque. Les panneaux d'affichages VFD (affichage fluorescent à vide) indiqueront « REG Err » (« Région incorrecte » à l'écran) en cas d'insertion d'un disque dont la région est incompatible avec le VISO TWO.

# CHARGEMENT DU DISQUE ET LECTURE

Vous pouvez ouvrir le plateau de disque en appuyant sur la touche [OPEN/ CLOSE] même lorsque le VISO TWO est en mode veille. La LED témoin de Veille (Standby) passera de l'jaune au bleu. Placez un disque sur le plateau en orientant la face de lecture vers le bas.

Il existe deux tailles de disques. Positionnez le disque dans le guide approprié du plateau de disque. Si le disque n'est pas bien positionné dans le guide, il risque d'être endommagé et pourrait entraîner un dysfonctionnement du VISO TWO. Le message « DISC Err » (Erreur disque) apparaît à l'écran du VISO TWO et sur le téléviseur/moniteur si le disque est placé à l'envers (et qu'il s'agit d'un disque monoface).

Prenez en compte les instructions suivantes lors du chargement d'un disque

- **·** Ne poussez pas le plateau de disque pendant son déplacement. Vous risquez d'endommager le fonctionnement du VISO TWO.
- **·** Ne soulevez pas le plateau de disque et n'y placez que des disques. Vous risquez d'endommager le fonctionnement du VISO TWO.
- **·** N'approchez pas vos doigts du plateau de disque lors de sa fermeture. Faites particulièrement attention aux doigts des enfants, car ils pourraient subir des blessures graves.

Appuyez sur [PLAY/PAUSE]. Le plateau de disque se referme automatiquement et la lecture commence. Appuyez sur les touches de navigation de la télécommande HTR 6 puis sur [ENTER] ou utilisez le pavé numérique pour sélectionner la piste souhaitée (CD). La lecture de l'élément sélectionné commence. Selon le disque DVD ou le support disque utilisé, certaines opérations peuvent différer ou être restreintes. Reportez-vous à la jaquette ou au boîtier du disque que vous avez chargé dans le VISOTWO.

Appuyez deux fois sur la touche [STOP] de la télécommande HTR 6 en cours de lecture pour afficher le nombre total des pistes et la durée de lecture totale d'un CD audio sur le panneau d'affichage VFD. Après avoir lu tous les chapitres du titre, le lecteur DVD du VISO TWO s'arrête automatiquement et revient à l'écran du menu.

### **REMARQUES**

- *· Ne déplacez pas le VISO TWO pendant la lecture. Vous risquez d'endommager le fonctionnement du VISO TWO.*
- *Les touches [* <u>▲</u> *]*, *[* **Ⅱ** *]*, *[* **Ⅲ** *]*, *[* **KKK** / ▶▶**]**, *[* KK*]*  $\rightarrow$  *] et [*  $\rightarrow$  *] de la télécommande HTR 6 ne sont pas transférées comme touches de fonction. Pour les utiliser lors de la lecture d'un disque, vérifiez que le DEVICE SELECTOR de la télécommande HTR 6 est situé sur « DVD ».*

Le lecteur DVD interne du VISO TWO propose d'autres fonctions de base, selon le support utilisé. Vérifiez que vous avec choisi DVD dans la section de sélection du dispositif de la télécommande HTR 6 avant d'effectuer la fonction spécifique.

# TOUCHES TITLE (TITRE) ET MENU

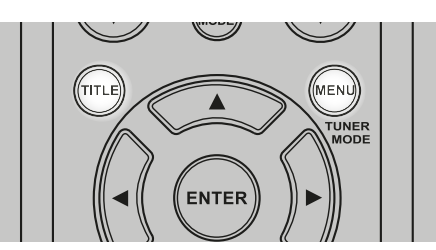

Ces deux touches ne se trouvent que sur la télécommande HTR 6. Les touches [TITLE] (TITRE) et [MENU] permettent d'afficher à l'écran les titres et les menus disponibles sur le DVD et sur d'autres supports. Certains disques de films peuvent contenir deux titres, voire plus. Si un menu titre a été enregistré sur le disque, la touche [TITLE] (TITRE) permet de choisir le titre du film. Les détails relatifs au fonctionnement varient d'un disque à un autre.

Appuyez sur [TITLE] (TITRE) et une liste de titres disponibles sur le disque s'affiche. En fonction du disque, appuyez à nouveau sur [TITLE] (TITRE) pour reprendre la lecture à partir de la scène en cours lors de la première impulsion sur [TITLE] (TITRE).

Appuyez sur [ENTER] (VALIDER) ou sur [PLAY] (LECTURE), ou utilisez le pavé numérique pour sélectionner le titre souhaité. La lecture du titre choisi commence.

Certains DVD ont une structure de menu unique appelée menus DVD. Par exemple, les DVD programmés avec une table des matières complexe proposent des menus de navigation, alors que ceux enregistrés en plusieurs langues comportent un menu permettant de choisir la langue de la bande sonore et des sous-titres.

Appuyez sur [MENU] pendant la lecture ; le menu DVD disponible sur le disque s'affiche aussitôt. Appuyez à nouveau sur [MENU] pour reprendre la lecture à l'endroit où vous avez appuyé pour la première fois sur la touche [MENU].

# RANDOM (ALEATOIRE)

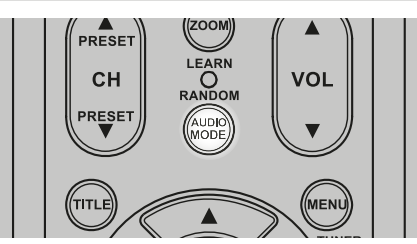

Appuyez sur la touche RANDOM (ALEATOIRE) de la télécommande HTR 6 pendant la lecture d'un disque et « Random » s'affichera brièvement à la ligne supérieure du VFD. « Ran » s'affichera ensuite sur le VFD à côté du numéro de la piste et du temps de lecture. Appuyez sur [ $\blacktriangleleft$ / $\blacktriangleright$ ] pour lire aléatoirement les pistes audio. Appuyez de nouveau sur [RANDOM] pour rétablir la lecture normale.

Pour les enregistrement sur iPod, « Ran Song » ou « Ran Album » sera affiché sur le VFD s'il y a lieu. « Ran Song » signifie lecture aléatoire des enregistrements contenu dans un album ou une liste de lecture. Par ailleurs, « Ran Album » lit aléatoirement tous les enregistrements d'un album. Ensuite, un autre album est sélectionné aléatoirement et tous les enregistrements de cet album sont également lus aléatoirement.

# <span id="page-19-0"></span>**UTILISATION DU VISO TWO – FONCTIONS**

# REPEAT (RÉPÉTITION)

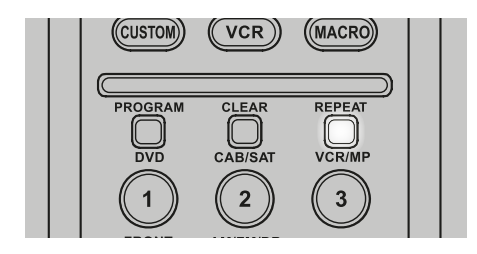

Pour répéter la lecture d'une piste ou d'un chapitre spécifique, appuyez une fois sur la touche [REPEAT] (RÉPÉTITION) de la télécommande HTR 6. Si vous appuyez une deuxième fois sur la touche [REPEAT] (RÉPÉTITION), toutes les pistes ou tous les titres seront répétés. Désactivez le mode de répétition en appuyant sur la touche [REPEAT] (RÉPÉTITION) une troisième fois.

Selon le mode de répétition désiré, les messages suivants seront affichés ou mis en surbrillance sur le VFD à côté du temps de lecture :

Rpt – Répétition de la piste, fichier ou du enregistrement

RpA – Répétition de toutes les pistes, de tous les fichiers ou de tous enregistrements d'un album

Rpf –Répétition du dossier MP3/WMA/JPEG

« T » clignotant – Répétition du titre d'un DVD

- « C » clignotant Répétition d'un chapitre d'un DVD
- « G » Répétition d'un groupe audio d'un DVD

# SLOW (RALENTI)

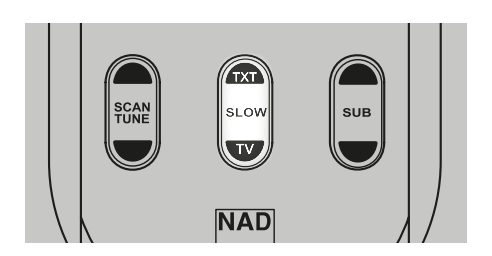

Appuyez sur [SLOW ▲/▼] pendant la lecture. Le VISO TWO exécute le mode SLOW (RALENTI). Appuyez plusieurs fois sur [SLOW ▲/▼] pour sélectionner la vitesse désirée. Pour quitter le mode Ralenti, appuyez sur [PLAY] (LECTURE).

# ARRÊT SUR IMAGE ET LECTURE IMAGE PAR IMAGE

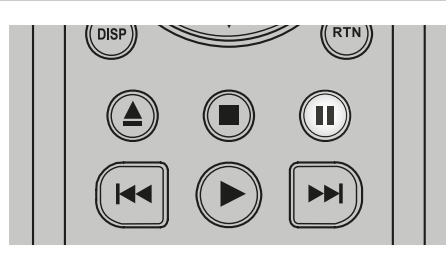

Appuyez sur la touche [II] (PAUSE) de la télécommande ou sur [PLAY/ PAUSE] (LECTURE/PAUSE) sur le panneau avant pendant la lecture. Avancez image par image en appuyant plusieurs fois sur [II]. Pour quitter le mode Arrêt sur image, appuyez sur [ $\blacktriangleright$ ] (LECTURE).

# **ZOOM**

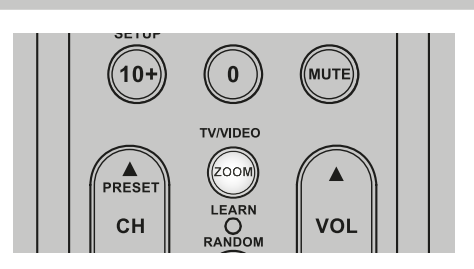

Utilisez la fonction [ZOOM] pour agrandir l'image vidéo. Appuyez sur ZOOM pendant la lecture ou pendant l'arrêt sur image pour activer la fonction Zoom. En fonction du support, chaque pression sur la touche ZOOM modifie l'écran du téléviseur selon la séquence suivante : ZOOM X 1, ZOOM X 2 et ZOOM X 3. Utilisez les touches [ ▲/ V/ 4/ ▶ ] de la télécommande HTR 6 pour vous déplacer dans l'image zoomée. Pour revenir à la lecture normale, appuyez sur [ZOOM] plusieurs fois jusqu'à « ZOOM Arrêt ».

### **REMARQUE**

*Le zoom ne fonctionne pas sur certains DVD.*

# PROGRAMMATION

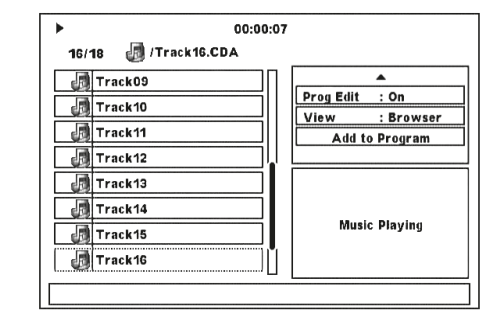

La fonction de programmation vous permet de stocker vos chansons préférées à partir de n'importe quel disque dans la mémoire du VISO TWO. Lorsque vous programmez une séquence de chansons, le VISO TWO doit être en mode Arrêt. Le programme peut contenir jusqu'à 30 pistes. Pour programmer la séquence

**1** Insérez un disque.

- CD Audio ou disques MP3/WMA : le menu CD ou MP3/WMA apparaît.
- **2** Appuyez sur [▶] pour aller sur « Visu » volet droit de l'écran du menu.
- **3** Appuyez sur [▼] pour aller sur « Modif Prog: Arrêt ». Appuyez sur [ENTER] pour changer la configuration en « Modif Prog: Marche ». Appuyez sur [▼] pour vérifier si vous êtes en mode « Vue browser » – si la configuration est en mode « Vue programme », appuyez sur [ENTER] pour passer au mode « Vue browser ».
- **4** Appuyez sur [ $\triangleleft$ ] pour aller sur la sélection des pistes sur le volet gauche de l'écran du menu. Sélectionnez la piste ou le fichier que vous souhaitez ajouter à la liste de votre programme et appuyez ensuite sur [ENTER] – une coche « ✓ » apparaîtra à gauche de la piste ou du fichier sélectionné.
- **5** Appuyez sur [ $\blacktriangleright$ ] pour retourner sur le volet droit de l'écran du menu. Appuyez sur [▼] pour aller jusqu'à « Ajouter programme »; appuyez sur [ENTER] pour ajouter la piste sélectionnée à la liste de votre programme.
- **6** Répétez les étapes 4 et 5 pour ajouter d'autres pistes ou fichiers à la liste.
- **7** Retournez à « Modif Prog: Arrêt » afin de terminer la procédure de programmation – appuyez sur les touches  $[$   $\blacktriangle$ / $\blacktriangledown$ ] pour aller à « Modif Prog: Arrêt ».

# **REMARQUE**

*Le mode Programme peut être désactivé « Modif Prog: Arrêt » ou activé « Modif Prog: Marche » en appuyant sur la touche [PROGRAM] de la télécommande HTR 6. Vérifiez que le « DEVICE SELECTOR » de votre télécommande HTR 6 est réglé sur « DVD ».* 

# **UTILISATION DU VISO TWO – FONCTIONS**

# <span id="page-20-0"></span>LECTURE DE PROGRAMMES

Pour commencer la lecture du programme, vérifiez que vous êtes en mode « Vue programme » comme l'explique l'étape 2 pour aller sur « Visu ». Appuyez sur [ $\blacktriangleright$ ] (Play) pour commencer la lecture du programme. « Prg » sera affiché sur le VFD en même temps que le numéro de la piste pendant la lecture du programme.

### **SUPPRESSION D'UNE PISTE DE LA LISTE DU PROGRAMME**

Pour supprimer une piste de la liste du programme, vérifiez que vous êtes en mode « Vue programme »comme l'explique l'étape 2 pour aller sur « Visu ».

- **1** Appuyez sur  $\left[ \right. \rightleftharpoons$  1 pour aller sur le volet gauche de l'écran du menu.
- **2** Sélectionnez la piste que vous souhaitez supprimer de la liste du programme. Appuyez sur [ENTER].
- **3** Appuyez sur  $[\triangleright]$  pour retourner sur le volet droit de l'écran du menu. Appuyez sur [▼] pour aller jusqu'à « Effacer programme ». Appuyez sur [ENTER] – la piste sélectionnée est supprimée de la liste du programme.

### **REMARQUES**

- *· Au lieu de sélectionner « Effacer programme », une piste programmée peut également se supprimer directement en appuyant sur la touche [CLEAR] de la télécommande HTR 6. Vérifiez que le « DEVICE SELECTOR » de votre télécommande HTR 6 est réglé sur « DVD ».*
- *· Pour supprimer plusieurs ou la totalité des pistes programmées, sélectionnez ces pistes une par une en appuyant sur la touche ENTER à chaque fois. Toutes les pistes marquées avec «* ✓ *» seront supprimées en appuyant sur le bouton [CLEAR] (ou lorsque que « Effacer programme » sera sélectionné).*

## **REPRISE DE LA LECTURE NORMALE**

Vérifiez que vous êtes en mode « Vue browser » comme l'explique l'étape qui explique comment aller sur « Visu ». Appuyez sur [ $\blacktriangleleft$ ] pour aller sur le volet gauche de l'écran du menu. Appuyez sur [ENTER] ou sur [ $\blacktriangleright$ ] (Play) pour reprendre la lecture normale.

# LECTURE DES FORMATS MP3/WMA/JPEG

Le récepteur VISO TWO peut lire des enregistrements au format MP3/WMA sur CD-R ou CD-RW et afficher des disques contenant des fichiers JPEG. Vous pouvez mélanger tous les types de fichier présents sur le disque.

Chargez le disque concerné. Les dossiers ou fichiers sont affichés à l'écran sous forme de liste. Utilisez les touches [A/V/4/>] de la télécommande HTR 6 pour naviguer dans les dossiers ou les fichiers. Le lecteur doit être en mode Arrêt pour pouvoir accéder aux dossiers situés dans la partie gauche de la fenêtre de menu.

Appuyez sur [ENTER] ou sur [PLAY] pour commencer la lecture du programme. Pour chaque type de fichier lu, le numéro de fichier est précédé de la lettre « M », « W » ou « J » pour indiquer que le fichier lu est respectivement de type MP3, WMA ou JPEG.

# **POUR PIVOTER UNE IMAGE**

Appuyez sur les touches [  $\triangle$  /  $\nabla$  /  $\triangle$  /  $\triangleright$  ] pendant l'affichage de l'image pour faire pivoter l'image à 90°, 180°, 270° ou rétablir son « No rotation » (position normale originelle).

# FONCTION D'EXTINCTION AUTOMATIQUE

En mode DVD, le VISOTWO est arrêté automatiquement et passe en mode veille si aucun disque n'est chargé pendant un laps de temps de 8 minutes environ.

# <span id="page-21-0"></span>**UTILISATION DU VISO TWO – AM/FM/DB/iPod**

# ECOUTE DES STATIONS DE RADIODIFFUSION AM / FM

Le tuner AM/FM interne du VISO TWO permet d'obtenir un son de très grande qualité des émissions radio. La réception et la qualité du son dépendent toujours, dans une certaine mesure, du type d'antenne(s) utilisé, ainsi que de la proximité de l'émetteur, du relief géographique et des conditions météorologiques.

# À PROPOS DES ANTENNES

L'antenne filaire FM fourni, qui a la forme d'un câble plat, se branche sur l'entrée d'antenne FM du panneau arrière l'aide de l'adaptateur « balun » fourni ; cette antenne doit être complètement déployée pour former un « Té ». Cette antenne dipôle repliée fonctionnera généralement le mieux si elle est orientée verticalement, les bras du « Té » étant complètement déployés perpendiculairement à l'émetteur de l'émission souhaitée. Il n'existe aucune « règle » immuable à ce sujet et vous pourrez essayer plusieurs emplacements et orientations pour trouver la position dans laquelle le son est le plus clair et le bruit de fond est le plus faible.

Dans les zones où la qualité de réception FM est mauvaise, une antenne FM extérieure peut augmenter considérablement la qualité de réception. Si vous écoutez beaucoup la radio, vous aurez peut-être intérêt à consulter un installateur professionnel d'antennes pour améliorer votre installation.

L'antenne AM de type cadre fournie avec le récepteur sera normalement suffisante pour une bonne réception. Vous pouvez cependant installer une antenne extérieure AM pour améliorer la réception. Consultez un installateur d'antennes professionnel pour plus d'informations.

# INSTALLATION DE L'ANTENNE CADRE

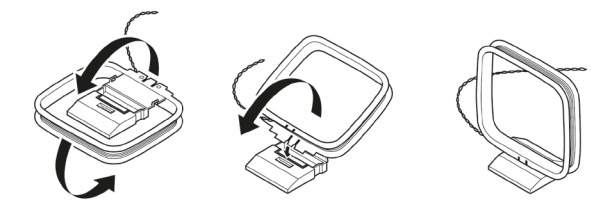

- **1** Faites pivoter le cadre externe de l'antenne.
- **2** Insérez le bord inférieur du cadre externe dans la rainure du support.
- **3** Étendez le fil de l'antenne.

# SÉLECTION D'UNE BANDE DE TUNER

Pour sélectionner le mode Tuner du VISO TWO, tournez le bouton « INPUT SELECTOR » du panneau avant pour sélectionner le mode AM/FM ou appuyez sur la touche « 5 » ([AM/FM/DB]) de la télécommande HTR 6 lorsque celle-ci est réglée à la page de sélection d'appareil AMP. Appuyez sur le bouton [AM/FM/DB] pour sélectionner la bande AM ou FM.

Appuyez sur [TUNE <</a>
</a>
I sur le panneau avant pour incrémenter ou décrémenter les fréquences de la bande AM ou FM.

Appuyez et maintenez enfoncé pendant plus de 2 secondes les touches [TUNE <</a> | pour effectuer une recherche vers le haut ou vers le bas. Le tuner du VISO TWO s'arrête dès qu'il capte un signal suffisamment puissant. Si vous appuyez sur [TUNE <</a> </a> | pendant le processus de recherche, celui-ci s'arrêtera.

# **ACCORD DIRECT**

Si vous connaissez la fréquence affectée à la station que vous souhaitez écouter, vous pouvez accorder le T 737 directement sur cette station.

- **1** Appuyez sur le bouton [ENTER] pour passer alternativement du mode « Preset » au mode « Tune » (voir la ligne inférieure du VFD). Sélectionnez le mode « Tune ».
- **2** A l'aide des touches numériques de la télécommande, tapez la fréquence affectée à la station. Par exemple, pour entrer 104,50 MHz, appuyez sur « 1 », « 0 », « 4 », « 5 » et « 0 » ou appuyez « 1 », « 0 », « 4 » et « 5 ».

# **REMARQUE**

*Vérifiez que le "DEVICE SELECTOR" de votre télécommande HTR 6 est réglé sur "TUNER".*

# CONFIGURATION DES STATIONS PRÉRÉGLAGES

Le VISO TWO peut conserver en mémoire jusqu'à 30 stations FM et 30 stations AM pouvant être rappelées instantanément.

- **1** Pour enregistrer un Préréglage, accordez d'abord le récepteur lecteur de DVD sur la fréquence désirée (voir ci-dessus), et appuyez ensuite sur la touche [MEMORY] du panneau avant. Le VFD affichera une icône "MEMORY" clignotante et le numéro de préréglage vacant disponible suivant.
- **2** Appuyez à nouveau sur la touche [MEMORY] pour enregistrer la fréquence souhaitée sur le numéro de préréglage affiché ou utilisez les touches [ ] pour sélectionner un numéro de préréglage disponible.
- **3** Appuyez ensuite de nouveau sur la touche [MEMORY]. Votre fréquence désirée est à présent stockée dans le préréglage choisi.

Les stations de préréglages doivent être enregistrées à partir du panneau avant. Cette fonction de configuration n'est pas accessible depuis la télécommande HTR 6.

Utilisez les touches [ $\blacktriangleleft$ / $\blacktriangleright$ ] sur le panneau avant pour faire défiler les stations de préréglages. Appuyez et maintenez enfoncée la touche [ $\textsf{H}\textsf{L}\textsf{L}\textsf{L}$ ] pour vous déplacer continuellement vers le haut ou vers le bas. Les touches [PRESET  $\blacktriangle/\blacktriangledown$ ] de la télécommande HTR 6 fonctionnent de la même manière. Pendant le réglage des stations de préréglages, les numéros de station de préréglage vides sont ignorés.

# **RAPPEL DIRECT D'UN PRÉRÉGLAGE**

Vous pouvez rappeler directement un numéro de préréglage.

- **1** Appuyez sur le bouton [ENTER] pour passer alternativement du mode "Preset" au mode "Tune" (voir la ligne inférieure du VFD). Sélectionnez le mode "Preset".
- **2** A l'aide des touches numériques de la télécommande, tapez le numéro de préréglage désiré. Par exemple, pour saisir le préréglage 5, appuyez sur « 5 ».

# **REMARQUE**

*Vérifiez que le "DEVICE SELECTOR" de votre télécommande HTR 6 est réglé sur "TUNER".*

# **UTILISATION DU VISO TWO – AM/FM/DB/iPod**

### <span id="page-22-0"></span>**PROGRAMMATION AUTOMATIQUE DES STATIONS PRÉRÉGLAGES**

Vous pouvez aussi programmer les Préréglages de façon automatique pour la totalité de la bande FM (ou AM).

- **1** Appuyez sur le bouton [AM/FM/DB] pour sélectionner la bande AM ou FM.
- **2** Appuyez sur le bouton [MEMORY] et le maintenir enfoncé jusqu'à ce que l'indication de fréquence commence à augmenter.
- **3** Relâchez le bouton et observez que le tuner recherche sur la totalité de la bande FM (ou AM) et qu'il s'arrête, brièvement, sur chaque station dont la puissance du signal est acceptable. 30 des meilleures stations FM (ou AM) réceptionnées seront automatiquement enregistrées en préréglage.

### **SUPPRESSION D'UNE STATION PRÉRÉGLAGE**

Vous pouvez libérer un préréglage en effaçant les informations qui y sont stockées.

- **1** Sélectionnez le numéro de préréglage à supprimer.
- **2** Appuyez d'abord sur la touche [DISPLAY] et maintenez-la enfoncée. Sans relâcher la touche [DISPLAY], appuyez sur la touche [MEMORY] pendant une demi-seconde environ, puis relâchez la touche [MEMORY].
- **3** Le préréglage est alors supprimée et le mot « DELETED » (SUPPRIMÉE) défile sur l'affichage.
- **4** Pour effacer en même temps toutes les préréglages, répétez l'étape 2 mais ne relâchez pas la touche [MEMORY]. Maintenez les deux touches enfoncées jusqu'à ce que le numéro de préréglage actuel affiché sur le panneau d'affichage VFD disparaisse. Tous les préréglages sont alors supprimées.

# CHOIX DU MODE TUNER

La touche [TUNER MODE] sur le panneau avant est une touche à deux fonctions. En position normale, les icônes « FM STEREO » et « FM MUTE » sur le panneau d'affichage VFD sont allumés. Seules les stations dont le signal est puissant peuvent être reçues et le bruit entre les stations est supprimé.

Un nouvelle pression sur la touche [TUNER MODE] (les icônes « FM STEREO » et « FM MUTE » sont éteints) permet de recevoir les stations distantes et éventuellement brouillées. Le brouillage est réduit si le niveau du signal de la station FM est inférieur au seuil de la stéréophonie FM (puisque la FM monophonique est par définition moins susceptible d'être brouillée). En revanche, vous perdez l'effet stéréophonique.

#### **REMARQUE**

*En mode FM/XM/DAB, le bouton [MENU] fonctionne aussi de la même manière que le bouton [TUNER MODE].*

## À PROPOS DES NOMS D'UTILISATEURS

Vous avez la possibilité d'affecter un « Nom d'Utilisateur » de huit caractères à chaque station de préréglage; ce nom s'affichera sur l'affichage du panneau avant chaque fois que vous rappellerez le numéro de préréglage concernée.

### **DEFINITION DES NOMS D'UTILISATEURS**

Pour définir le nom d'une station préréglage « ACTUALITÉS », procédez de la manière suivante.

- **1** Rappelez le numéro de préréglage concernée.
- **2** Appuyez et maintenez enfoncée la touche [DISPLAY] du panneau avant dans les cinq (5) secondes qui suivent ; puis utilisez les touches [PRESET  $\blacktriangleleft$  / $\blacktriangleright$ ] pour choisir le premier caractère du nom («A» dans ce cas) dans la liste alphabétique.
- **3** Appuyez sur le bouton [TUNE >> ] pour sélectionner le caractère et pour passer à la position suivante. (Appuyez sur ITUNE < revenir au caractère précédent). Répéter ces opérations pour chaque caractère, dans l'ordre.
- **4** Appuyez sur le bouton [MEMORY] pour sauvegarder le Nom d'Utilisateur dans la mémoire et pour quitter le mode d'entrée de texte.

# À PROPOS DU RDS

Le « Radio Data System » (RDS) permet aux tuners FM compatibles d'afficher du texte transmis en même temps que l'émission radio. Le VISO TWO supporte deux modes RDS, le nom de station (mode PS) et le radio texte (mode RT). Cependant, certaines stations FM n'incorporent pas d'informations RDS dans leur signal émis. Dans la plupart des endroits, vous trouverez jusqu'à plusieurs stations intégrant le RDS mais il est tout à fait possible que vos stations de radio préférées ne diffusent pas de données RDS.

### LIRE DU TEXTE RDS

Lorsque vous captez une émission FM intégrant le RDS, le icône « RDS » s'allume avec un léger décalage sur l'affichage du panneau avant et la section texte indique le nom de la station (PS) : « ROCK101 » par exemple.

Appuyez sur la touche [DISPLAY] du panneau avant pour basculer entre cette information et le texte de la radio (RT) émis par la station (le cas échéant), c'est à dire un texte défilant indiquant le nom d'une chanson ou d'un artiste, ou tout autre message souhaité par la station.

### À PROPOS DE LA RADIO DAB

Auparavant, les signaux radio analogiques FM ou AM subissaient toutes sortes d'interférences entre l'émetteur et votre poste de radio. Ces problèmes étaient causés par les montagnes, les immeubles et les conditions météorologiques. Grâce à la DAB, vous pouvez aujourd'hui recevoir les émissions radio avec une qualité équivalente à celle des enregistrements sur CD, sans interférence et sans distorsion du signal.

Les émissions audio numériques (DAB) utilisent des signaux numériques plutôt que des émissions analogiques traditionnelles, assurant ainsi une réception nette et de grande qualité. Grâce à la DAB, et dans la mesure où vous vous trouvez dans une zone où la couverture est bonne, la réception est beaucoup plus fiable et pratiquement exempte de souffle ou de grésillement.

Avec le système DAB, l'auditeur peut parcourir une liste de stations disponibles – et ensuite accorder instantanément le récepteur sur la station de son choix. Il n'est pas nécessaire de se souvenir des fréquences d'émission des stations. Toutes les stations de radiodiffusion sont sélectionnées simplement en appelant le nom du service.

Le VISO TWO vous permet de profiter des émissions DAB. Le VISO TWO comporte une prise pour un module de Radio Numérique « Digital Audio Broadcast » (DAB) sur le panneau arrière, afin de permettre l'adjonction d'un module DAB spécifié par NAD et vendu séparément : l'Adaptateur DAB DB 1 de NAD. Tous les logiciels de commande pour ce format sont inclus dans le VISO TWO ; il vous suffit de brancher le module pour commencer à profiter d'un son de qualité CD et du contenu plus riche offert par la DAB.

## BRANCHEMENT DU MODULE DAB

Branchez l'autre extrémité du connecteur DIN (fourni avec votre Adaptateur DAB DB 1 de NAD) entre le port de sortie du module DAB et la prise d'entrée pour module DAB correspondante, qui se trouve sur le panneau arrière du VISO TWO. Sélectionnez le mode DAB sur le VISO TWO en appuyant plusieurs fois sur le bouton « AM/FM/DB » de la face parlante.

#### **REMARQUES**

- *· Veuillez vous reporter au Guide d'Installation de l'Adaptateur DAB DB 1 de NAD pour connaître la bonne configuration de branchement du DB1 au VISO TWO.*
- *· Les boutons [TUNER MODE] et [MENU] du panneau avant fonctionnent de la même manière en mode DAB. Le bouton équivalent sur la télécommande HTR 6 est la touche [MENU/TUNER MODE] pour les deux fonctions.*
- *· Si aucun Adaptateur DAB DB 1 de NAD n'est connecté, le VFD affiche « Vérifiez le Tuner DAB » (Check DAB Tuner).*

FRANÇAIS FRANÇAIS

# <span id="page-23-0"></span>**UTILISATION DU VISO TWO – AM/FM/DB/iPod**

## FONCTIONNEMENT DE LA DAB

Après avoir branché l'adaptateur DAB DB1 de NAD, vendu séparément, vous pouvez régler le VISO TWO pour recevoir les émissions DAB.

**1** Appuyez successivement sur le bouton [AM/FM/DB] pour afficher le mode DAB. Lorsque le mode DAB est sélectionné, le VFD affiche « DAB initialize – Please wait» (DAB en cours d'initialisation – Veuillez patienter) et passe ensuite en mode « Full Scan » (Balayage de toute la bande). Le mode « FULL SCAN » (BALAYAGE COMPLET) permettra de rechercher des émissions sur toute la gamme des fréquences numériques (Bande III et Bande-L). Il n'est pas possible d'interrompre cette séquence.

Les flèches indiquent la progression de la séquence. Lorsque le balayage est terminée, le dernier chiffre affiché dans le coin supérieur droit du VFD correspond au nombre total de stations de radiodiffusion DAB trouvées. Ensuite, l'appareil s'accorde sur la première station (Reportez-vous à la section « Alphanumérique » ci-après pour comprendre l'ordre dans lequel les stations sont classées).

**2** Il est possible d'afficher la puissance du signal entrant sur l'affichage VFD ; pour cela, il suffit d'appuyer sur le bouton ENTRÉE [ENTER]. Plus le nombre de segments affichés est important, plus le signal est puissant. Vous pourrez augmenter la puissance du signal en réglant la position de l'antenne. Vous avez aussi la possibilité d'utiliser une antenne extérieure. Consultez un installateur d'antennes professionnel pour plus d'informations.

### **REMARQUES**

- *· L'affichage VFD indiquera aussi « No stations Available» (Pas de station disponible) si aucune station n'a été trouvée lors du processus de recherche. Si cela se produit, vérifiez le branchement et le positionnement de votre antenne DAB, ou appelez les fournisseurs locaux de services DAB pour leur demander des informations sur la couverture géographique de leurs émissions.*
- *· Lorsque vous utilisez ces boutons de la télécommande HTR 6 pour naviguer dans les options DAB, assurez-vous que le «DEVICE SELECTOR » (SÉLECTEUR D'APPAREIL) de votre télécommande HTR 6 est bien réglé sur « TUNER ».*

# LIST DE SERVICES

Suivez les étapes ci-dessous pour faire votre choix parmi les stations trouvées émettant un service DAB.

- 1 En mode DAB mode, appuyez sur [TUNE <</a><br>
1 pour faire défiler une la liste des stations disponibles, qui s'afficheront sur la dernière ligne de l'affichage VFD.
- **2** Appuyez sur [ENTER] pour sélectionner la station souhaitée.

# MODE TUNER DAB

En plus des fonctions « Full Scan » (Balayage complet) décrites ci-dessus, le fait d'appuyer sur le bouton [MENU] vous donnera accès à d'autres options, à savoir « Local Scan » (Balayage local), « Preset Tune », « Station Order » (Ordre des Stations), « Tune Aid », « Dynamic Range» (Compression de la Plage Dynamique) et « Prune List » (Éditer la Liste).

# LOCAL SCAN (BALAYAGE LOCAL)

Le mode « LOCAL SCAN » (BALAYAGE LOCAL) effectue un balayage local des services DAB disponibles dans votre région. Consultez votre revendeur ou visitez le site web www.WorldDAB.org pour connaître les fréquences de transmission numériques applicables à votre région.

- **1** Alors que vous écoutez une émission DAB, appuyez sur le bouton [MENU] de la face parlante, puis sur [TUNE <</a> </a> | pour sélectionner « Local Scan » (Balayage Local). Appuyez ensuite sur [ENTER].
- **2** Le VISO TWO effectuera un balayage automatique pour rechercher les stations radio numériques disponibles localement. Les flèches indiquent la progression de la séquence. Lorsque le balayage est terminée, le dernier chiffre affiché dans le coin supérieur droit du VFD correspond au nombre total de stations de radiodiffusion DAB trouvées. Ensuite, l'appareil s'accorde sur la première station.

### PRESET TUNE (ACCORD PRÉRÉGLAGE)

Utilisez cette option pour sélectionner une station DAB préréglage.

- **1** Alors que vous écoutez une émission DAB, appuyez sur le bouton [MENU] du panneau avant, puis sur [TUNE <</a> </a> | pour sélectionner « Preset Tune » (Accord Préréglage). Appuyez sur [ENTER].
- **2** Appuyez sur le bouton [TUNE<4/>>> ] pour faire monter ou descendre le numéro de préréglage. Notez que les préréglages doivent avoir été enregistrés au préalable.
- **3** Appuyez sur [ENTER] pour sélectionner le numéro de préréglage désiré.

# **CONFIGURATION DES PRÉRÉGLAGES DAB**

Le VISO TWO peut stocker un maximum de 99 de vos stations de radiodiffusion DAB favorites pour rappel immédiat.

- **1** Pour enregistrer un préréglage DAB, accordez d'abord le VISO TWO sur la station de radiodiffusion DAB désirée, et appuyez ensuite sur la touche [MEMORY] du panneau avant. Le VFD affichera "Preset Memory" et le numéro de préréglage disponible suivant (le numéro clignote).
- **2** Appuyez à nouveau sur la touche [MEMORY] pour enregistrer le émission DAB souhaitée sur le numéro de préréglage affiché ou utilisez les touches [TUNE <</a> </a> | pour sélectionner un numéro de préréglage disponible.
- **3** Appuyez ensuite de nouveau sur la touche [MEMORY]. Votre émission DAB désirée est à présent stockée dans le préréglage sélectionné.

# STATION ORDER (ORDRE DES STATIONS)

Utilisez « Station Order » (Ordre des Stations) pour modifier l'ordre dans lequel les stations sont listées. Il existe quatre ordres possibles – Alphanumeric (Alphanumérique), Active (Actives), Ensemble (Ensembles) et Favorite )(Favorites).

- **1** Alors que vous écoutez une émission DAB, appuyez sur le bouton [MENU] de la face parlante, puis sur [TUNE < < /></a> | pour sélectionner « Station Order ». Appuyez ensuite sur [ENTER].
- **2** Appuyez successivement sur [TUNE ] pour choisir entre « Alphanumeric » (Alphanumérique), « Active » (Actives), « Ensemble » (Ensembles) et « Favourite » (Favorites).
- **3** Appuyez sur ENTRÉE [ENTER] pour confirmer l'ordre souhaité des stations.

# **ALPHANUMERIC (ALPHANUMÉRIQUE)**

Il s'agit de l'ordre par défaut. Les stations sont disposées d'abord par ordre numérique, puis par ordre alphabétique.

# **ACTIVE (ACTIVES)**

Les stations actives sont présentées en haut de la liste des stations. Les stations présentées dans la liste mais n'ayant pas de service actif seront affichées à la fin de la liste.

# **ENSEMBLE (ENSEMBLES)**

La radio numérique est émise sous forme de groupes de données appelées ensembles. Chaque ensemble contient un certain nombre de stations, émises à une fréquence fixe. Lorsque vous sélectionnez « Ensemble » (Ensembles) comme mode d'affichage de vos stations, les stations radio sont triées suivant l'ordre des noms d'ensembles.

### **REMARQUE**

*Certains fournisseurs de services DAB utilisent le terme « multiplex », qui veut dire la même chose que le terme « Ensemble ».*

### **FAVOURITE (FAVORITES)**

Le VISOTWO mémorise les dix stations que vous écoutez en priorité lorsque vous accordez le récepteur. Elles seront présentées en haut de la liste des stations.

# **UTILISATION DU VISO TWO – AM/FM/DB/iPod**

### <span id="page-24-0"></span>DYNAMIC RANGE (COMPRESSION DE LA PLAGE DYNAMIQUE)

Le niveau de compression des stations peut se régler pour compenser les différences de plage dynamique ou de niveau sonore entre les stations de radiodiffusion. La musique populaire a généralement un taux de compression supérieur à celui de la musique classique, ce qui entraîne une différence de volume sonore lorsque vous passez d'une station à une autre. Le fait de paramétrer le plage dynamique à « D-Range 0 » donne une compression nulle, « D-Range ½ » donne une compression moyenne et « D-Range 1 » donne une compression maximale. Il est recommandé de n'utiliser aucune compression, surtout pour la musique classique.

- **1** Alors que vous écoutez une émission DAB, appuyez sur le bouton [MENU] de la face parlante, puis sur [TUNE < < /></>/>
>>>>>> | pour sélectionner « Dynamic Range ». Appuyez ensuite sur [ENTER].
- **2** Appuyez successivement sur [TUNE ] pour choisir entre « D-Range 0 », « D-Range ½ » et « D-Range 1 ». La ligne supérieure affiche le réglage actuel de la plage dynamique, tandis que la ligne inférieure affiche les choix des valeurs de plage dynamique.
- **3** Appuyez sur ENTRÉE [ENTER] pour sélectionner le niveau de plage dynamique souhaité.

# TUNE AID (ASSISTANCE A L'ACCORD)

Cette option vous permet d'accorder manuellement le VISO TWO sur une station et de voir l'amplitude actualisée en continu du signal reçu. Vous pouvez aussi utiliser la TUNE AID pour vous aider à bien positionner l'antenne pour la meilleure réception d'une station donnée.

- **1** Alors que vous écoutez une émission DAB, appuyez sur le bouton [MENU] de la face parlante, puis sur [TUNE <</a> </a> | pour sélectionner</a> « Tune aid ». Appuyez ensuite sur [ENTER]. La chaîne actuelle et la fréquence sont affichées sur la première ligne de l'affichage VFD. Les « o » sur la dernière ligne de l'affichage VFD indiquent la puissance du signal de la chaîne en cours.
- **2** Pour sélectionner d'autres chaînes, appuyez successivement sur [TUNE <</>  $\blacktriangleleft$  />  $\blacktriangleright$  ] pour faire défiler la liste des chaînes. Relâchez les boutons [TUNE <</a> </a> | dès que vous obtenez la chaîne que vous recherchez. Pour améliorer la réception de la chaîne sélectionnée, réglez ou repositionnez l'antenne DAB de manière à obtenir la meilleure indication de puissance de réception.
- **3** Appuyez sur [ENTER] pour accorder la chaîne sélectionnée.

### **REMARQUE**

*Le nombre d'ensembles et de stations que vous pourrez mettre en mémoire dépendra de l'endroit où vous vous trouvez.*

### PRUNE LIST (ÉDITER LA LISTE)

Il peut arriver que certaines stations deviennent inactives. L'option « Prune List » (Éditer la Liste) vous permet de supprimer ces stations inactives de la liste des services disponibles.

- **1** Alors que vous écoutez une émission DAB, appuyez sur le bouton [MENU] de la face parlante, puis sur [TUNE <</a> </a> | pour sélectionner</a> « Prune List » (Éditer la Liste).
- **2** Appuyez ensuite sur [ENTER]. Appuyez sur [TUNE <</a> </a> </a> |, puis sur [ENTER] pour sélectionner « Cancel » ou « OK? [SELECT] ». Toutes les stations inactives (normalement précédées d'un « ? ») sont automatiquement supprimées lorsque « OK? [SELECT] » est sélectionné. Dans le cas contraire, sélectionnez « Cancel ».

# CONFIGURATION DES INFORMATIONS

Tout en écoutant un programme DAB radiodiffusé, le type d'information affiché à la ligne inférieure de l'affichage VFD peut varier. Appuyez sur [DISPLAY] pour parcourir les différentes options d'affichage:

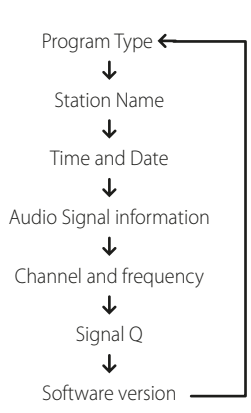

#### **PROGRAM TYPE (LE TYPE DE PROGRAMME)**

Il s'agit d'une description du type de programme émis par la station, telle Pop, Rock, Drame et autres.

### **STATION NAME (NOM DE LA STATION)**

Le nom ou l'identification de la station émettant la DAB est affiché. Il s'agit de l'affichage par défaut.

#### **TIME AND DATE (LA DATE ET L'HEURE)**

La date et l'heure du jour fournies par la station DAB sont affichées

#### **AUDIO SIGNAL INFORMATION (INFORMATION SIGNAL AUDIO)**

Affiche le débit binaire et le type de signal audio (stéréo, mono or stéréo conjoint), tel qu'il est émis par le fournisseur de l'émission DAB. Ces paramètres sont configurés par l'organisme émetteur en fonction du type et de la qualité de ce qui est émis.

### **CHANNEL AND FREQUENCY (LE CANAL ET LA FRÉQUENCE)**

Le nom et la fréquence de la station DAB réceptionnée sont affichés.

### **SIGNAL Q (QUALITÉ DU SIGNAL)**

Affiche le taux d'erreur numérique (0 à 99) de la station réceptionnée – plus ce taux est faible, plus la qualité de réception du programme est élevée.

#### **SOFTWARE VERSION (VERSION DU LOGICIEL)**

Le numéro de version du logiciel installé est affichée.

# À PROPOS DE LA RADIO XM

Le VISO TWO est « Prêt pour le XM, » ce qui veut dire qu'en ajoutant le Mini-Tuner XM CPC-9000 et le support « Home Dock » pour Mini-Tuner XM, vendus séparément, vous aurez tout ce qu'il vous faudra pour écouter la radio XM en direct. Tout le reste est incorporé directement dans le VISO TWO. Il vous suffira de vous abonner au service XM et votre VISO TWO sera paré pour recevoir le contenu XM du service souscrit.

#### **REMARQUE**

- • Vous avez des questions? Visitez le site www.xmradio.com *Les auditeurs pourront s'abonner en visitant la radio XM sur le Web à*  l'adresse www.xmradio.com, ou alors en appelant le Service Auditeurs *(Listener Care) au (800) 853 9696 (ce numéro est valable à la date d'édition du présent manuel). Munissez-vous de l'identificateur de votre Radio, que vous pourrez trouver sur la radio en sélectionnant la Station 0.*
- Consultez votre spécialiste audio NAD pour d'autres versions du Mini-*Tuner XM compatibles avec le VISO TWO.*

# <span id="page-25-0"></span>**UTILISATION DU VISO TWO – AM/FM/DB/iPod**

## **BRANCHEMENT DE L'ANTENNE XM**

Branchez l'extrémité de l'antenne XM à la prise XM correspondante, sur le panneau arrière du VISO TWO. Appuyez sur le bouton [DISPLAY] de la face parlante et le maintenir enfoncé pour vérifier la puissance du signal de la station XM sélectionnée, affichée sur le VFD et l'OSD. Appuyez à nouveau sur le bouton [DISPLAY] pour quitter l'affichage de la puissance du signal.

### **REMARQUES**

- *· Reportez-vous aussi au guide de votre radio XM pour savoir comment installer l'antenne XM de manière à recevoir des signaux optimums.*
- *· Les boutons [TUNER MODE] et [MENU] du panneau avant fonctionnent de la même manière en mode XM. Le bouton équivalent sur la télécommande HTR 6 est la touche [MENU/TUNER MODE] pour les deux fonctions.*
- *· Lors de l'utilisation de ces boutons de la télécommande HTR 6 pour naviguer parmi les options du menu XM, vérifiez que le réglage « DEVICE SELECTOR » de votre télécommande est sur « TUNER ».*
- *· S'il n'existe pas de tuner XM branché à la borne correspondante d'entrée XM, le VFD affichera le message « CHECK XM TUNER » (Vérifier le tuner XM).*

# **ACCORDAGE DES STATIONS**

Il existe trois façons d'accorder la station XM que vous souhaitez écouter. Veillez d'abord à régler le Sélecteur d'Appareil de votre télécommande HTR 6 sur « TUNER » avant de procéder aux opérations d'accordage suivantes.

- **1 ALL CH SEARCH (Recherche de tous les canaux) :** appuyez sur le bouton [MENU] du panneau avant pour sélectionner « ALL CH SEARCH ». Utilisez les boutons [TUNE < /></a> </a> les du panneau avant ou  $\left[ \begin{array}{c} \blacktriangleleft \end{array} \right]$  de la télécommande HTR 6 pour faire passer à la position supérieure ou inférieure l'accord vers chaque canal XM disponible. Appuyez sur les boutons [</>
</>
</>
</>
</>
</>
</>
</>
len les maintenant enfoncés pour faire défiler les stations XM plus rapidement.
- **2 CATEGORY SEARCH (Recherche par genre) :** les canaux XM sont regroupés par genre pour en faciliter la sélection.
	- **a** Appuyez de façon répétée sur le bouton [MENU]. « CATXM » et la catégorie correspondante s'affichent sur le VFD. « CATXM » signifie les catégories dans lesquelles les stations sont regroupées, à savoir Country, Rock, Jazz & Blues, etc.
	- **b** Appuyez de façon répétée sur les boutons [ $\angle$ / $\blacktriangledown$ ] de la télécommande HTR 6 (ou [PRESETIEE] du panneau avant) pour faire défiler les catégories disponibles vers le bas ou vers le haut.
	- **c** Appuyez sur les boutons [ $\blacktriangleleft$ / $\blacktriangleright$ ] de la télécommande HTR 6 ou [TUNE <</a> | du panneau avant pour sélectionner les canaux XM pour le genre choisi. L'accordage sera restreint aux stations tombant dans la catégorie choisie.
	- **d** Répétez l'étape « b » ci-dessus pour choisir un autre genre.
- **3 PRESET SEARCH (Recherche d'un préréglage) :** appuyez sur le bouton [MENU] pour sélectionner « PRESET SEARCH ». Pour cette option de menu, un préréglage enregistré peut se rappeler directement en entrant son numéro à l'aide des boutons numériques de la télécommande HTR 6.

# **DIRECT CHANNEL CALL (APPEL DIRECT D'UN CANAL)**

Que ce soit en mode CATEGORY SEARCH (Recherche par genre) ou ALL CH SEARCH (Recherche de tous les canaux), un canal peut toujours être appelé directement à l'aide des boutons numériques de la télécommande HTR 6. Pour appeler les canaux XM qui ont moins de 3 chiffres, appuyez sur « 0 » à la place des chiffres manquants ou appuyez sur [ENTER] après avoir entré le numéro de canal. Par exemple, pour appeler le canal XM 8, appuyez sur « 0 », « 0 » et sur « 8' ou appuyez sur « 8 » puis sur [ENTER].

### **AFFICHAGE DES INFORMATIONS XM**

Appuyez de façon répétée sur le bouton [DISPLAY] pour afficher les informations XM de la station sélectionnée, comme par exemple le nom de l'artiste, le titre de la chanson, la catégorie ou tout autre texte émis par la station.

### **CONFIGURATION DES PRÉRÉGLAGES XM**

La procédure pour mettre en mémoire les stations XM est la même que celle utilisée pour la « CONFIGURATION DES STATIONS PRÉRÉGLAGES » décrite à la rubrique « ECOUTE DE STATION DE RADIODIFUSION AM/FM ».

Pour rappeler immédiatement les préréglages XM enregistrés, appuyez sur le bouton [PRESET  $\blacktriangleleft$  /  $\blacktriangleright$  I du panneau avant ou [PRESET  $\blacktriangleleft$  /  $\blacktriangledown$  ] de la télécommande HTR 6 pour prérégler les canaux XM enregistrés à la position supérieure ou inférieure.

# À PROPOS DE LA FONCTIONNALITÉ ENTRÉE iPod [iPod INPUT]

Le VISO TWO est équipé d'un port de données sur son panneau arrière, sur lequel il est possible de connecter un socle iPod 1 « IPD 1 de NAD » (NAD IPD 1) (en option). En reliant votre lecteur iPod au VISO TWO via socle iPod NAD, vous pourrez profiter de toutes vos pistes et de tous vos playlists préférés et aussi visionner les images fixes et les séquences vidéo.

Vous pourrez commander votre lecteur iPod à l'aide des boutons affectés sur la face parlante du VISO TWO. Aussi, grâce aux touches de fonction correspondantes de la télécommande HTR 6, vous pourrez choisir les enregistrements stockés sur votre iPod et les lire, mais aussi accéder à beaucoup d'autres de ses fonctions, et tout cela à distance. Le socle iPod NAD (NAD IPD 1) disponible en option vous permet même de recharger votre lecteur iPod lorsqu'il est connecté au VISO TWO.

# **REMARQUES**

- Le socle iPod NAD (NAD IPD 1) et le lecteur iPod sont des options et ne *sont pas fournis avec votre VISO TWO.*
- Le socle NAD IPD (NAD Dock for iPod) est offert actuellement en deux *versions – NAD IPD 1 et NAD IPD 2. Ces deux modèles NAD IPD ainsi que les versions ultérieures sont compatibles avec le VISO TWO.*
- Les fonctions, fonctionnalités et capacités de lecture de votre iPod *accessibles via le VISO TWO dépendront du modèle de votre lecteur iPod.*
- Lorsque vous utiliserez la télécommande HTR 6 pour commander *les fonctions de votre iPod, n'oubliez pas de configurer la Sélection d'Appareil sur « MP DOCK ».*

# BRANCHEMENT DU SOCLE iPod NAD (NAD IPD 1) ET DU LECTEUR iPod OPTIONNELS AU VISO TWO

Assurez-vous que tous les appareils sont débranchés du secteur avant de procéder aux branchements.

- **1** Branchez le connecteur du Socle iPod NAD (NAD IPD 1) au port de données « SOCLE Lecteur de Média » (MP DOCK) du VISO TWO.
- **2** Connectez aussi les sorties S-Vidéo et audio du Socle iPod à l'entrée VCR du VISO TWO (affecté par défaut à la source iPod par le VISO TWO). Vous pouvez aussi brancher les connecteurs de sortie audio et vidéo à n'importe quelle entrée affectable du VISO TWO.
- **3** Mettez votre lecteur iPod sur le Socle iPod NAD (NAD IPD 1).
- **4** Après avoir relié ensemble votre lecteur iPod, le Socle iPod NAD (NAD IPD 1) et le VISO TWO, vous pourrez alors les brancher à leurs alimentations électriques respectives.
- **5** Sur votre VISOTWO, le lecteur iPod et sa station d'accueil NAD IPD 1 étant tous deux allumés, tournez le bouton INPUT SELECTOR pour sélectionner la source «iPod ». La ligne supérieure du VFD affichera «iPod ».

# **REMARQUE**

*Lorsque le lecteur iPod est retiré de sa station d'accueil NAD IPD 1, la ligne inférieure du VFD affiche brièvement le message «Disconnected » (Déconnecté). Reposez votre lecteur iPod sur la station d'accueil, et la ligne inférieure affichera brièvement le message « Connected » (Connecté).*

# **UTILISATION DU VISO TWO – AM/FM/DB/iPod**

### <span id="page-26-0"></span>OPTIONS DU MENU iPod

Il existe deux options pour le menu iPod – Menu mode (Mode Menu) et Simple mode (Mode simple). En « Menu mode », la navigation entre les fichiers du iPod se fera et sera guidée par l'intermédiaire du VFD du VISO TWO. En « Simple mode », tout sera guidé par l'intermédiaire du propre écran du iPod, comme vous le feriez lors de son utilisation normale.

« Menu mode » est l'option de menu par défaut. La procédure pour passer de l'un à l'autre est la suivante.

- **1** Appuyez et maintenez le bouton [MENU] du panneau avant (ou la touche [MENU/TUNER MODE] de la télécommande HTR 6) pendant 3 secondes environ et relâchez le bouton.
- **2** « Menu mode » ou « Simple mode » sera affiché. Vous êtes en « Menu mode » si la ligne inférieure du VFD affiche brièvement « Connected » et affiche ensuite le temps écoulé et le temps restant du morceau de musique en cours de lecture. Vous êtes en « Simple mode » si la ligne inférieure du VFD affiche le mode d'écoute en cours, p. ex. PLII Music. Sélectionnez votre préférence en relâchant le bouton lorsque le mode que vous désirez apparaît.

### **MENU MODE**

En « Menu mode », il existe plusieurs options de menu disponibles et semblables à celles que vous pouvez trouver sur un lecteur iPod. Pendant la lecture, appuyez sur [MENU], et vous serez dirigé sur l'option « Playlists » du « Menu mode ». Utilisez [  $\triangle$ / $\nabla$  ] de la télécommande HTR 6 (ou les boutons [PRESET ] du panneau avant) pour sélectionner les autres options du « Menu mode » telles qu' Artists, Albums, Songs, Podcasts, Genres, Composers et Audiobook. En utilisant les boutons correspondants du panneau avant ou de la télécommande HTR 6, parcourez et sélectionnez les options du « Menu mode » sur le VFD comme vous le feriez en utilisant votre lecteur iPod indépendamment.

#### **REMARQUE**

*En « Menu mode », la molette de verrouillage et les commandes du lecteur iPod sur sa station d'accueil ne seront plus opérationnelles. Votre lecteur iPod affichera le logo NAD sur son écran. Utilisez les boutons correspondants du panneau avant du VISO TWO ou de la télécommande HTR 6 pour parcourir les options du « Menu mode ».*

### **SIMPLE MODE**

En « Simple mode », reportez-vous à l'écran de votre iPod placé sur la station d'accueil pour parcourir et utiliser totalement ses fonctionnalités. Utilisez la molette et les commandes de votre lecteur iPod sur la station d'accueil ou les boutons correspondants du panneau avant du VISO TWO ou de la télécommande HTR 6 pour sélectionner les options disponibles affichées à l'écran du lecteur iPod.

### FONCTIONNALITES DE COMMANDE

Utilisez les boutons de commande suivants en parcourant les options de menu de votre lecteur iPod. Cela s'applique aussi bien aux boutons du panneau avant du VISO TWO que de la télécommande HTR 6. Puisque cette télécommande sera probablement le contrôleur principal dans la plupart des cas, nous décrirons le fonctionnement par commande à distance

### **DISP**

Pendant la lecture, appuyez sur la touche [DISP] de la télécommande HTR 6 pour afficher les informations suivantes à la ligne inférieure du VFD

- **·** Temps de lecture écoulé et restant du morceau de musique en cours de lecture
- **·** Le titre de la Chanson
- **·** Le Nom de l'Artiste
- **·** Le titre de l'Album

Si aucune information n'est disponible, l'affichage indiquera « ARTIST: Unknown Artist » ou « ALBUM: Unknown Album » suivant le cas.

Sur la face parlante du VISO TWO, le bouton [DISPLAY] correspond à la touche [DISP] de la télécommande.

### **MENU**

Appuyez sur [MENU] pour retourner à une option précédente ou au menu de sélection.

# **BOUTONS DE NAVIGATION [A/V]**

A partir des options de menu ou des listes de sélection, appuyez sur  $\Box$   $\Box$   $\Box$  pour parcourir les options, les listes ou les titres des enregistrements dans un sens ou dans l'autre. Appuyez et maintenez enfoncée les touches [ $\blacktriangle$ / $\nabla$ ] pour faire défiler rapidement les titres des enregistrements. Sur la face parlante du VISOTWO, le bouton [PRESET  $\blacksquare \blacktriangleleft / \blacktriangleright \blacktriangleright \blacksquare$ ] correspond à la touche [ $\blacktriangle / \blacktriangledown$ ] de la télécommande.

### **ENTER**

Appuyez sur [ENTER] pour sélectionner une option ou démarrer la lecture lorsque cela s'applique.

### **SCAN A/V. H4/PEI**

Pendant la lecture ou en mode PAUSE, appuyez et maintenez la touche [SCAN ▲/▼] pour lire rapidement le enregistrement actuel en avant ou en arrière. Appuyez sur la touche [ $\blacktriangleright\blacktriangleright$ ] pour passer directement au enregistrement suivant ou sur [ $H=$ ] pour revenir directement au enregistrement précédent. Sur le panneau avant du VISO TWO, le bouton [TUNE <</a> </a> correspond à la touché [SCAN  $\blacktriangle$ / $\blacktriangledown$ ] de la télécommande.

### **PAUSE [ || ]/ LECTURE (PLAY) [ ▶ ]**

Appuyez sur PAUSE [II] pendant la lecture pour arrêter provisoirement celle-ci. Pour reprendre la lecture, appuyez à nouveau sur PAUSE [II] ou appuyez sur (PLAY)  $[ \blacktriangleright ]$ .

### **REMARQUE**

*Pour les autres fonctions de navigation, veuillez consulter le manuel d'utilisateur de votre lecteur iPod. Suivant le modèle du lecteur iPod, il se peut que certaines autres fonctions soient accessibles depuis les commandes de navigation correspondantes du VISO TWO.*

# POUR VISIONNER LES IMAGES FIXES OU LES VIDÉOS CHARGÉES DANS VOTRE iPod

Vos pouvez visionner directement les vidéos ou les images fixes téléchargés dans votre iPod via le VISOTWO. Pour le faire, il suffit de suivre les étapes ci-après:

- **1** Vérifiez que la configuration « Sortie TV » (TV Out) du menu de Configuration Vidéo (ou image fixe) de votre iPod est en mode « Activé » (On) et que le type de Signal TV approprié a été sélectionné.
- **2** Le choix du fichier Vidéo (ou image fixe) et les procédures de lecture sont gérés directement depuis votre lecteur iPod ou à travers le « Simple mode ».
- **3** Maintenant que vous avez relié la SORTIE S-VIDÉO (S-VIDEO OUT) et la SORTIE AUDIO (AUDIO OUT) du socle iPod à l'entrée VCR de votre VISOTWO, ou à toute autre entrée affectable de celui-ci, vous pouvez profiter de toutes vos séquences vidéo (ou image fixe) téléchargées dans votre iPod. Faites attention de sélectionner l'entrée source correct du VISOTWO.

### **REMARQUE**

*Les fonctions, fonctionnalités et capacités de lecture de votre iPod accessibles via le VISO TWO dépendront du modèle de votre lecteur iPod. Consultez les spécifications du socle NAD IPD -1 pour connaître les modèles d'iPod compatibles.*

iPod est une marque commerciale de la société Apple, Inc., déposée aux USA et dans d'autres pays.

# <span id="page-27-0"></span>**UTILISATION DE LA TÉLÉCOMMANDE HTR 6**

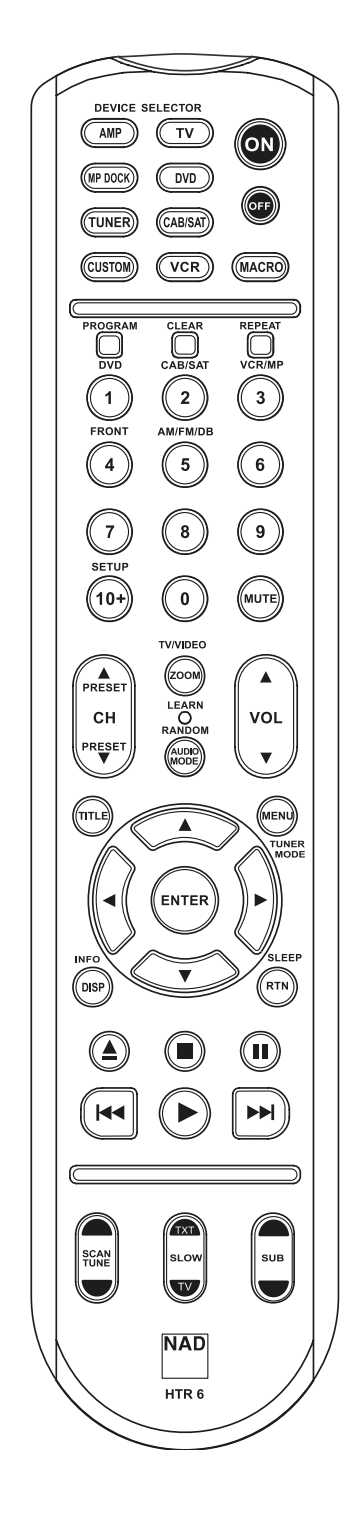

# CARACTÉRISTIQUES

- **•**  Permet de commander jusqu'à 8 appareils.
- **44 touches de fonction.**
- Apprend jusqu'à 352 commandes.
- Enregistre jusqu'à 44 macros, dont chacune peut comporter 64 commandes.
- Fonctions d'accès direct configurables.
- Éclairage des touches avec temporisation programmable.
- **•**  Évolutive.
- **•**  Contient une bibliothèque préprogrammée de télécommandes NAD.

Aussitôt déballée, la télécommande NADHTR 6 est déjà prête à commander le VISOTWO ; mais son principal atout est qu'elle constitue, à elle seule, huit télécommandes distinctes. Chacune des 8 touches de Sélection d'Appareils en haut du combiné permet d'appeler une nouvelle « page » de télécommandes à transmettre grâce aux 44 autres touches. Vous pouvez « enregistrer» des commandes à partir de n'importe quel appareil télécommandé en infrarouge, quelle qu'en soit la marque, et les enregistrer sous une, plusieurs ou toutes ces touches.

Il est évident que la démarche la plus logique consiste à enregistrer les commandes de votre lecteur DVD sur la « page » de Sélection d'Appareil [DVD], ceux de votre téléviseur sur la page [TV], et ainsi de suite, mais rien n'est obligatoire : Vous pouvez enregistrer n'importe quelle commande sous n'importe quelle touche de n'importe quelle page (reportez-vous à la rubrique « Apprentissage des Commandes d'Autres Télécommandes» ci-dessous).

La télécommande HTR 6 est déjà préprogrammée avec un jeu complet de commandes pour le VISO TWO , sur la page de Sélection d'Appareil AMPLI [AMP], ainsi qu'avec des commandes de bibliothèque permettant de faire fonctionner la plupart des appareils NAD de type DVD ou CD sur les « pages » de Sélection d'Appareils correspondantes. Ces commandes par défaut sont permanentes : Même si vous utilisez la fonction d'apprentissage pour les remplacer par d'autres commandes, les commandes sous-jacentes de la bibliothèque resteront toujours en place et vous pourrez facilement les rappeler plus tard, si jamais vous ajoutez un nouvel appareil NAD à votre chaîne (reportez-vous à la rubrique « Mode d'Effacement » ci-dessous).

### **NOTA**

*Pour une utilisation avec le VISO TWO , vous ne devriez pas avoir besoin de reprogrammer des touches sur la page AMPLI [AMP] de la télécommande HTR 6. Néanmoins, si vous souhaitez commander d'autres modules spécifiques de marque NAD à l'aide de la télécommande HTR 6, vous aurez peut-être besoin de charger une ou plusieurs bibliothèques de commandes différentes; reportez-vous à la rubrique « Chargement des Bibliothèques de Commandes » ci-dessous.*

### POUR COMMANDER LE VISO TWO

La télécommande HTR 6 est divisée en deux parties principales : Les huit touches de Sélection d'Appareils en haut de la télécommande (AMPLI [AMP], [DVD], [TV], etc.) renvoient les autres touches du combiné de télécommande à une « page » de commandes, afin de commander un appareil spécifique. Une touche Sélection d'Appareil ne fait que définir l'appareil qui sera commandé par la télécommande HTR 6 ; elle ne réalise aucune fonction sur le VISO TWO. Toutes les autres touches sont des touches de fonction capables « d'apprendre » les codes de commande de pratiquement n'importe quelle télécommande infrarouge, ce qui vous permet d'enregistrer les commandes de vos appareils dans la télécommande HTR 6, quelle qu'en soit la marque.

Mais le HTR 6 est déjà préprogrammé pour commander le VISOTWO . Toutes les touches de fonction sur la page de Sélection d'Appareil AMPLI [AMP] réalisent des fonctions du VISO TWO . (La HTR 6 peut aussi commander de nombreux autres appareils NAD, à partir de ses pages [DVD], [CD], [TUNER] et [CUSTOM]).

Il est important de savoir que certaines touches de la télécommande HTR 6 assurent des fonctions différentes, suivant la page de Sélection d'Appareil sélectionnée. La couleur de l'étiquette sur la touche Sélection d'Appareil correspond aux étiquettes des touches de fonction. La page la plus au milieu, c'est à dire la touche de Sélection d'Appareil noire AMPLI [AMP], correspond aux étiquettes de sélection d'entrées noires au dessus des touches numériques: Lorsque la page Sélection d'Appareil AMPLI [AMP] de la télécommande HTR 6 est active, ces touches permettent de sélectionner les entrées du VISOTWO. De la même façon, la « page » mauve de la touche de Sélection d'Appareil [DVD] correspond à plusieurs légendes mauves, la « page » verte de Sélection d'Appareil [TV] correspond à des légendes vertes, et ainsi de suite.

### **SELECTION DES SOURCES**

Pour modifier ou sélectionner directement les sources à l'aide de la télécommande HTR 6, réglez d'abord votre DEVICE SELECTOR sur « AMP ». Appuyez sur la touche numérique correspondant à la source que vous souhaitez sélectionner (l'étiquette orange située directement au dessus des touches du clavier numérique indique la source affectée à cette touche). Par exemple, appuyez sur « 2 » pour sélectionner le mode source « Cable/Sat », sur « 1 » pour sélectionner le mode « DVD », etc.

# **UTILISATION DE LA TÉLÉCOMMANDE HTR 6**

## <span id="page-28-0"></span>APPRENTISSAGE DES COMMANDES D'AUTRES TÉLÉCOMMANDES

Commencez par placer la télécommande HTR 6 « nez à nez » avec la télécommande d'origine, de manière à ce que la fenêtre infrarouge de chaque télécommande se trouve à environ 5 centimètres de l'autre.

- Activez le Mode d'Apprentissage : Sur la télécommande HTR 6, appuyez simultanément sur une touche de Sélection d'Appareil et sur la touche [ $\triangle$ ] et maintenez ces touches enfoncées pendant 3 secondes, jusqu'à ce que la LED d'Apprentissage [Learn] au milieu de la télécommande HTR 6 s'allume en vert et de façon fixe.
- **•**  Appuyez sur la touche de Fonction de la télécommande HTR 6 dans laquelle vous voulez enregistrer une commande ; la LED d'Apprentissage [Learn] devient orange.
- Appuyez de façon continue sur la touche de fonction de la télécommande d'origine : La LED d'Apprentissage [Learn] de la télécommande HTR 6 clignote pendant une ou deux secondes puis devient verte et reste allumée de façon fixe. La commande a été apprise.
- Appuyez à nouveau sur la touche de Sélection d'Appareil la télécommande HTR 6 pour quitter le mode d'apprentissage.

Si la LED d'Apprentissage [Learn] ne clignote pas en orange, il vous faudra peut-être varier la distance entre les deux télécommandes. Si la LED d'Apprentissage [Learn] devient rouge au lieu de devenir verte, cela veut dire que la commande concernée n'a pas pu être enregistrée.

### **Exemple :** Programmation de la fonction « Pause DVD »

Positionnez la télécommande HTR 6 et la télécommande de votre lecteur DVD suivant les indications données ci-dessus.

- Sur la télécommande HTR 6, appuyez simultanément et de façon continue sur [DVD] et sur [ $\triangle$ ]; la LED d'Apprentissage [Learn] clignote en orange puis devient verte et reste allumée de façon fixe.
- Appuyez sur la touche [II] (pause) de la télécommande HTR 6 ; la LED d'Apprentissage [Learn] devient orange.
- **•**  Appuyez de façon continue sur la touche « pause » de la télécommande du lecteur DVD ; la LED d'Apprentissage [Learn] de la télécommande HTR 6 clignote en orange puis devient verte et reste allumée de façon fixe. La commande a été apprise.
- Appuyez à nouveau sur la touche [DVD] pour quitter le mode d'apprentissage.

# **ANNULATION DE L'OPÉRATION**

Vous pouvez annuler la configuration d'une touche en appuyant sur la touche de Sélection d'Appareil active avant la fin de la séquence d'apprentissage ; la LED d'Apprentissage [Learn] devient rouge.

# ACCÈS DIRECT

La fonction « accès direct » de la télécommande HTR 6 vous permet de conserver une même touche de fonction sur plusieurs « pages » de Sélection d'Appareil différentes de manière à ce que, par exemple, la fonction MODE AMBIOPHONIQUE [SURR MODE] du dispositif AMPLI puisse toujours commander le VISO TWO alors que la page de Sélection d'Appareil DVD est active sur la télécommande.

### **NOTA**

*Les touches de Volume [VOL] de la télécommande HTR 6 sont préprogrammées en « accès direct » sur toutes les pages de Sélection d'Appareil : les touches [VOL] agissent donc sur le volume général du VISO TWO quel que soit l'appareil sélectionné. De la même façon, les commandes de volume des Voies Ambioph. [Surr.], CENTRE [CENTER] et [SUB] sont préprogrammées en accès direct pour tous les appareils.*

Pour configurer un accès direct, après avoir activé le Mode d'Apprentissage et avoir appuyé sur la touche à programmer en accès direct, il vous suffit d'appuyer deux fois sur la touche de sélection correspondant à l'appareil vers lequel vous voulez un accès direct. La LED d'état devient verte ; appuyez à nouveau sur la touche de Sélection d'Appareil pour quitter le Mode d'Apprentissage.

**Exemple :** Accès direct de la touche MODE AMBIOPHONIQUE [SURR MODE] de l'AMPLI depuis la « page » DVD

- Sur la télécommande HTR 6, appuyez simultanément et de façon continue sur [DVD] et sur [ $\triangle$ ]; la LED d'Apprentissage [Learn] clignote en orange puis devient verte et reste allumée de façon fixe.
- **•**  Appuyez sur la touche MODE AMBIOPH. [SURR MODE] ; la LED d'Apprentissage [Learn] devient orange.
- **•**  Appuyez deux fois sur AMPLI [AMP] ; la LED d'Apprentissage [Learn] devient verte.
- **•**  Appuyez à nouveau sur la touche [DVD] pour quitter le mode d'apprentissage.

### **REMARQUE**

*Les touches [* **△***], [* **II***], [* **■***], [* **K4** / **▶•** *]*, *[* **4 / ▶** *} et [* **▶** *] de la télécommande HTR 6 ne sont pas transférées comme touches de fonction. Pour les utiliser lors de la lecture d'un disque, vérifiez que le DEVICE SELECTOR de la télécommande HTR 6 est situé sur « DVD ».*

# COPIE D'UNE COMMANDE DEPUIS UNE AUTRE TOUCHE

Vous pouvez copier une commande de n'importe quelle touche de la télécommande HTR 6 vers n'importe quelle autre touche. Pour copier la fonction d'une touche, après avoir accédé au Mode d'Apprentissage et avoir appuyé sur la touche vers laquelle copier la commande, il vous suffit d'appuyer sur la touche à partir de laquelle vous souhaitez copier (après avoir d'abord appuyé sur la touche de Sélection d'Appareil correspondante, si la touche à copier se trouve sur une autre « page »). La LED d'état devient verte ; appuyez à nouveau sur la touche de Sélection d'Appareil pour quitter le Mode d'Apprentissage.

**Exemple :** Pour copier la commande de Pause de la page CD vers la touche  $AMPI$   $[$   $||$   $||$   $]$   $\cdot$ 

- Sur la télécommande HTR 6, appuyez simultanément et de façon continue sur [AMP] et sur [▲] ; la LED d'Apprentissage [Learn] clignote en orange puis devient verte et reste allumée de façon fixe.
- Appuyez sur [**II**] (pause) ; la LED d'Apprentissage [Learn] devient jaune.
- Appuyez sur [CD] ; appuyez sur [II] (pause) ; la LED d'Apprentissage [Learn] devient verte.
- Appuyez à nouveau sur la touche AMPLI [AMP] pour quitter le mode d'apprentissage.

### **NOTA**

*Les fonctions Copie et Accès Direct se ressemblent. Néanmoins, si vous copiez une commande avant d'effacer ou d'écraser la commande d'origine (celle de la touche source), la commande copiée sur la nouvelle touche reste inchangée. Si vous créez un accès direct vers une commande avant d'effacer ou d'écraser la commande de la touche faisant l'objet de l'accès direct, les fonctions auxquelles vous accédez via l'accès direct sont, elles aussi, effacées ou écrasées.*

### MACRO-COMMANDES

Une « macro-commande » est une série d'au moins deux commandes de télécommande émise automatiquement à partir d'une seule impulsion sur une touche. Vous pouvez, par exemple, utiliser une macro pour automatiser une simple séquence comme «Allumer le lecteur DVD puis appuyer sur 'Lecture'.» Ou vous pouvez compiler une macro complexe pour mettre sous tension une chaîne complète d'appareils, sélectionner une source, choisir un Mode d'Écoute et lancer la lecture, le tout grâce à une seule touche macro. Chaque touche de fonction de la télécommande HTR 6 peut contenir une macro (les touches de Sélection d'Appareils ne peuvent pas contenir de macro).

### **NOTA**

*Les macros fonctionnent indépendamment de l'appareil actuellement sélectionné.* 

FRANÇAIS FRANÇAIS

# <span id="page-29-0"></span>**UTILISATION DE LA TÉLÉCOMMANDE HTR 6**

### **ENREGISTREMENT DE MACROS**

Pour enregistrer une macro, appuyez simultanément et continuellement, pendant trois secondes, sur la touche [MACRO] et sur la touche de fonction de la télécommande HTR 6 dans laquelle vous souhaitez enregistrer votre macro, jusqu'à ce que la LED d'état devienne verte. La touche macro s'allume aussi.

Appuyez sur la suite de touches de fonction à enregistrer dans la macro, sans oublier de commencer par une impulsion sur la touche de Sélection d'Appareil pour chaque fonction (vous pouvez changer d'appareil aussi souvent que nécessaire) ; ce qui vous permet de créer une macro contenant des commandes correspondant à plus d'une « page » de Sélection d'Appareil.

Lorsque vous avez terminé l'enregistrement de la séquence de commandes souhaitée, appuyez à nouveau sur la touche [MACRO] pour sauvegarder la macro ; la LED d'Apprentissage [Learn] et l'éclairage de la touche [MACRO] s'éteignent.

### **NOTA**

*Chaque macro peut stocker un maximum de 64 pas de commande. Si vous dépassez ce nombre, la macro est automatiquement sauvegardée après l'ajout de la 64ème commande.*

**Exemple :** Enregistrez une Macro dans la touche [0] pour Allumer le VISOTWO , Choisissez « Entrée 1 » [Input 1] (Source 1), puis Début Lecture [Commence Playback] de l'appareil connecté à la Source 1 (comme pour un lecteur de DVD):

- **•**  Sur la télécommande HTR 6, appuyez simultanément et de façon continue sur [MACRO] et [0] (le zéro sur le pavé numérique) ; la LED d'Apprentissage [Learn] devient verte et reste allumée de façon fixe.
- **•**  Appuyez sur AMPLI [AMP] ; appuyez sur MARCHE [ON] ; appuyez sur [1] (« DVD » en rouge) ; appuyez sur [DVD] ; appuyez sur▶ (Lecture) ; la LED d'Apprentissage [Learn] clignote chaque fois que vous ajoutez un pas.
- **•**  Appuyez à nouveau sur [MACRO] pour quitter le mode d'enregistrement des macros.

Pour effacer une macro, procédez de la manière ci-dessus mais en n'entrant aucune commande.

### **EXÉCUTION DES MACROS**

Pour exécuter une macro, appuyez brièvement sur [MACRO] ; cette touche s'allume pendant 5 secondes. Pendant qu'elle est allumée, appuyez sur une touche HTR 6 dans laquelle vous avez déjà enregistré une macro.

La macro correspondante est exécutée ; lors de l'exécution de chaque pas, la touche de Sélection d'Appareil « mère » dont elle dépend s'allume brièvement ; à la fin de l'exécution, la touche [MACRO] s'éteint. Toute impulsion sur une autre touche de la télécommande HTR 6 pendant l'exécution d'une macro provoquera l'arrêt de l'exécution de la macro. N'oubliez pas de tenir la télécommande HTR 6, pendant toute l'exécution de la macro, de manière à ce que son émetteur infrarouge puisse activer les appareils concernés.

### **NOTA**

*Lors de l'exécution d'une macro, un délai de 1 seconde est automatiquement inséré entre les commandes. Si vous voulez un délai de plus d'une seconde après certaines commandes (par exemple pour permettre la mise sous tension correcte et complète d'un appareil), vous pouvez enregistrer des pas « vides » dans la macro ; pour cela, il vous suffit de changer de page de Sélection d'Appareil sans pour autant enregistrer des fonctions de commande proprement dites.*

### TEMPS D'ÉCLAIRAGE DES TOUCHES

L'éclairage des touches de la télécommande HTR 6 peut être configurée pour rester actif pendant 0 à 9 secondes. La valeur par défaut est de 2 secondes. Pour régler le temps d'éclairage, appuyez simultanément et continuellement, pendant 3 secondes, sur la touche AFFICH. [DISP] de la télécommande HTR 6 et sur une touche [0-9] du pavé numérique, c'est à dire sur le chiffre correspondant au temps d'éclairage souhaité ; la LED d'Apprentissage [Learn] clignote deux fois pour confirmer le nouveau réglage. Si le temps est réglé à zéro, l'éclairage ne s'allume pas du tout.

### **NOTA**

 *L'éclairage des touches constitue la plus grande consommation de puissance des piles du HTR 6. En réglant un temps d'éclairage des touches court, vous augmenterez la durée de vie des piles; si vous n'utilisez pas du tout d'éclairage des touches (réglage du temps d'éclairage = 0), vous augmenterez encore davantage la durée de vie des piles.*

# RÉTABLISSEMENT DES VALEURS D'ORIGINE (REMISE À ZÉRO)

Il est possible de remettre à zéro la télécommande HTR 6 afin de rétablir ses valeurs d'origine, avec effacement de toutes les commandes programmées (apprises), toutes les touches copiées et d'accès direct, les macros et les autres informations de configuration, ce qui a pour effet de redonner à toutes les touches leurs commandes d'origine de la bibliothèque préprogrammée.

Pour effectuer une remise à zéro des valeurs d'origine, appuyez simultanément et continuellement sur les touches MARCHE [ON] et RETOUR [RTN] de la télécommande HTR 6 pendant 10 secondes ; la LED d'Apprentissage [Learn] commence à clignoter en vert. Relâchez les touches MARCHE [ON] et RETOUR [RTN] avant la fin du deuxième clignotement ; la LED d'Apprentissage [Learn] devient rouge, pour indiquer que la télécommande a été remise à zéro.

### **NOTA**

*Vous devez obligatoirement relâcher les touches MARCHE [ON] et RETOUR [RTN] avant la fin du deuxième clignotement, sinon la remise à zéro ne s'effectuera pas; si cela arrive, reprenez la procédure entière depuis le début.*

# MODE D'EFFACEMENT

La télécommande HTR 6 peut stocker, sur n'importe quelle touche, les commandes apprises, copiées ou provenant de la « bibliothèque par défaut » (les commandes de la bibliothèque par défaut sont des commandes NAD préprogrammées, comme par exemple les commandes d'origine du VISO TWO sur la page AMPLI [AMP]).

Vous pouvez effacer les commandes stockées sur n'importe quelle touche, et ce par couches successives, en revenant progressivement « en arrière » jusqu'à la commande de la bibliothèque par défaut, de manière à effacer les commandes apprises, les fonctions d'accès direct et les touches copiées.

### **NOTA**

*Il est impossible d'effacer les commandes de la bibliothèque par défaut. Vous ne risquez donc aucune perte irrécupérable lorsque vous utilisez le Mode d'Effacement.*

# **UTILISATION DE LA TÉLÉCOMMANDE HTR 6**

<span id="page-30-0"></span>Pour accéder au Mode d'Effacement, appuyez simultanément et continuellement sur la touche de Sélection d'Appareil souhaitée et sur la touche RETOUR [RTN], pendant 3 secondes ; la LED d'Apprentissage [Learn] devient verte. Appuyez sur la touche de fonction dont vous voulez effacer le commande ; la LED d'Apprentissage [Learn] clignote. Le nombre de clignotements indique le type de fonction devenue active - reportezvous au tableau ci-dessous. Appuyez à nouveau sur la touche de Sélection d'Appareil pour quitter le Mode d'Effacement.

### **NOTA**

*Vous pouvez effacer plusieurs commandes de touches de fonction sur la même « page » de Sélection d'Appareil, mais pour en effacer sur plus d'une page de Sélection d'Appareil vous devez quitter le Mode d'Effacement, accéder à la page voulue, puis rappeler le Mode d'Effacement.*

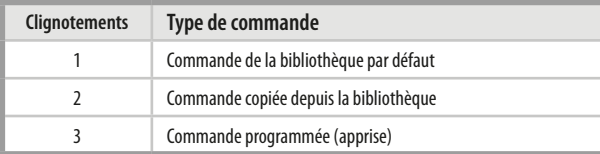

# CHARGEMENT DE BIBLIOTHÈQUES DE COMMANDES

La télécommande HTR 6 peut stocker en mémoire une bibliothèque de commandes NAD par défaut sur chacune de ses « pages» de Sélection d'Appareils. Si la bibliothèque par défaut d'origine ne commande pas votre lecteur CD, platine à cassettes, lecteur DVD ou autre appareil NAD, appliquez la procédure suivante pour changer de bibliothèque de commandes.

Vérifiez d'abord que l'appareil que vous voulez commander avec la télécommande HTR 6 est branchée au secteur et qu'il est sous tension (en « marche » et non en « veille »). Pour accéder au Mode Bibliothèque de la télécommande HTR 6, appuyez simultanément sur la touche de Sélection d'Appareil souhaitée et sur la touche [PROGRAM] et maintenez ces touches enfoncées pendant 3 secondes, jusqu'à ce que la LED d'Apprentissage [Learn] passe au vert.

En maintenant la télécommande HTR 6 pointée vers l'appareil, entrez le premier code à trois chiffres correspondant à votre appareil que vous trouvez dans le tableau ci-dessous. Appuyez sur [OFF]. Si l'appareil s'éteint, appuyez sur ENTRÉE [ENTER] pour accepter ce numéro de bibliothèque de commandes et quitter le Mode Bibliothèque. Si l'appareil ne s'éteint pas, entrez le code à trois chiffres suivant du tableau.

Lorsque vous entrez le chiffre correct, l'appareil s'éteint ; appuyez alors sur ENTRÉE [ENTER] pour accepter ce numéro de bibliothèque de commandes et quitter le Mode Bibliothèque.

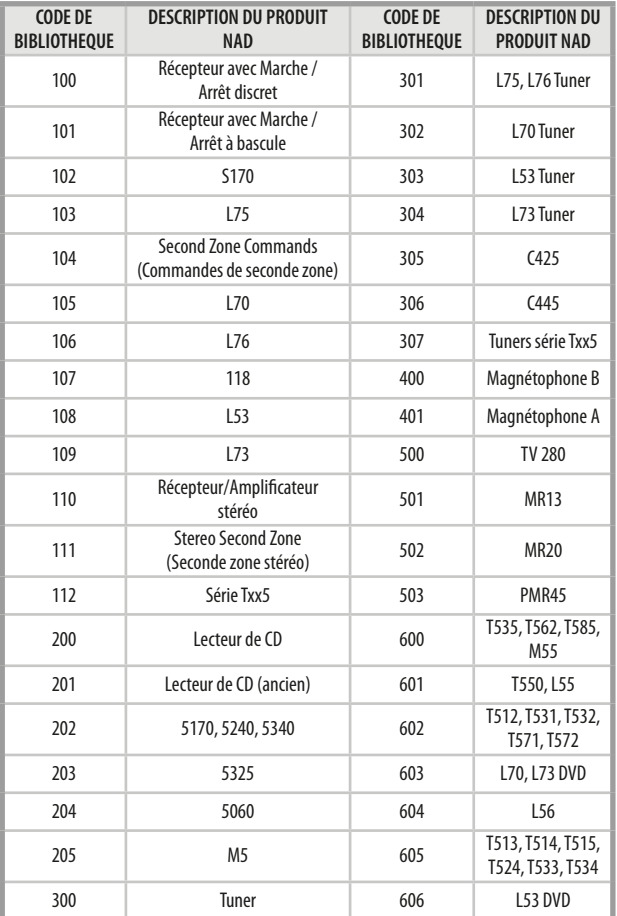

# <span id="page-31-0"></span>**UTILISATION DE LA TÉLÉCOMMANDE HTR 6**

# MODE RECHERCHE

Si aucun des codes du tableau, une fois entré, ne permet à la télécommande de mettre l'appareil sous tension, et que vous êtes tout à fait certain d'avoir appliqué la procédure ci-dessus en entier et de façon précise, vous pouvez essayer la méthode de « recherche » suivante :

Accédez au Mode Bibliothèque en appuyant simultanément sur la touche de Sélection d'Appareil souhaitée et sur la touche [PROGRAM] et maintenez ces touches enfoncées pendant 3 secondes, jusqu'à ce que la LED d'Apprentissage [Learn] passe au vert. Maintenant, appuyez continuellement sur la touche  $\triangle$  ou  $\nabla$  de la télécommande HTR 6 ; la télécommande fera défiler toutes les commandes disponibles à une vitesse d'environ 1 commande par seconde.

Lorsque l'appareil s'éteint, relâchez immédiatement la touche curseur ; appuyez sur ENTRÉE [ENTER] pour accepter ce numéro de bibliothèque de commandes et quitter le Mode Bibliothèque. Essayez quelques commandes ; s'il s'avère que vous avez dépassé la bibliothèque de commandes nécessaire, rappelez le Mode Bibliothèque et utilisez la touche curseur pour revenir en arrière.

### **NOTA**

*Il arrive que le mode recherche trouve des bibliothèques de commandes qui commandent, tout au moins partiellement, certains appareils de marques autres que NAD. Vous pouvez bien entendu exploiter de telles fonctions dans la mesure où vous les trouvez. Néanmoins, comme nous garantissons la complétude ou la précision des bibliothèques NAD uniquement, nous ne pouvons assurer aucun support pour le fonctionnement de la télécommande HTR 6 avec des appareils d'autres marques.*

# CONTRÔLE DU NUMÉRO DE LA BIBLIOTHÈQUE DE COMMANDES

Vous pouvez vérifier le numéro de la bibliothèque de commandes active sur n'importe quelle touche de Sélection d'Appareil en procédant de la manière suivante. Accédez au Mode Bibliothèque en appuyant simultanément sur la touche de Sélection d'Appareil souhaitée et sur la touche [APS] et maintenez ces touches enfoncées pendant 3 secondes, jusqu'à ce que la LED d'Apprentissage [Learn] passe au vert. Appuyez sur la touche AFFICH. [DISP] ; la télécommande HTR 6 indique la bibliothèque de commandes active en faisant clignoter ses touches [CUSTOM], MAGNÉTOSCOPE [VCR], et [MACRO].

Par exemple, pour indiquer la bibliothèque de commandes N° 501, la télécommande HTR 6 fera clignoter la touche [CUSTOM] 5 fois, puis marquera une pause, puis fera clignoter la touche [MACRO] une fois. Il sera sans doute utile de noter les numéros des bibliothèques de commandes de vos appareils.

# **RÉSUMÉ DES MODES DE LA TÉLÉCOMMANDE HTR 6**

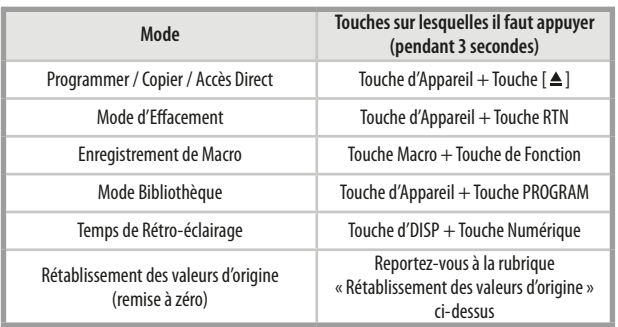

### **SLEEP (MODE SOMMEIL)**

La minuterie du SLEEP « Mode Sommeil » met automatiquement le VISO TWO en mode Veille [Standby] après un nombre de minutes préréglé. Une impulsion unique sur le bouton [SLEEP] « MODE SOMMEIL » de la télécommande HTR 6 affiche l'incrément du temps de sommeil actuellement réglé. Une deuxième impulsion sur le bouton [SLEEP] « MODE SOMMEIL » de la télécommande HTR 6, dans les trois secondes qui suivent, et chaque impulsion successive par la suite, augmentent le temps de sommeil d'un intervalle de 30 minutes ; une fois le temps de sommeil écoulé, le VISO TWO se met automatiquement en mode Veille [Standby]. L'incrément de temps de sommeil s'affiche sur l'Affichage Vide-Fluorescent [VFD] de la face parlante du VISO TWO, en même temps que l'icône [SLEEP] « MODE SOMMEIL ».

Pour régler la minuterie de sommeil, appuyez deux fois sur le bouton [SLEEP] « MODE SOMMEIL » de la télécommande HTR 6; la première impulsion affiche le temps de sommeil actuellement réglé, puis la deuxième incrémente la valeur. Chaque impulsion successive augmente le temps de sommeil de 30 minutes, pour aller de 30 minutes jusqu'à 90 minutes. Pour annuler le mode sommeil, continuez à appuyer sur le bouton [SLEEP] « MODE SOMMEIL » de la télécommande HTR 6 jusqu'à ce que [SLEEP OFF] « SOMMEIL ARRÊTÉ » soit affiché sur le VFD. Si vous commutez le VISO TWO en mode Veille, en appuyant soit sur le bouton [OFF] « ARRÊT » de la télécommande HTR 6, soit sur le bouton MARCHE/ARRÊT [POWER] du VISO TWO, cela annule aussi le mode sommeil.

### **REMARQUE**

*Afin de pouvoir utiliser le bouton SLEEP, verifiez que la page DEVICE SELECTOR de la telecommande HTR 6 est reglee sur « AMP ».*

# RÉFÉRENCE

# **DÉPANNAGE**

<span id="page-32-0"></span>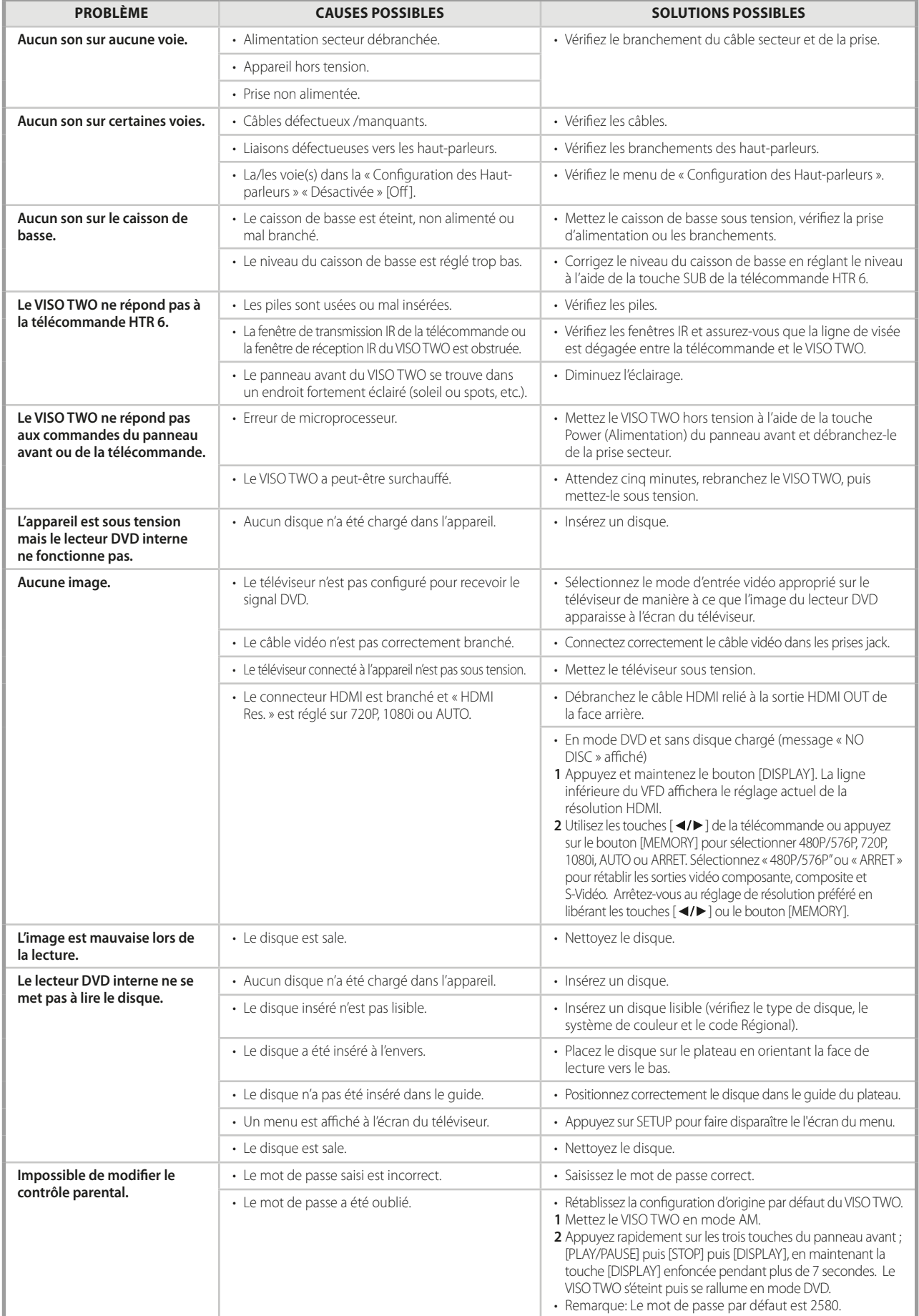

# <span id="page-33-0"></span>**REFERENCE**

# **CARACTÉRISTIQUES**

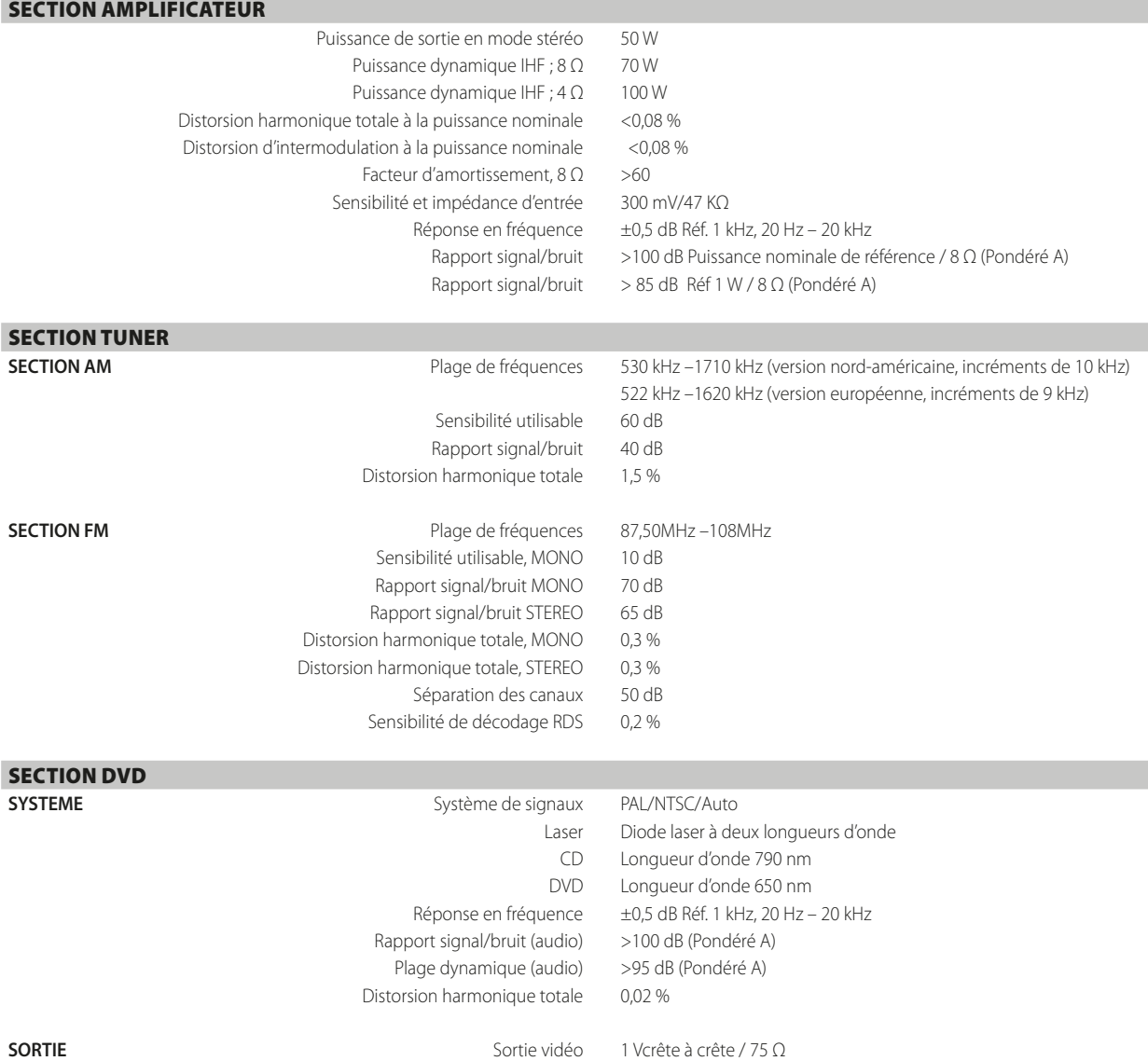

Sortie S-Vidéo (signal Y) 1 Vcrête à crête / 75 Ω Sortie S-Vidéo (signal C) 0,286 Vcrête à crête / 75 Ω Sortie vidéo en composante (signal Y) 1 Vcrête à crête / 75 Ω Sortie vidéo en composantes (signal Cb/Cr) 0,7 Vcrête à crête / 75 Ω Sortie vidéo péritel (signal R/V/B) (Europe uniquement) 0,7 Vcrête à crête / 75 Ω Sortie numérique (coaxiale) 0,5 Vcrête à crête / 75 Ω Sortie numérique (optique) de -15 à -21 dBm Sortie audio/vidéo (HDMI) Ver. 1.0 x 1

# SPÉCIFICATIONS GÉNÉRALES

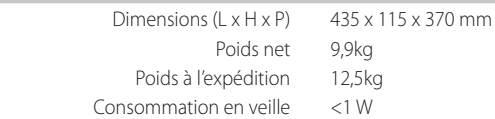

Remarque: L'encombrement comprend les pieds, le bouton de volume sonore et les bornes pour haut-parleurs supplémentaires.<br>Les caractéristiques de ce matériel peuvent être modifiées sans préaus. Pour obtenir une documentati dernières informations concernant le VISO TWO.

Fabriqué sous licence sous les brevets US N°s: 5.451.942 ainsi que d'autres brevets U.S. et internationaux établis ou en cours. DTS et DTS Digital Out sont des marques déposées ; les logos et le Symbole DTS sont des marques commerciales de la soiciété DTS, Inc. ©1996-2007 DTS, Inc. Tous Droits Réservés.

#### Produit officiel DivX® Certified

Lit toutes les versions de vidéo DivX® (y compris DivX® 6) avec lecture standard des fichiers supports DivX®. DivX, DivX Certified et les logos associés sont des marques commerciales de DivX, Inc. et utilisés sous licence.

Fabriqué sous licence de Dolby Laboratories. « Dolby, » « Pro Logic, » et le symbole double-D sont des marques déposées de la société Dolby Laboratories.

HDMI, le logo HDMI et la désignation High-Definition Multimedia Interface sont des marques commerciales ou des marques déposées de la société HDMI Licensing LLC.

Les nom XM, XM Ready et les logos associés sont des marques déposées de la société XM Satellite Radio Inc.

Ce produit intègre une technologie de protection des droits d'auteur qui est protégée par les revendications de procédé de certains brevets américains et par d'autres droits de propriété intellectuelle détenus par Macrovision Corporation et par d'autres titulaires de droits. L'utilisation de cette technologie de protection des droits d'auteur doit être autorisée par Macrovision Corporation. Cette technologie est uniquement destinée à un usage domestique et à d'autres utilisations limitées sauf autorisation de Macrovision Corporation. Il est interdit de procéder à toute ingénierie inverse ou à tout désassemblage

VISO2r2\_fre\_OM\_v03 - Feb 2013

## **©2013 NAD ELECTRONICS INTERNATIONAL UNE DIVISION DE LENBROOK INDUSTRIES LIMITED**

Tous Droits Réservés NAD et le logo NAD sont des marques de commerce de NAD Electronics International, une division de Lenbrook Industries Limited<br>Aucune partie de document ne peut être reproduite, enregistrée ou transmise

www.NADelectronics.com

**NAD**